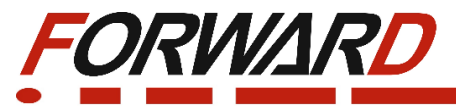

**Частотный преобразователь экономичного типа с векторным управлением серии FD20**

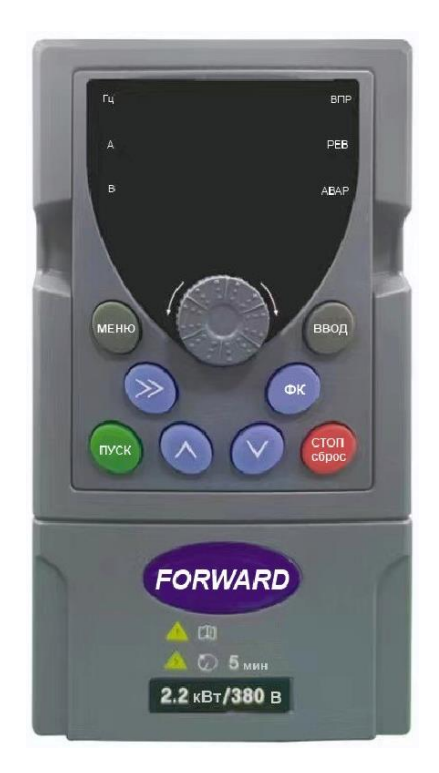

# **Руководство по эксплуатации**

## **Введение**

Благодарим Вас за приобретение нашего частотного преобразователя.

Перед использованием преобразователя частоты просим Вас внимательно прочитать данное руководство для обеспечения правильной эксплуатации. Неправильная эксплуатация может привести к неправильной работе, возникновению неисправностей или сокращению срока службы преобразователя частоты, не исключено получение телесных повреждений. Поэтому перед использованием следует внимательно прочитать настоящее руководство по эксплуатации и осуществлять эксплуатацию в строгом соответствии с руководством по эксплуатации. Настоящее руководство входит в комплект поставки, просим Вас надлежащим образом его хранить для прочтения при дальнейшем ремонте и обслуживании преобразователя частоты.

Кроме описания работы в данном руководстве также для справки предоставляются схемы соединений. Если у Вас возникли трудности во время эксплуатации данной продукции или имеются к ней особые требования, то можно связаться со службой технической поддержки. В случае каких-либо изменений в данном руководстве дополнительно об этом не сообщается.

### Меры предосторожности

- Для описания элементов изделия, на чертежах, представленных в данном руководстве, изделие иногда показано без крышек или защитных кожухов. При эксплуатации данного изделия необходимо сначала убедиться, что крышка или защитный кожух установлены, согласно указанному в данном руководстве по эксплуатации, и эксплуатировать его в соответствии с руководством.
- Поскольку чертежи в данном руководстве представлены в качестве примеров, некоторые из них могут отличаться от поставляемых изделий.
- При необходимости, данное руководство по эксплуатации подлежит изменению, в связи с повышением качества и надежности изделия, внесению изменений в изделие или технические характеристики. Каждое внесение изменений обозначается номером последней редакции руководства по эксплуатации.
- Если Вам необходимо заказать данное руководство по эксплуатации ввиду утраты или повреждения, пожалуйста, свяжитесь с представителем нашей компании в Вашем регионе или напрямую с центром обслуживания клиентов.
- При возникновении каких-либо проблем во время эксплуатации изделий, обратитесь напрямую в центр обслуживания клиентов.
- Преобразователь частоты имеет уровень защиты IP20, т. е. он защищен от попадания посторонних тел диаметром больше 12,5 мм, но не имеет защиты от попадания воды
- Если преобразователь частоты хранился более шести месяцев, необходимо поэтапно подавать на него питание, через регулятор напряжения. Это необходимо для сохранения своих свойств электролитическим конденсаторам звена постоянного тока.
- Если длинна линии, соединяющей преобразователь частоты с ЭД, превышает 50метров, то необходимо подключить в выходную цепь преобразователя моторный дроссель переменного тока, это необходимо для предотвращения повреждения устройства.

Для безопасной и длительной эксплуатации преобразователя частоты следует производить визуальный осмотр, а также очистку и техническое обслуживание при отключенном напряжении. Если во время осмотра Вы выявили какие-либо неисправности, сообщите нам по телефону или по электронной почте.

## **Содержание**

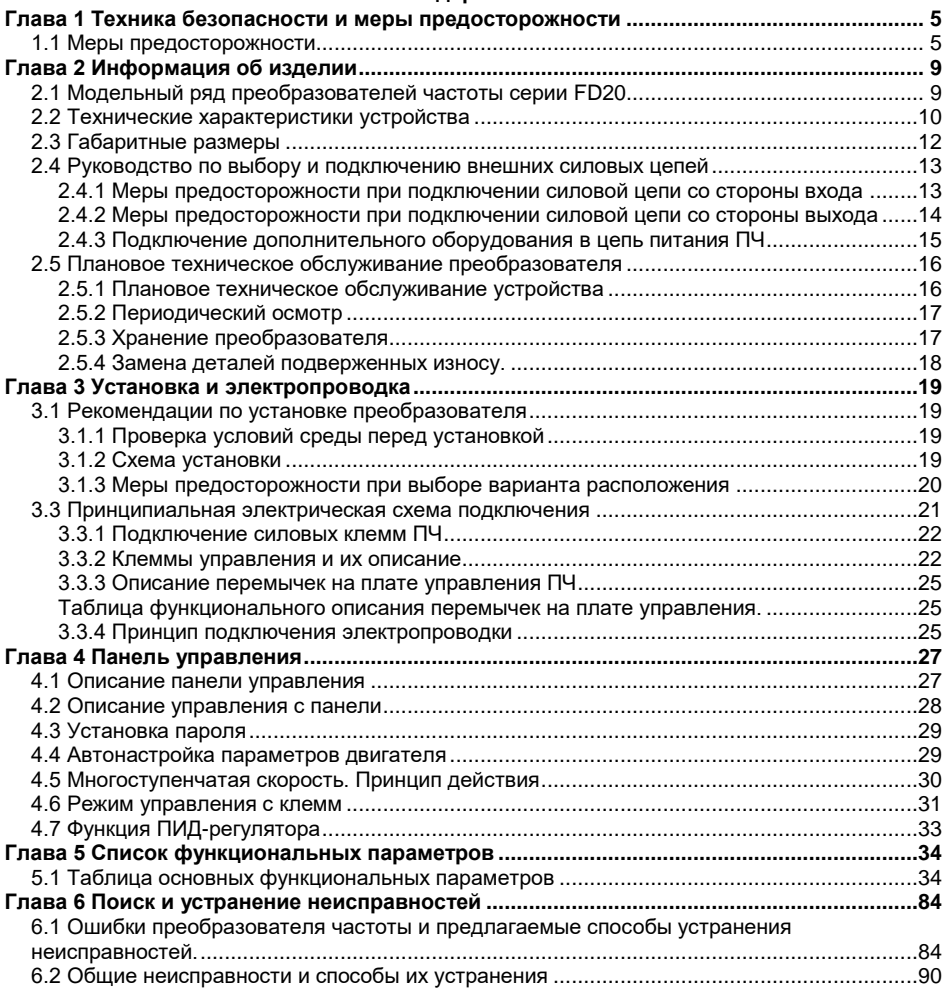

## <span id="page-4-0"></span>**Глава 1 Техника безопасности и меры предосторожности**

Проверьте следующие пункты при получении преобразователя частоты:

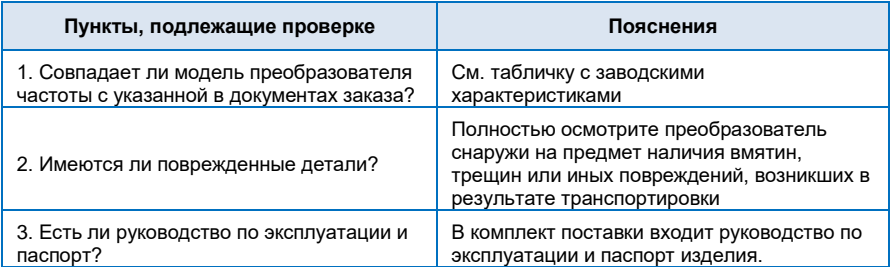

При обнаружении каких-либо повреждений преобразователя, пожалуйста, свяжитесь с местным представителем или напрямую с нашей компанией.

#### **Определение безопасности:**

В данном руководстве по эксплуатации, меры предосторожности классифицируются следующим образом:

Опасность: Действия, которые не выполняются, могут привести к серьезным повреждениям оборудования или получению травм персоналом.

Меры предосторожности: Действия, которые не выполняются, могут привести к получению средних или легких травм, а также к возникновению материального ущерба.

Во время установки, пуска в эксплуатацию, а также техническом обслуживании системы, убедитесь в соблюдении мер предосторожности, приведенных в данной главе. Компания не несет ответственности за любые травмы или убытки, возникшие в результате ненадлежащего обращения или нарушения мер предосторожности.

## <span id="page-4-1"></span>**1.1 Меры предосторожности**

#### **Перед установкой:**

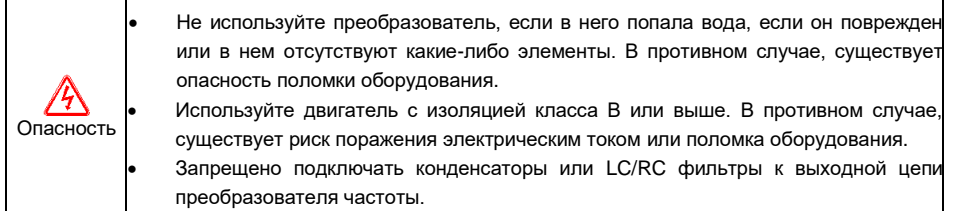

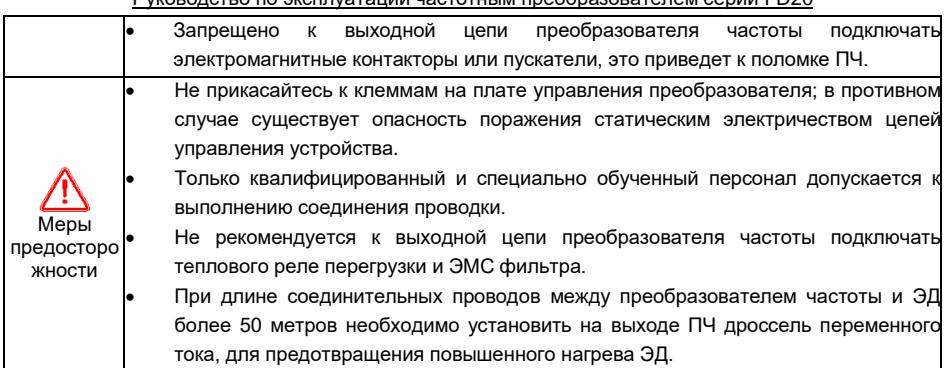

## **Во время установки:**

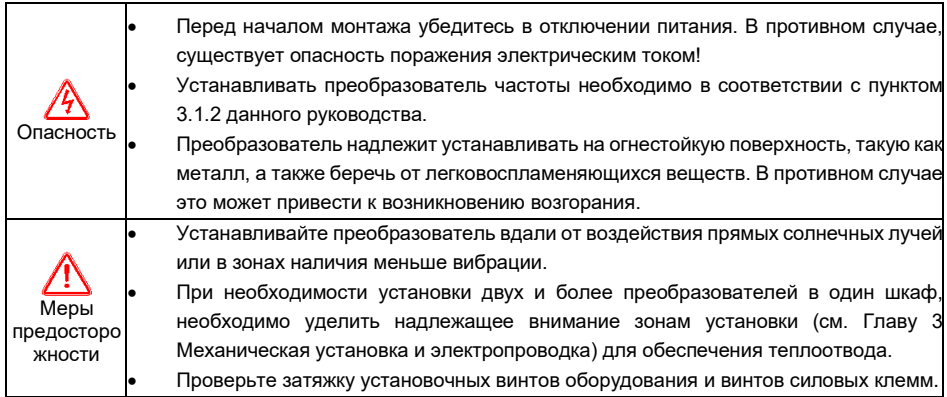

## **Во время выполнения работ по электропроводке:**

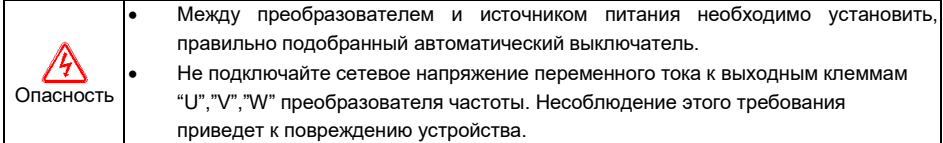

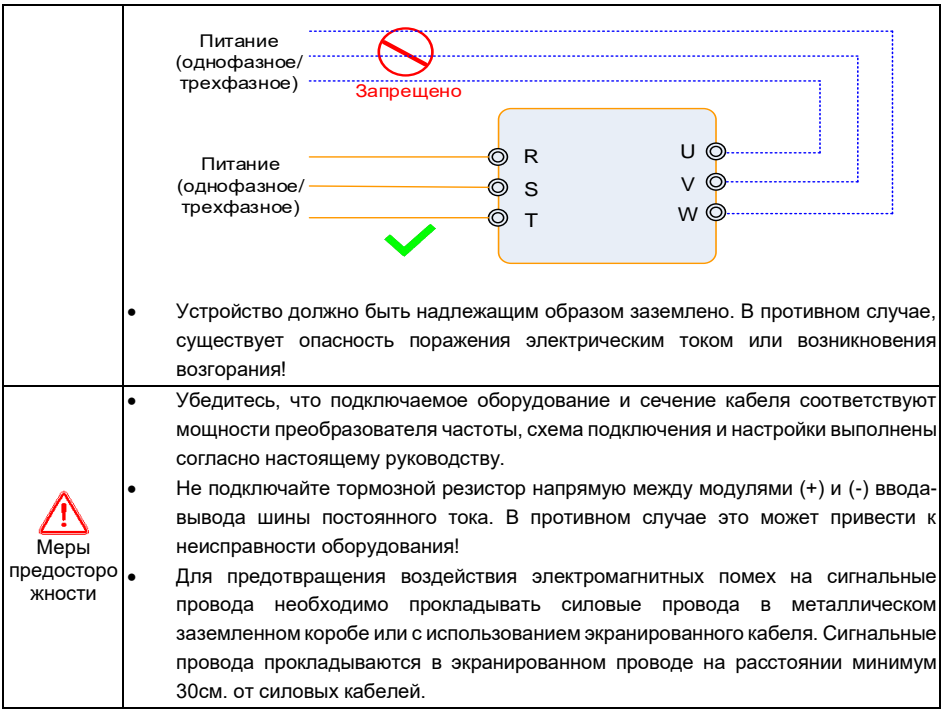

#### **Перед включением питания:**

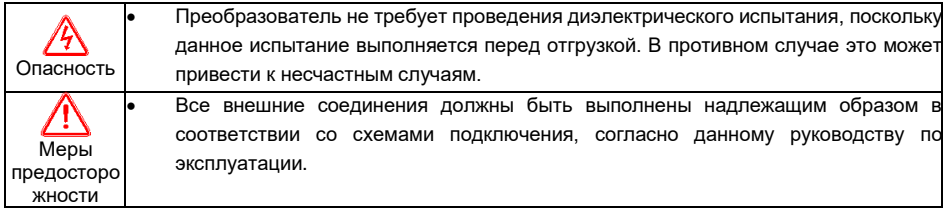

#### **После включения:**

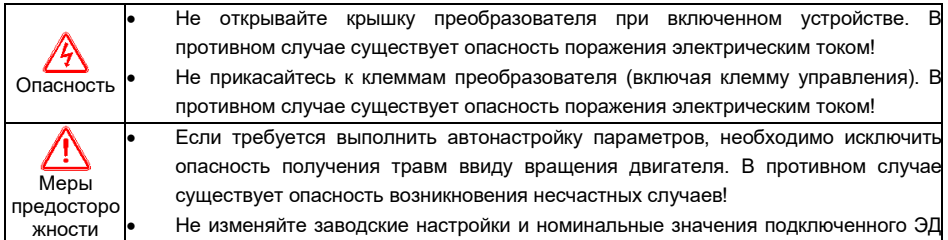

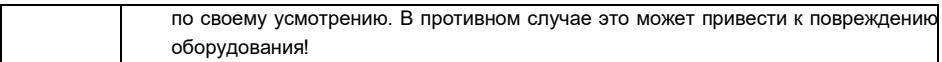

## **Во время работы**:

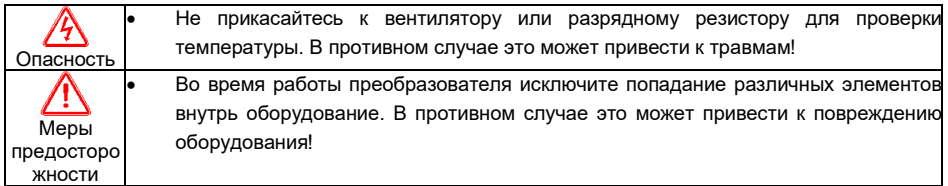

## **Во время технического обслуживания:**

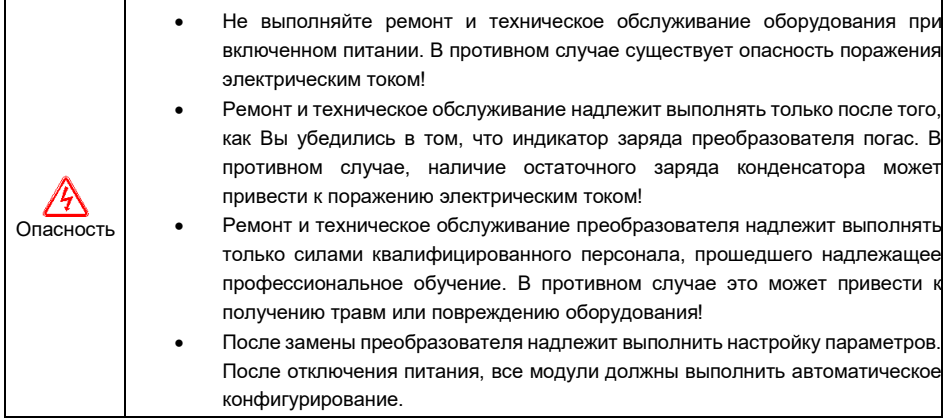

## **Глава 2 Информация об изделии**

## <span id="page-8-1"></span><span id="page-8-0"></span>**2.1 Модельный ряд преобразователей частоты серии FD20**

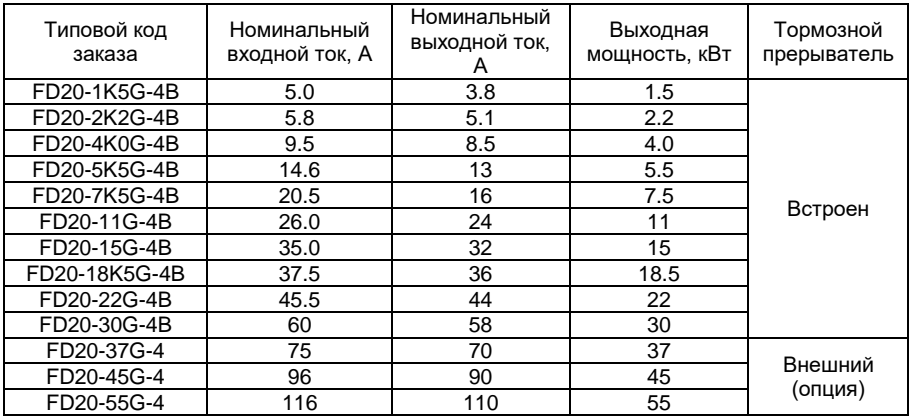

## *Расшифровка заводской таблички*

В качестве примера будет рассмотрена модель FD20-1К5G-4В.<br>**FORWARD преобразователь частоты серии FD20** 

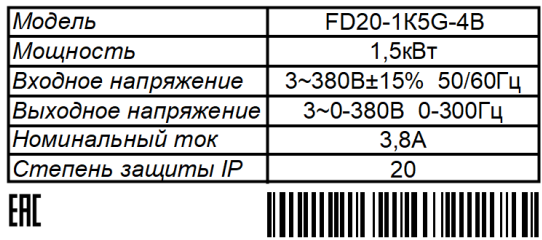

010200700042410001

*Рисунок 2-1 Заводская табличка* 

Расшифровка модели устройства:

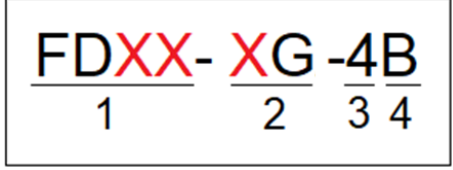

- 1 Серия преобразователей частоты
- 2 Мощность подключаемого ЭД (кВт) для общепромышленного режима G
- 3 Номинальное напряжение
	- 4: 3~380В±15%, 50/60Гц
	- 4 Наличие встроенного тормозного модуля

## <span id="page-9-0"></span>**2.2 Технические характеристики устройства**

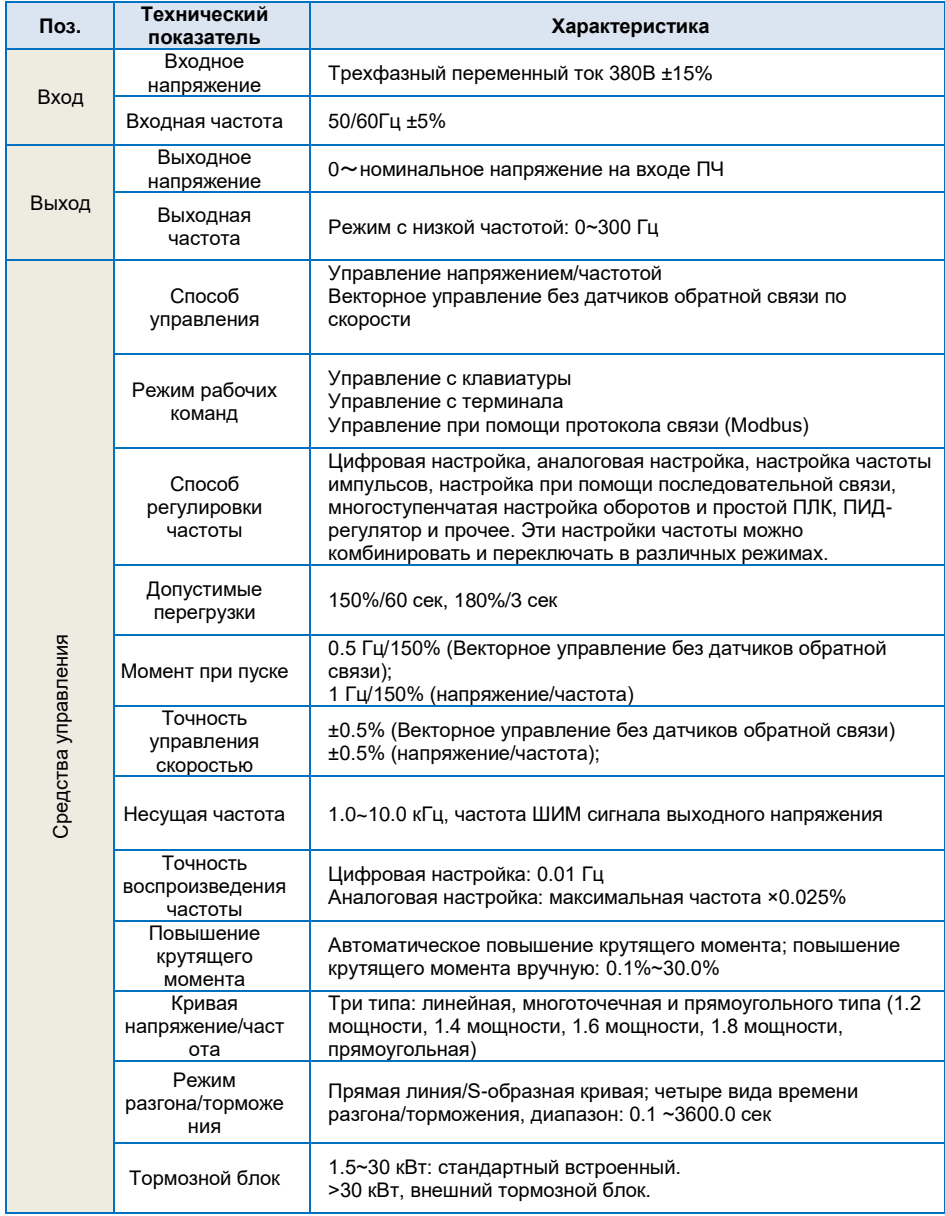

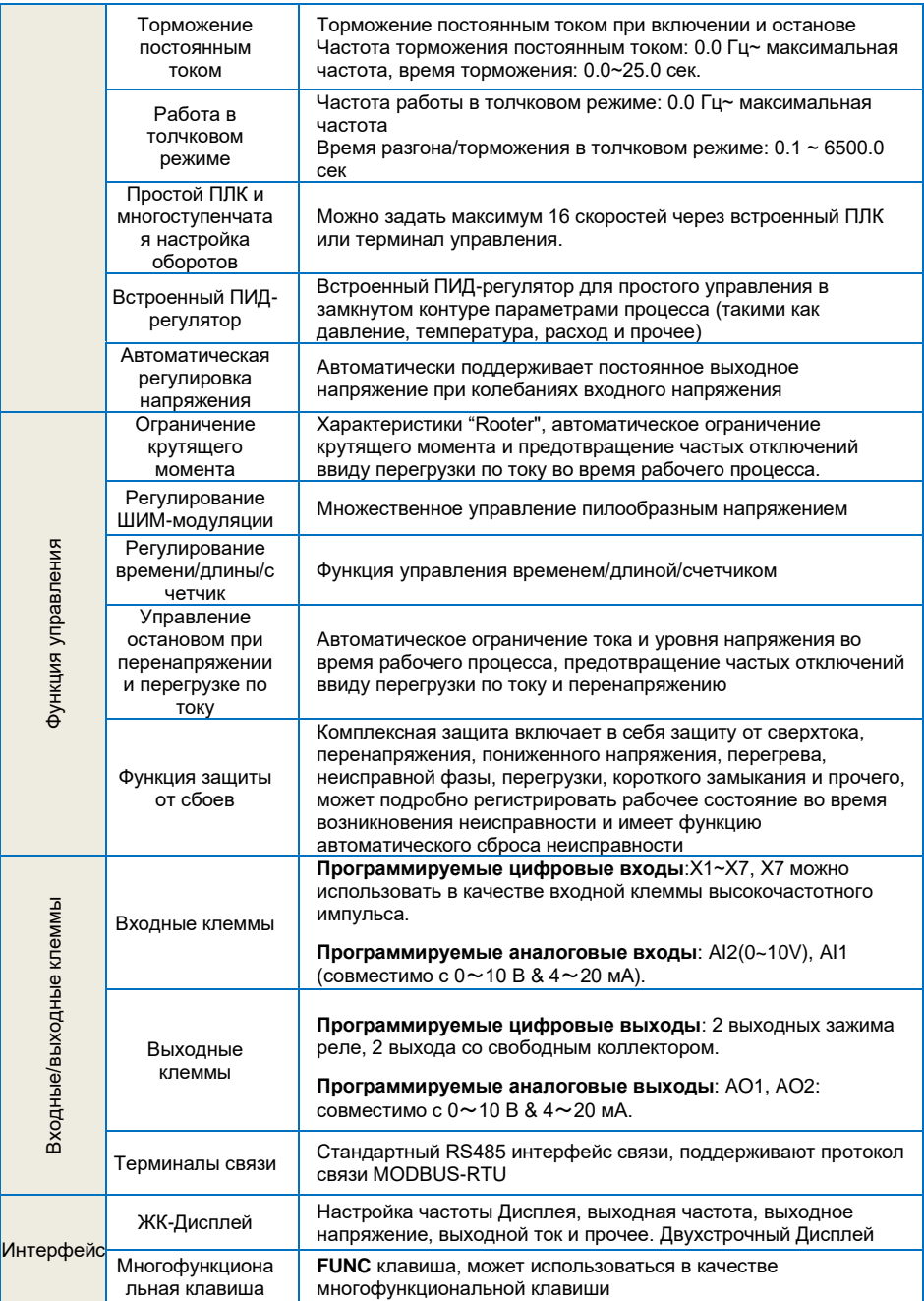

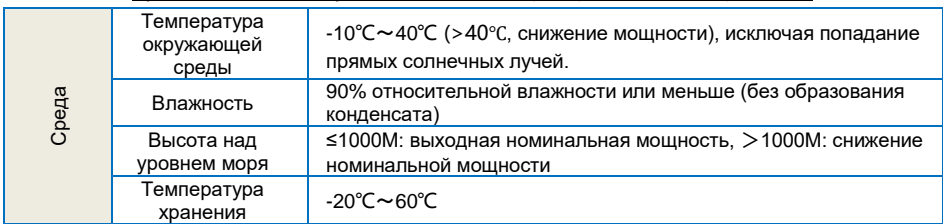

## <span id="page-11-0"></span>**2.3 Габаритные размеры**

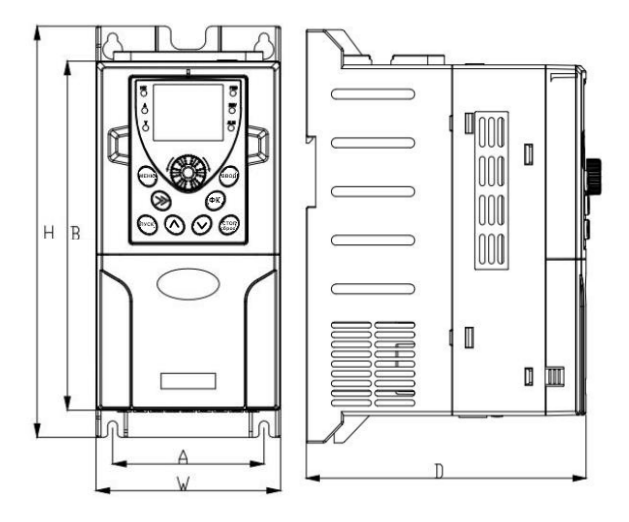

 **Вид спереди Вид сборку**

*Рисунок 2-2. Габаритные и монтажные размеры преобразователя частоты.*

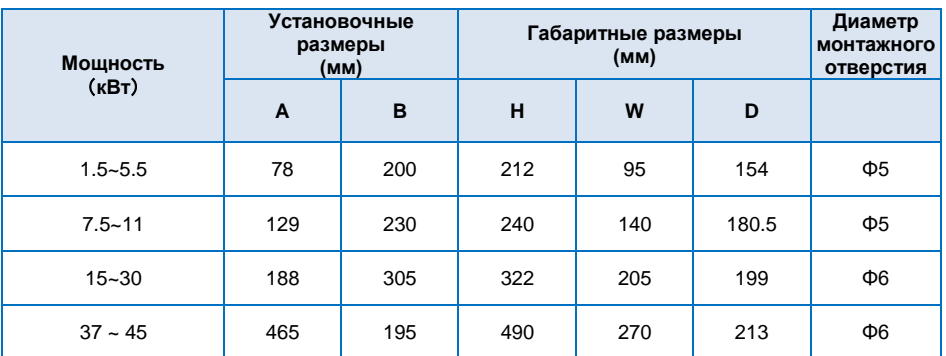

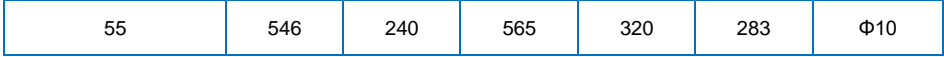

В комплект к преобразователю частоты серии FD20 входит монтажная рамка. Размеры монтажного отверстия для установки монтажной рамки указаны на рисунке 2-2.

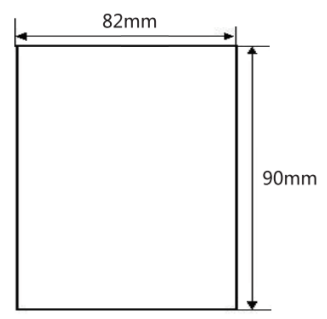

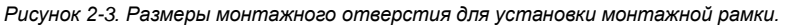

## <span id="page-12-0"></span>**2.4 Руководство по выбору и подключению внешних силовых цепей**

#### <span id="page-12-1"></span>**2.4.1 Меры предосторожности при подключении силовой цепи со стороны входа**

- *1. Установка автоматического выключателя (АВ)* Для защиты сети необходимо установить АВ или предохранитель между сетью питания переменного тока и входными клеммами «R», «S», «T».
- 2. Установка устройства защитного отключения (УЗО) УЗО постоянно сравнивает ток, протекающий к электроприбору с током, протекающим от электроприбора (по нейтрали) и распознает утечку из электросети по появлению разницы между входящим и выходящим токами. Когда разность токов достигает опасного для жизни человека значения (обычно это 30 мА), то УЗО отключает напряжение.
- *3. Установка электромагнитного контактора (КМ)* Аппарат дистанционного действия, предназначенный для частых включений и отключений силовых электрических цепей при нормальных режимах работы. Предотвращает повторное включение в случае выхода преобразователя частоты из строя.
- *4. Подключение фазных клемм* Кабеля сети питания можно подключить к клеммам R, S и T клеммной панели, независимо от чередования фаз.
- *5. Установка сетевого дросселя (ISF)* При подключении преобразователя частоты к силовому трансформатору большой мощности (600 кВА и более), при подключении/отключении компенсатора коэффициента мощности возникают пиковые токи, которые могут привести к выходу из строя выпрямительного моста ПЧ. Установка сетевого дросселя позволит решить данную проблему.
- *6. Установка ограничителя перенапряжения (УЗИП)* Устройство защиты от импульсных перенапряжений необходимо для защиты электрооборудования от ограничения переходных перенапряжений и отвода импульсов тока на землю, снижение амплитуды перенапряжения до уровня, безопасного для электрических установок и оборудования. Перенапряжение в сетях может возникать из-за грозы, аварий или переходных процессов.

*7. Установка ЭМС-фильтра* ЭМС-фильтр необходим для снижения уровня высокочастотных помех, отдаваемых в сеть от частотных преобразователей, для соответствия требуемым стандартам сети.

#### <span id="page-13-0"></span>**2.4.2 Меры предосторожности при подключении силовой цепи со стороны выхода**

- 1. Категорически запрещено подключать вход питающей сети к клеммам «U», «V», «W».
- 2. Подключить выходные клеммы «U», «V», «W» к входным клеммам электродвигателя «U», «V», «W» соответственно. Проверьте направление вращения в соответствии с инструкцией на электродвигатель. Если направление вращения электродвигателя не совпадает с правильным направлением, поменяйте местами проводники любых двух клемм из «U», «V», «W», либо с помощью функционального кода F00.18 поменяйте направление вращения электродвигателя.
- 3. Запрещается замыкать накоротко или заземлять выходную цепь. Не прикасайтесь к выходной цепи и не допускайте контакта выходного провода с корпусом преобразователя частоты. В противном случае возможно поражение электрическим током или замыкание на землю.
- 4. Не допускается подключение конденсаторов фазовых проводников или фильтров LC/RC к выходной цепи.
- 5. Не допускается установка электромагнитных пусковых устройств на выходе преобразователя частоты. В противном случае при размыкании-замыкании устройства во время работы преобразователя частоты будут возникать скачки тока, которые приведут к выходу из строя силового модуля преобразователя частоты.
- 6. Установка теплового реле перегрузки. В состав преобразователя частоты входит электронная схема защиты от перегрузок. Дополнительное тепловое реле перегрузки необходимо установить в следующих случаях:
	- ..<br>a. Если преобразователь частоты используется для управления несколькими двигателями.
	- b. Если подключаются многополюсные двигатели. Номинальный ток теплового реле перегрузки должен быть таким же, как номинальный ток, указанный на заводской табличке двигателя.
- 7. Если суммарная длина провода между преобразователем частоты и двигателем сильно велика, или несущая частота преобразователя частоты (частота переключения силовых IGBT-транзисторов) слишком высока, гармонический ток утечки от кабелей оказывает отрицательное влияние на преобразователь частоты и другие внешние устройства. Если длина соединительной линии между преобразователем частоты и двигателем слишком велика, несущую частоту преобразователя частоты необходимо понизить.

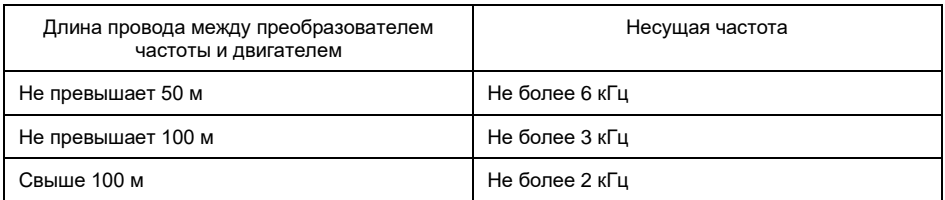

Таблица значений длины провода между преобразователем частоты и двигателем

Если длина кабеля между преобразователем частоты и электродвигателем превышает 50 м, необходимо установить моторный дроссель. В противном случае электродвигатель может выйти из строя, также возможны ложные срабатывания от внешних тепловых реле из-за возникновения высокочастотных токов от распределенной емкости в выходных кабелях от преобразователя частоты.

## <span id="page-14-0"></span>**2.4.3 Подключение дополнительного оборудования в цепь питания ПЧ**

Таблица для подбора подключаемых силовых кабелей и проводов цепей управления.

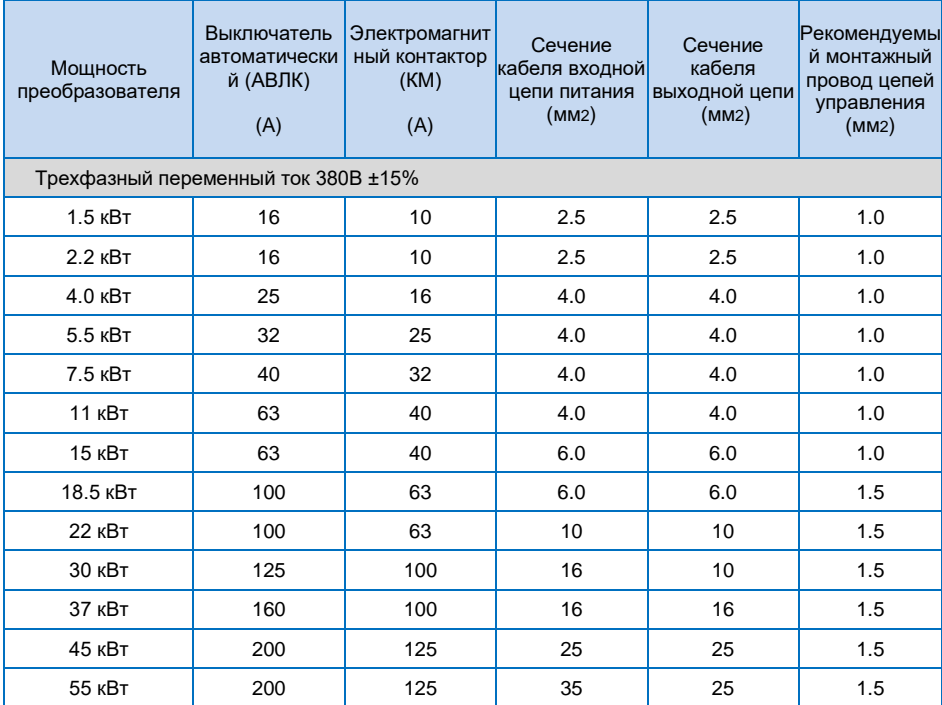

Таблица для подбора тормозной системы.

ř.

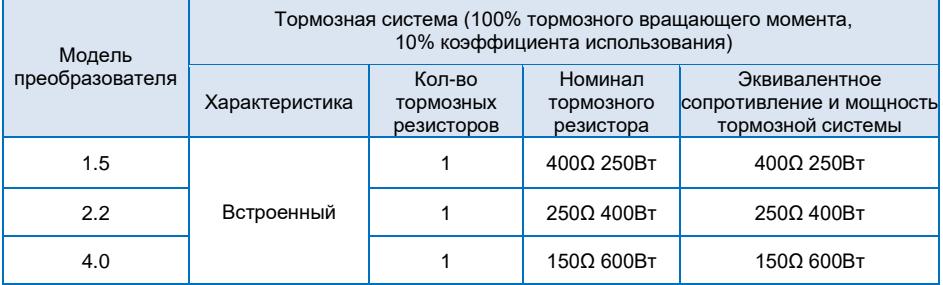

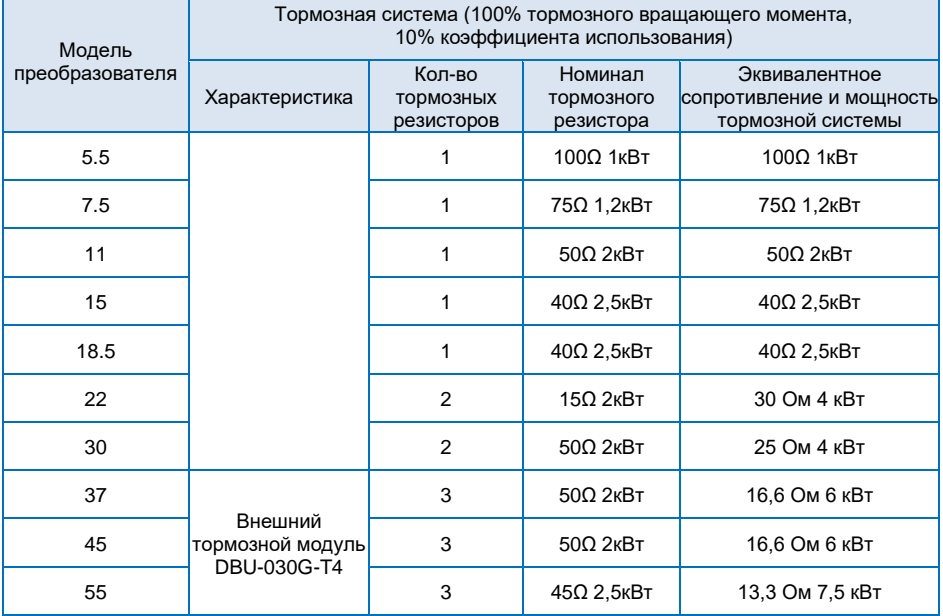

г

Разновидности схем подключения тормозной системы к преобразователю частоты представлены на рисунке 2-3.

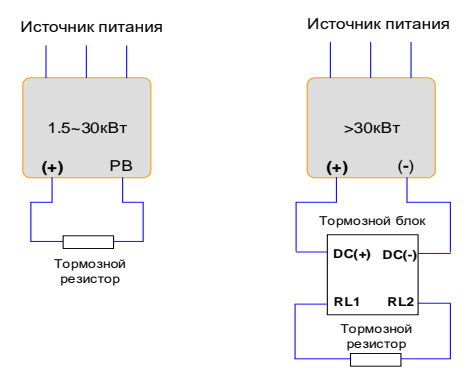

*Рисунок 2-4. Схема подключения тормозной системы к преобразователю частоты до 30кВт со встроенным тормозным блоком(левая) и более 30кВт с внешним тормозным блоком(правая).*

## <span id="page-15-0"></span>**2.5 Плановое техническое обслуживание преобразователя**

#### <span id="page-15-1"></span>**2.5.1 Плановое техническое обслуживание устройства**

Воздействие температуры окружающей среды, влажности, пыли и вибрации приводит к износу

внутренних компонентов в преобразователе, что, в свою очередь, может привести к возникновению потенциальной неисправности или сократить срок службы преобразователя. Поэтому необходимо проводить плановое и периодическое техническое обслуживание преобразователя.

*Плановое техническое обслуживание включает в себя:*

**1)** Проверка преобразователя на наличие ненормальных изменений звука работы двигателя;

**2)** Проверка двигателя на наличие вибраций во время работы;

**3)** Проверка проводится в случае изменения среды установки подключаемого двигателя или преобразователя;

**4)** Проверка надлежащей работы вентилятора охлаждения преобразователя;

**5)** Проверка отсутствия перегрева преобразователя.

#### *Регулярная очистка:*

**1)** Преобразователь частоты имеет степень зашиты IP20, т.е. он защищен от попадания посторонних предметов диаметром больше 12,5мм внутрь корпуса устройства. Для недопущения попадания различного рода пыли и иных взвешенных в окружающей среде частиц, для ограждения от среды с повышенной кислотностью или иных агрессивных сред необходимо устанавливать в шкаф с соответствующе степенью защиты. Эксплуатация преобразователя частоты в условиях запыленности и агрессивных сред является нарушением условий эксплуатации.

**2)** Пыль в преобразователе частоты необходимо периодически удалять с помощью сжатого воздуха через вентиляционные отверстия в корпусе, продувать вентилятор охлаждение и воздуховод. Периодичность чистки зависит от степени запыленности среды, в которой установлен преобразователь.

**3)** Если на корпусе или вентиляторе охлаждения устройства оседает масляный осадок, необходимо периодически тщательно его удалять.

#### <span id="page-16-0"></span>**2.5.2 Периодический осмотр**

Пожалуйста, выполняйте периодический осмотр внутренних полостей преобразователя не реже 1 раза в месяц.

*Периодический осмотр включает в себя следующие пункты:*

**1)** Периодическая проверка и очистка воздуховода;

**2)** Проверка затяжки винтов;

- **3)** Проверка преобразователя на предмет коррозии;
- **4)** Проверка на наличие следов дуги и разряда силовых клемм, клемм управления и заземления;
- **5)** Проверка изоляции силовой цепи;
- **6)** Проверка на наличие нагрева силовых кабелей;

**7)** Проверка изоляции силовой цепи. Перед проверкой сопротивления изоляции, отсоедините кабель от преобразователя частоты и электродвигателя, во избежание поломки оборудования.

*Примечание*: при проверке сопротивления изоляции с помощью мегомметра (рекомендуемый мегомметр постоянного тока 500 В) отключите силовую цепь от преобразователя частоты. Не проверяйте изоляцию цепей управления с помощью мегомметра.

для измерения сопротивления изоляции, надлежит отключить силовую цепь от преобразователя.

#### <span id="page-16-1"></span>**2.5.3 Хранение преобразователя**

Приобретая преобразователь, пользователю надлежит обратить внимание на следующие моменты, касаемо временного и длительного хранения преобразователя:

**1)** Упакуйте преобразователь в оригинальную упаковку и поместите обратно в упаковочную коробку нашей компании.

**2)** Длительное хранение ухудшает характеристики электролитического конденсатора. Поэтому изделие необходимо включать раз в 6 месяцев, продолжительностью не менее пяти часов. Входное напряжение следует медленно увеличивать до номинального значения при помощи регулятора. Невыполнение данного пункта может привести к неисправности преобразователя частоты.

#### <span id="page-17-0"></span>**2.5.4 Замена деталей подверженных износу.**

К деталям преобразователя частоты, подверженных износу, относятся вентилятор охлаждения и электролитические конденсаторы, срок службы которых непосредственно зависит от окружающих условий и условий обслуживания. Пользователь может определить период замены в зависимости от срока службы в соответствии с регламентными работами. Рекомендуется проводить работы по замене компонентов с периодичностью, указанной в таблице ниже.

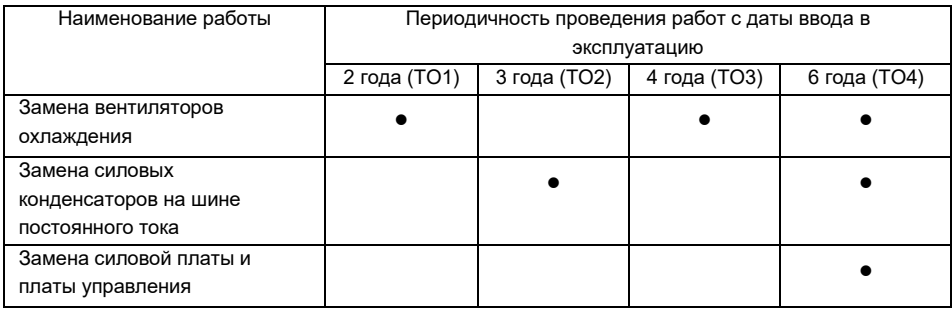

## **Глава 3 Установка и электропроводка**

## <span id="page-18-1"></span><span id="page-18-0"></span>**3.1 Рекомендации по установке преобразователя**

### <span id="page-18-2"></span>**3.1.1 Проверка условий среды перед установкой**

1) Температура окружающей среды: Температура окружающей среды оказывает значительное влияние на срок службы преобразователя и не должна превышать допустимый диапазон температур (-10℃ …+40℃).

2) Преобразователь необходимо устанавливать на поверхности негорючих предметов, оставляя достаточно места вокруг него для отвода тепла. Преобразователь необходимо устанавливать только в вертикальном положении.

3) Преобразователь необходимо устанавливать в зоне свободной от воздействия вибраций или с вибрацией менее 0.6 G.

4) Преобразователь следует устанавливать в месте, защищенном от воздействия прямых солнечных лучей, в помещении не должно быть перехода точки росы и выпадения конденсата.

5) Преобразователь следует устанавливать в местах, где отсутствуют агрессивные, взрывоопасные или горючие газы.

6) Преобразователь следует устанавливать в местах, свободных от масляных загрязнений, пыли и металлической или иной стружки. Установите фильтрующие устройства в месте притока воздуха в случае сильного загрязнения воздуха пылью.

## <span id="page-18-3"></span>**3.1.2 Схема установки**

Схемы установки преобразователя частоты:

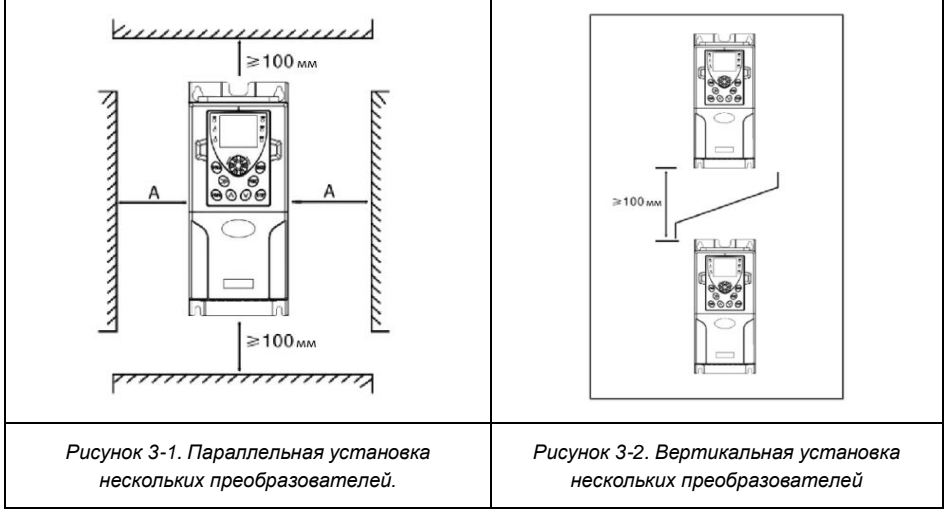

Руководство по эксплуатации частотным преобразователем серии FD20 Требования по обеспечению минимальных установочных зазоров

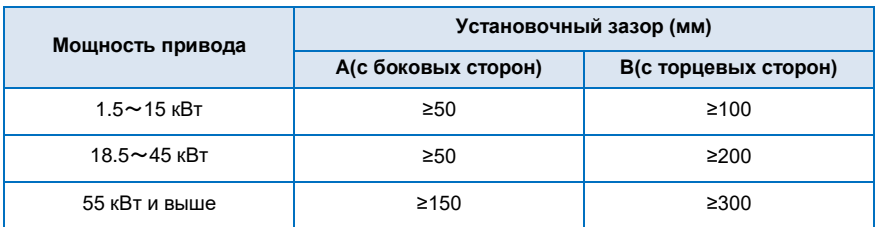

#### <span id="page-19-0"></span>**3.1.3 Меры предосторожности при выборе варианта расположения**

1) Устанавливайте преобразователь вертикально, чтобы обеспечить отвод тепла сверху. Запрещается устанавливать оборудование в перевернутом виде. При установке нескольких преобразователей, надлежит выбирать параллельную установку. Вертикальную установку нескольких преобразователей следует устанавливать в соответствии с схемой в п. 3.1.2, с установкой разделительного экрана.

2) Монтажное пространство должно соответствовать указанному в п. 3.1.2, для обеспечения надлежащего отвода тепла от преобразователя. Следует учитывать рассеяние тепла других устройств, расположенных в шкафу совместно с ПЧ.

3) Монтажный кронштейн должен быть огнеупорного исполнения.

<span id="page-20-0"></span>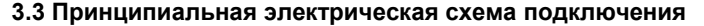

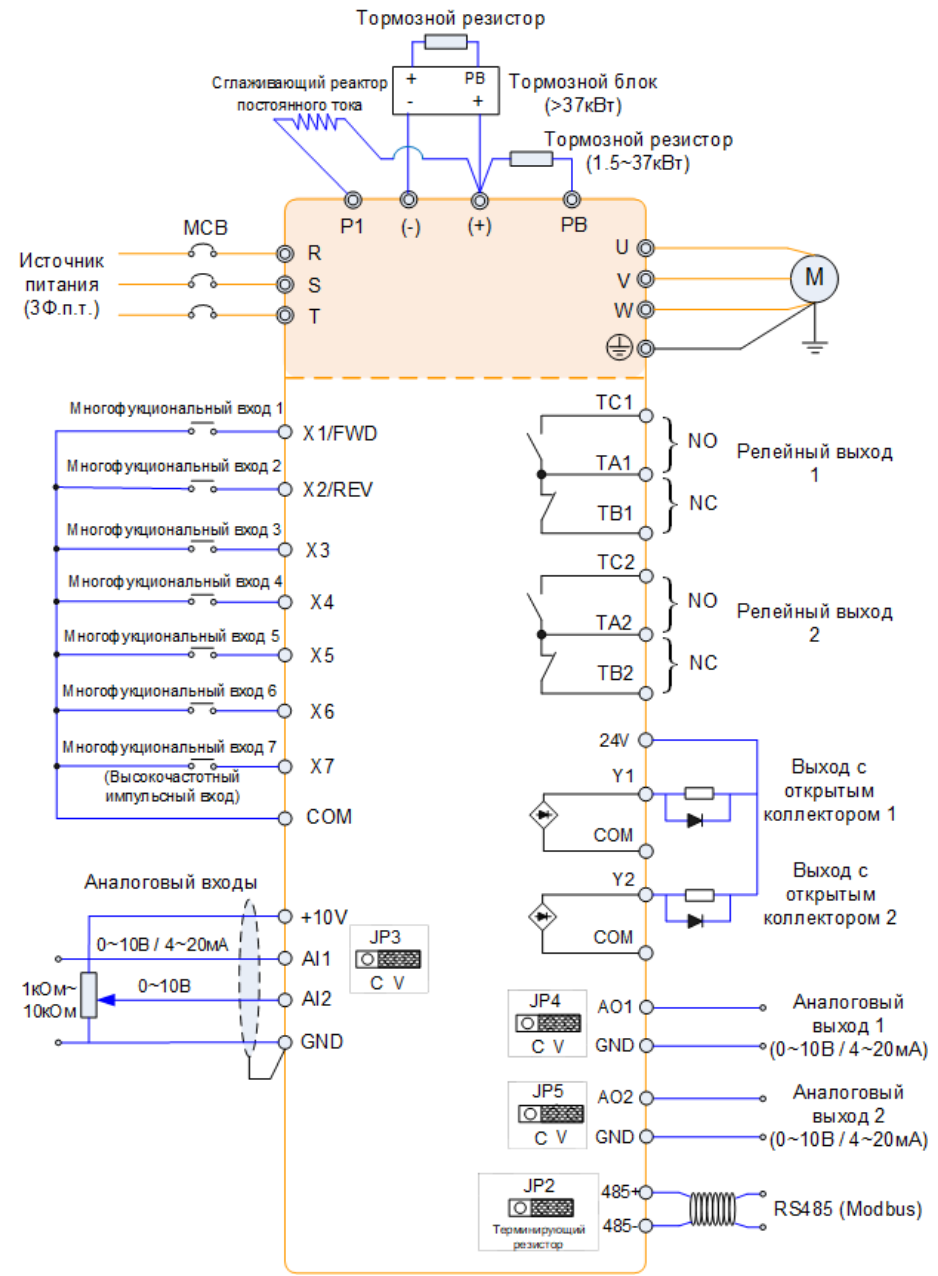

*Рисунок 3-3. Принципиальная электрическая схема подключения* 

#### **Примечание:**

- 1. Клеммы ◎ относятся к силовой цепи ПЧ, клеммы O относятся к цепям управления ПЧ.
- <span id="page-21-0"></span>2. Подключение тормозных устройств более подробно описано в п. 2.4.3.

#### **3.3.1 Подключение силовых клемм ПЧ**

# ВНИМАНИЕ!

Перед началом работ по подключению ПЧ необходимо ознакомиться с мерами предосторожности при подключении силовых цепей, описанных в п. 2.4.1 и п. 2.4.2 данного руководства.

Таблица с обозначением силовых клемм и их назначением

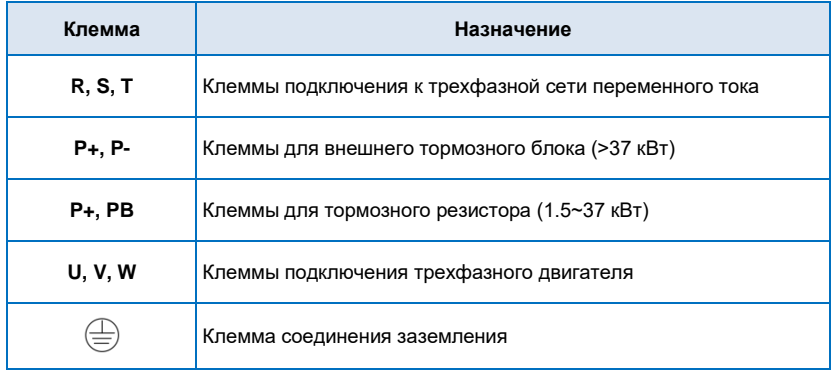

#### <span id="page-21-1"></span>**3.3.2 Клеммы управления и их описание**

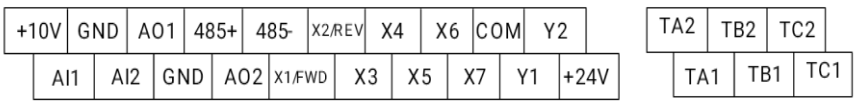

*Рисунок 3-4. Схема расположения клемм управления преобразователя частоты*

#### **Тип Обозна Наименовани Описание функционирования чение е** 1. Обеспечивает +10В питания для внешних устройств, и максимальный выходной ток 20 мA. 10V-<br>GND Питание +10В 2. Обычно используется как источник питания для внешнего напряжения потенциометра. Диапазон сопротивления потенциометра 1kОМ~10kОм. Питание 1. Обеспечивает +24В питания для внешних устройств. 2. Обычно используется как источник рабочего 24V-Питание +24В электропитания для цифровых клемм ввода/вывода и напряжения внешнего датчика. Максимальный выходной ток 200 мA. 1. Диапазон входного напряжения: постоянный ток 0~10 В /4~20 мA, обозначенный как JP3 перемычка на панели Аналоговый вход Клемма Аналоговый вход  $AI1~GN$ управления. аналогового D входа 1 2. Ток внутреннего сопротивления: 500 Ом. 3. Напряжение внутреннего сопротивления: 100 kОм. Клемма Диапазон входного напряжения: постоянный ток 0~10 В AI2~GN аналогового D Внутреннее сопротивление: 100 kОм. входа 2 **X<sub>1</sub>** Дискретный вход 1 X2 Дискретный вход 2 **X3** Дискретный 1. Изоляция оптической связи, совместимая со входом типа Дискретный вход Дискретный вход вход 3 PNP и NPN. **X4** Дискретный 2. Внутреннее сопротивление: 2.4 kОм вход 4 3. Диапазон входного напряжения: 9 ~30 В **X<sub>5</sub>** Дискретный вход 5 X6 Дискретный вход 6 **X7** Дискретный вход 7

#### *Таблица с описанием клемм управления ПЧ*

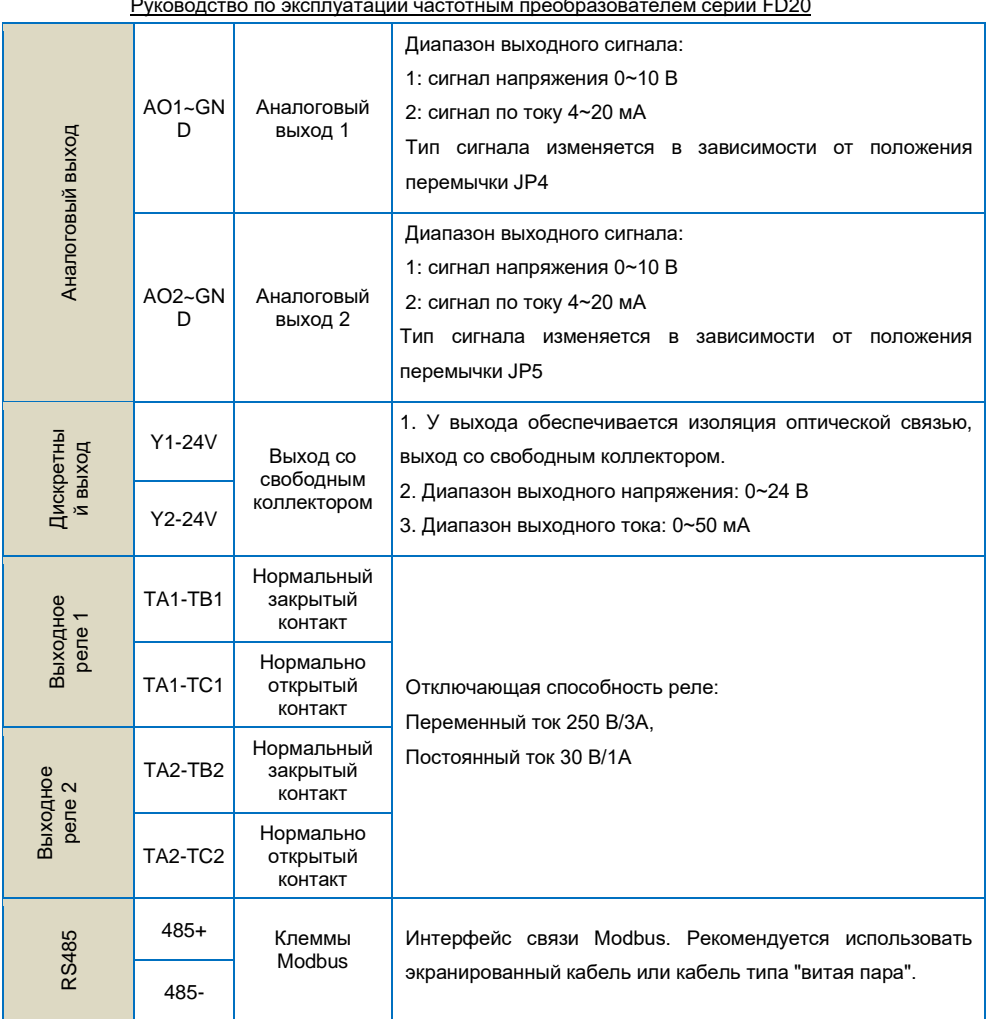

#### <span id="page-24-0"></span>**3.3.3 Описание перемычек на плате управления ПЧ**

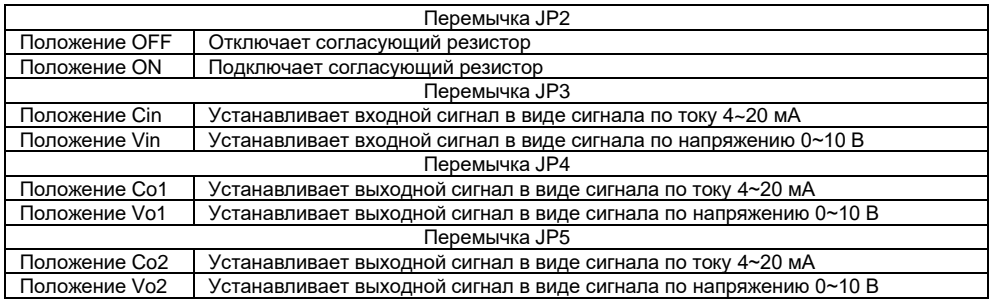

<span id="page-24-1"></span>Таблица функционального описания перемычек на плате управления.

#### <span id="page-24-2"></span>**3.3.4 Принцип подключения электропроводки**

Чтобы избежать помех, изолируйте контур правления от контура питания и иных силовых цепей. Для подключения цепей управления используйте экранированный провод по типу "витая пара", экран которого необходимо подключить на клемму заземления ПЧ. Длинна проводов управления не должна превышать 50 метров, чтобы предотвратить неправильную работу из-за помех.

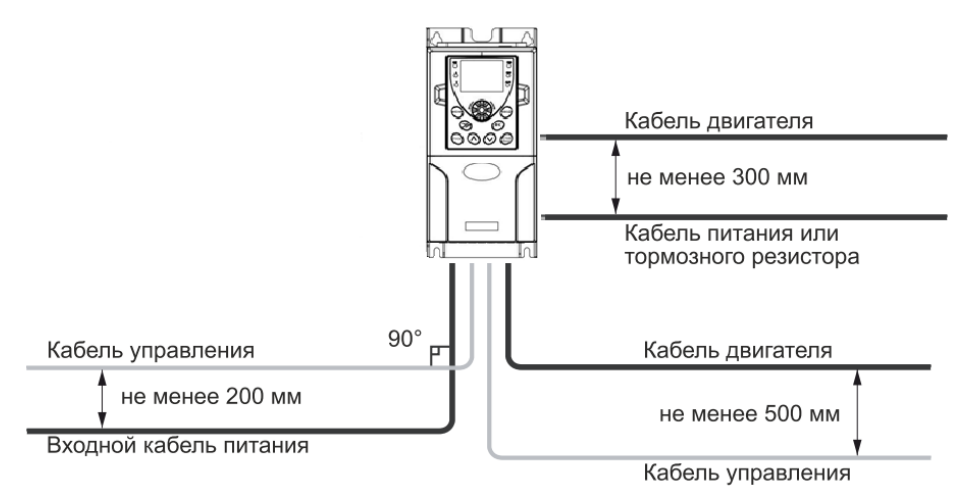

*Рисунок 3-5. Схема расположения кабелей преобразователя частоты*

#### **(1) Силовые кабели**

◆ Обязательно, необходимо правильно выбрать сечение и тип силовых кабелей в зависимости от номинальной мощности, силы тока и условий среды.

◆ Рекомендуется установить индивидуальный для ПЧ автоматический выключатель между источником питания и клеммами R, S, T. При этом необходимо исключить влияние сигналов

высокой частоты на работу данного выключателя.

- ◆ Никогда не подключайте источник питания к клеммам U, V, W.
- ◆ Выходные силовые кабели не должны соприкасаться с металлическим корпусом преобразователя.
- ◆ Если длина кабелей между двигателем и преобразователем слишком большая, пожалуйста, уменьшите несущую частоту. Таблица по подбору несущей частоты в зависимости от длины моторного кабеля находится в п. 2.4.2.

#### **(2) Провода цепей управления**

- ◆ Не располагайте кабели питания и цепей управления в едином проводном коробе. В противном случае это приведет к возникновению электромагнитных помех в цепях убавления.
- ◆ Для цепей управления используйте только экранированные кабели.
- ◆ Длина кабеля аналогового сигнала не должна превышать 20 метров.

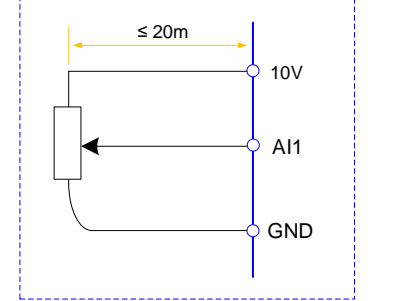

*Рисунок 3-6. Схема подключения к аналоговому входу ПЧ* 

#### **(3) Заземление**

- ◆ Общее сопротивление заземляющего проводника должно быть менее 100 Ом.
- ◆ Выполните надлежащее заземление, согласно показанному на схеме ниже

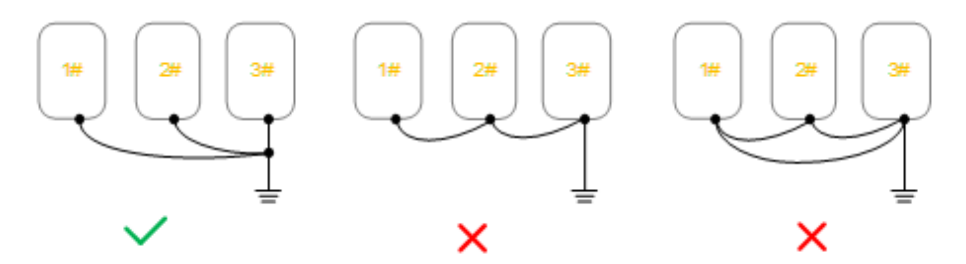

*Рисунок 3-7. Схема заземления ПЧ.*

## **Глава 4 Панель управления**

#### <span id="page-26-1"></span><span id="page-26-0"></span>**4.1 Описание панели управления**

При помощи панели управления на преобразователе можно выполнять операции изменения функциональных параметров, отслеживание рабочего состояния и управление работой ("Пуск" и "Останов").

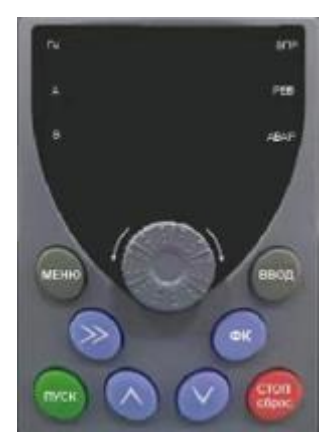

*Рисунок 4-1. Панель управления преобразователя частоты*

#### *Описание функциональных индикаторов*

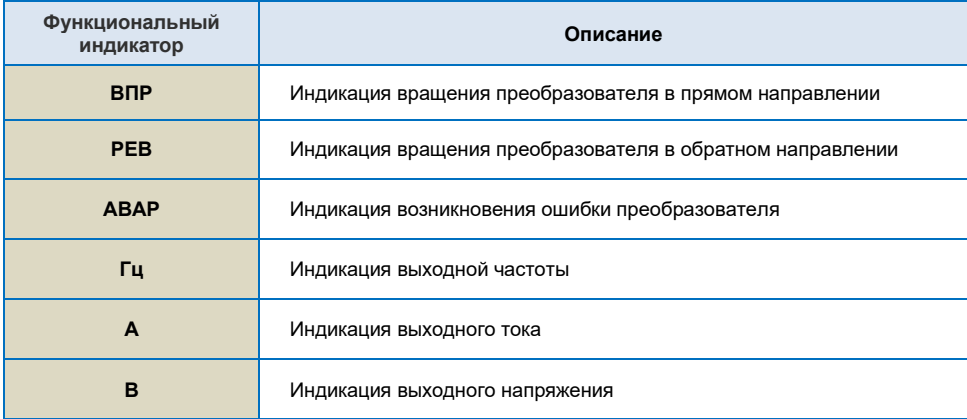

#### *Области цифрового Дисплея*

Пятизначный цифровой ЖК-Дисплей способен отображать заданную частоту, выходную частоту, различные данные контроля и код текущей ошибки.

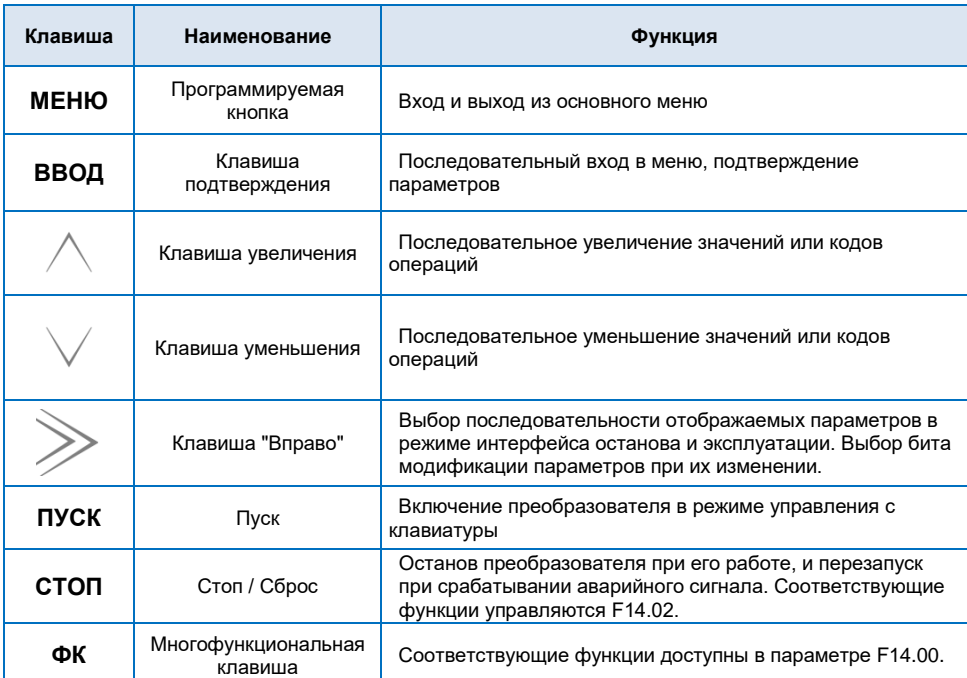

*Описание клавиш панели управления*

### <span id="page-27-0"></span>**4.2 Описание управления с панели**

Панель управления преобразователем имеет трехуровневую структуру меню для выполнения таких операций, как установка параметров и регистрация, и запись ошибок + отображение текущих параметров.

Меню уровня 1- "Группа кодов функций" (Напр. F00.00…F14.18)

Меню уровня 2- "Настройки кода функции"

Меню уровня 3 "Группа мониторинга и записи ошибок" (Напр. d-00…d-57)

В Меню уровня 1 преобразователя частоты можно зайти путем единоразового нажатия на кнопку **МЕНЮ.**

*Описание*: при работе в меню уровня 2, нажмите клавишу **МЕНЮ** или клавишу **ВВОД** для возврата в меню уровня 1. Разница между клавишами **МЕНЮ** и **ВВОД** следующая:

Нажатие клавиши **ВВОД** обеспечивает сохранение конфигурационных параметров и возврат в меню уровня 1, а затем автоматический переход к следующему коду функции.

Нажатие клавиши **МЕНЮ** обеспечивает непосредственный возврат в меню уровня 1 без сохранения параметра, и возврат к текущему коду функции.

В меню уровня 2, отсутствие мигающего бита означает, что этот код функции нельзя изменить.

Возможные причины следующие:

1) Код функции является неизменяемым параметром.

2) Код функции нельзя изменить в рабочем состоянии. Его можно изменить только если преобразователь остановлен.

Для того чтобы зайти в меню уровня 3 преобразователя частоты необходимо дважды нажать на кнопку **МЕНЮ.**

### <span id="page-28-0"></span>**4.3 Установка пароля**

Преобразователь имеет функцию защиты паролем пользователя. Если для FF.00 задано значение больше нуля, то данное значение является паролем пользователя, и защита паролем активируется через 1 минуту после его установки. При повторном нажатии клавиши **МЕНЮ**, на Дисплее отобразится "00000", и вход в общее меню будет возможен только после ввода правильного пароля пользователя.

<span id="page-28-1"></span>Для отмены функции защиты паролем, введите пароль и установите значение FF.00 на "0".

#### **4.4 Автонастройка параметров двигателя**

Чтобы выбрать режим работы с векторным управлением, перед пуском преобразователя необходимо ввести параметры электродвигателя, указанные на табличке с заводскими характеристиками. Преобразователь подберет подходящие характеристики работы ЭД, соответствующие указанным на табличке с заводскими характеристиками. Поскольку режим векторного управления в значительной степени зависит от параметров двигателя характеристик его работы, то необходимо ввести точные параметры управляемого двигателя и получить характеристики электромагнитной системы ЭД путем пробного запуска с замерами. Для этого существует параметр F02.16- "Автонастройка параметров двигателя".

Процедуры автонастройки параметров двигателя приведены ниже:

Сначала выберите источник команды (F00.02) в виде команды с панели управления. Далее, введите следующие параметры в соответствии с фактическими параметрами двигателя:

- F02.01: Номинальная мощность двигателя
- F02.02: Номинальная частота двигателя
- F02.03: Номинальная скорость вращения двигателя
- F02.04: Номинальное напряжение двигателя
- F02.05: Номинальный ток двигателя

Когда двигатель полностью отключен от нагрузки, установите F02.16 на "2" (Автонастройка асинхронного двигателя при вращении), и нажмите на клавиатуре клавишу **ПУСК**. На Дисплее отобразится "RUN", двигатель будет вращаться и автоматически остановится при завершении автонастройки. На Дисплее отобразится "STOP". После автонастройки будут обновлены следующие параметры:

F02.06: Сопротивление статора

F02.07: Сопротивление ротора

F02.08: Индуктивность статора и ротора

F02.09: Взаимная индуктивность F02.10: Ток без нагрузки

Автонастройка параметров ЭД завершена.

Если полное отключение двигателя от нагрузки не представляется возможным, установите F02.16 на "1" (статическая настройка), затем нажмите на клавиатуре клавишу **ПУСК**. Дождитесь окончания автонастройки.

Следующие параметры двигателя будут обновлены автоматически: F02.06: Сопротивление статора F02.07: Сопротивление ротора F02.08: Индуктивное сопротивление рассеяния

#### <span id="page-29-0"></span>**4.5 Многоступенчатая скорость. Принцип действия**

#### *Пуск/останов с панели управления*

**Установка параметров**: F00.03=0, F00.04=7, F07.02=15 (X3=K1, клемма многоступенчатой скорости 1), F07.03=16 (X4=K2, клемма многоступенчатой скорости 2), F07.04=17 (X5=K3, клемма многоступенчатой скорости 3), F07.05=18 (X6=K4, клемма многоступенчатой скорости 4), F09.06~F09.21, можно задать 16 шагов скорости.

**Пуск, останов**: нажмите клавишу "**ПУСК**", чтобы активировать вращение преобразователя вперед, нажмите клавишу "**СТОП/сброс**", чтобы остановить преобразователь.

**Регулировка скорости**: при помощи различных комбинаций X входа (согласно приведенному в списке ниже).

#### *Пуск/останов при помощи внешнего цифрового сигнала*

**Установка параметров**: F00.03=1, F00.04=7, F07.00=1, F07.01=2, F07.02=15 (X3=K1, клемма многоступенчатой скорости 1), F07.03=16 (X4=K2, клемма многоступенчатой скорости 2), F07.04=17 (X5=K3, клемма многоступенчатой скорости 3), F07.05=18 (X6=K4, клемма многоступенчатой скорости 4), F09.06~F09.21, можно задать 16 шагов скорости.

**Пуск, останов**: "X1--COM" замкнут, преобразователь вращается вперед; "X2--COM" замкнут, преобразователь вращается в обратном направлении.

**Регулировка скорости**: при помощи различных комбинаций Х входа (согласно приведенному в списке ниже)**.**

**Различные комбинации означают различные скорости:**

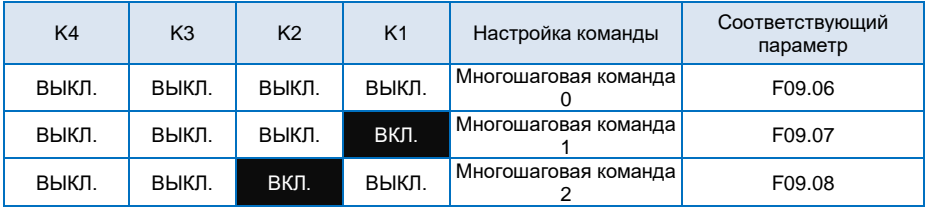

| ВЫКЛ. | выкл. | вкл.  | ВКЛ.  | Многошаговая команда<br>3  | F09.09 |
|-------|-------|-------|-------|----------------------------|--------|
| ВЫКЛ. | ВКЛ.  | ВЫКЛ. | ВЫКЛ. | Многошаговая команда       | F09.10 |
| ВЫКЛ. | ВКЛ.  | ВЫКЛ. | ВКЛ.  | Многошаговая команда<br>5  | F09.11 |
| ВЫКЛ. | ВКЛ.  | вкл.  | ВЫКЛ. | Многошаговая команда<br>6  | F09.12 |
| ВЫКЛ. | ВКЛ.  | вкл.  | ВКЛ.  | Многошаговая команда       | F0913  |
| ВКЛ.  | ВЫКЛ. | ВЫКЛ. | ВЫКЛ. | Многошаговая команда<br>8  | F09.14 |
| ВКЛ.  | ВЫКЛ. | ВЫКЛ. | ВКЛ.  | Многошаговая команда<br>9  | F09.15 |
| вкл.  | ВЫКЛ. | ВКЛ.  | ВЫКЛ. | Многошаговая команда<br>10 | F09.16 |
| ВКЛ.  | выкл. | вкл.  | ВКЛ.  | Многошаговая команда<br>11 | F09.17 |
| вкл.  | ВКЛ.  | ВЫКЛ. | ВЫКЛ. | Многошаговая команда<br>12 | F09.18 |
| ВКЛ.  | ВКЛ.  | ВЫКЛ. | ВКЛ.  | Многошаговая команда<br>13 | F09.19 |
| вкл.  | ВКЛ.  | вкл.  | ВЫКЛ  | Многошаговая команда<br>14 | F09.20 |
| ВКЛ.  | ВКЛ.  | ВКЛ.  | ВКЛ.  | Многошаговая команда<br>15 | F09.21 |

Руководство по эксплуатации частотным преобразователем серии FD20

### <span id="page-30-0"></span>**4.6 Режим управления с клемм**

#### **F07.11=0: Двухпроводный режим управления 1:**

Это самый распространенный режим. Вращение двигателя вперед/в обратном направлении определяется командами клемм ВПР и РЕВ.

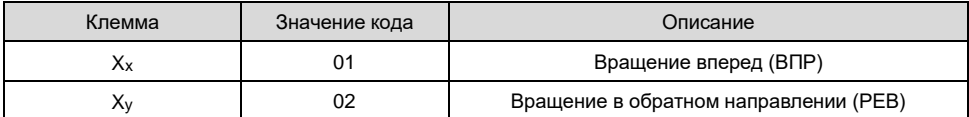

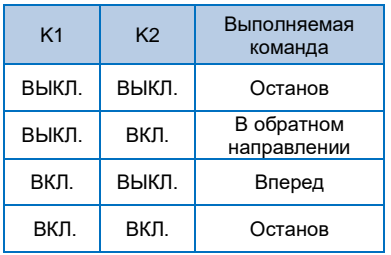

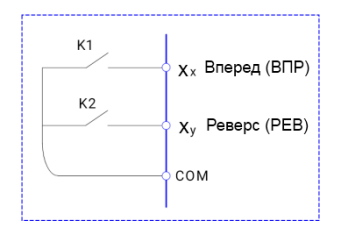

#### **F07.11=1: Двухпроводный режим управления 2:**

В данном режиме, ВПР является управляющей клеммой. Направление вращения управляется статусом РЕВ.

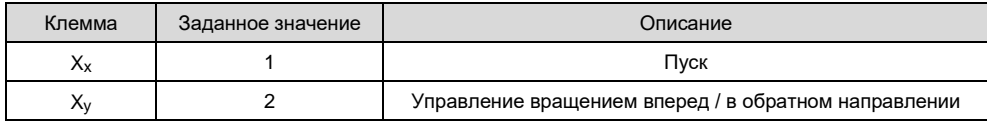

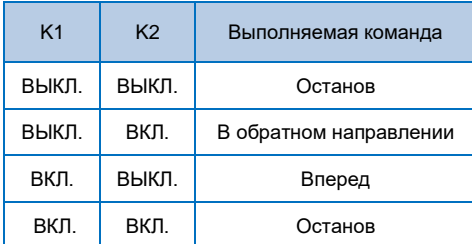

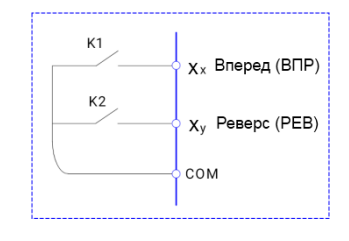

#### **F07.11=2: Трехпроводный режим управления 1:**

В данном режиме, Xn является управляющей клеммой. Направление вращения управляется ВПР и РЕВ соответственно. Тем не менее, пульсация включается путем снятия сигнала с клеммы X<sub>n</sub>, когда преобразователь находится в режиме останова.

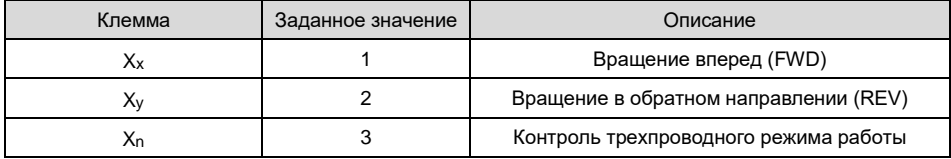

Для пуска преобразователя, клемма X<sub>n</sub> должна быть замкнута. Вращением двигателя в прямом или в обратном направлении регулируется за счет замыкания и размыкания клемм  $X_x$  или  $X_y$ .

Останов преобразователя выполняется путем снятия сигнала с клеммы Xn. Xx. Xy. Xn это X1~X7, действительный вход X<sub>x</sub> (X<sub>y</sub>) – это импульсный сигнал, действительный вход X<sub>n</sub> – это уровневый сигнал.

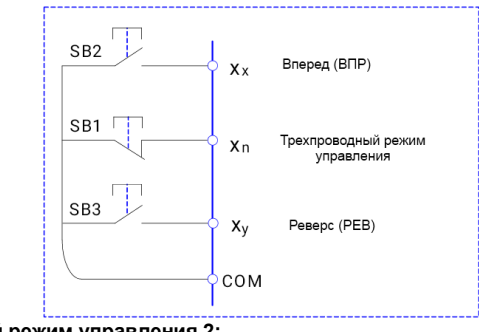

**F07.11=3: Трехпроводный режим управления 2:**

В данном режиме, Xn является управляющее клеммой. Выполняемая команда задается ВПР, в то время как направление вращения определяется статусом РЕВ. Останов выполняется путем снятия сигнала с Xn.

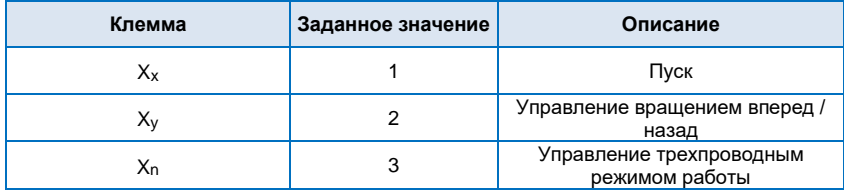

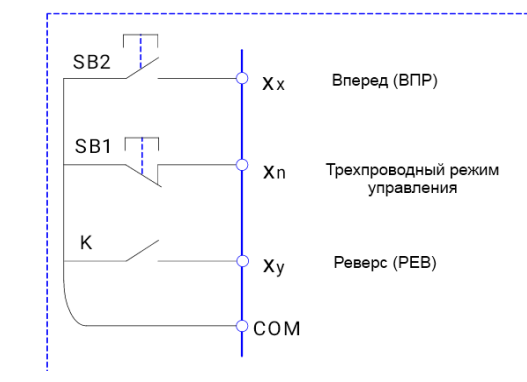

## <span id="page-32-0"></span>**4.7 Функция ПИД-регулятора**

Направление вращения

направлении

В основном применяется при постоянной подаче воды, работе воздушного компрессора и прочем.

#### *Основное применение*

ВЫКЛ. Вперед ВЫКЛ. В обратном

K

 $\Omega$ ) Значение, задаваемое с пульта управления (F08.02, 100% означает максимальный диапазон измерений)

 $\overline{2}$ ) Заданный источник установки ПИД-регулятора (F08.01=0, с пульта управления)

③ Источник обратной связи ПИД-регулятора (F08.03=0 или F08.03=1)

④ Положительная логика ПИД-регулятора (F08.04=000)

#### *Прочие связанные параметры*

 $\Omega$  Пуск/останов управляется с панели управления или при помощи внешнего сигнала управления

(F00.03=0 или 1)

② F08.02 задает процент диапазона измерений датчика давления.

③ Трехпроводное подключение датчика: 10В, AI1(AI2), GND

 $\overline{4}$ ) Двухпроводное подключение датчика: 10В, AI1 (AI2) или 24V, AI1 (AI2), и КЗ заземление и общий контакт.

*Настройка параметров состояния покоя и включения для ПИД-регулятора*

Задается с помощью F08.12 ~ F08.18

## **Глава 5 Список функциональных параметров**

<span id="page-33-0"></span>Детальное описание функциональных параметров приведено в Таблице ниже.

Значение символов следующее:

"○"означает, что параметр может быть изменен в состоянии останова и работы.

"◎"означает, что параметр нельзя изменить во время работы.

"●"означает, что значение параметра изменить нельзя.

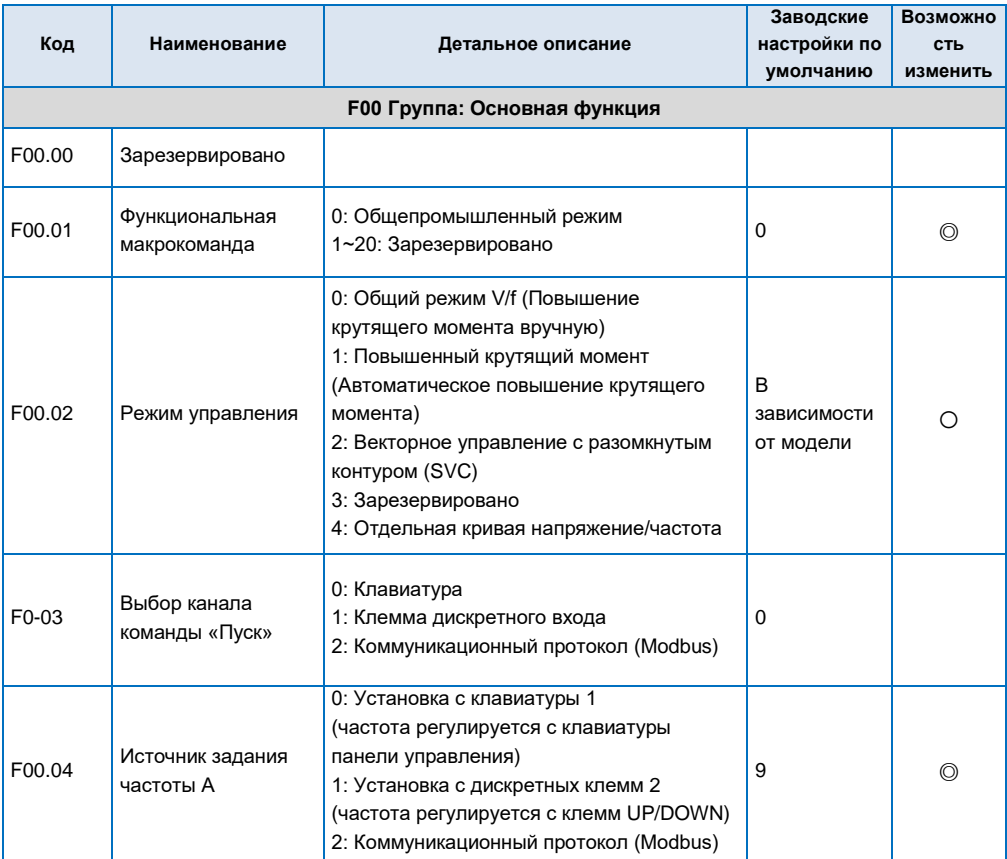

### <span id="page-33-1"></span>**5.1 Таблица основных функциональных параметров**

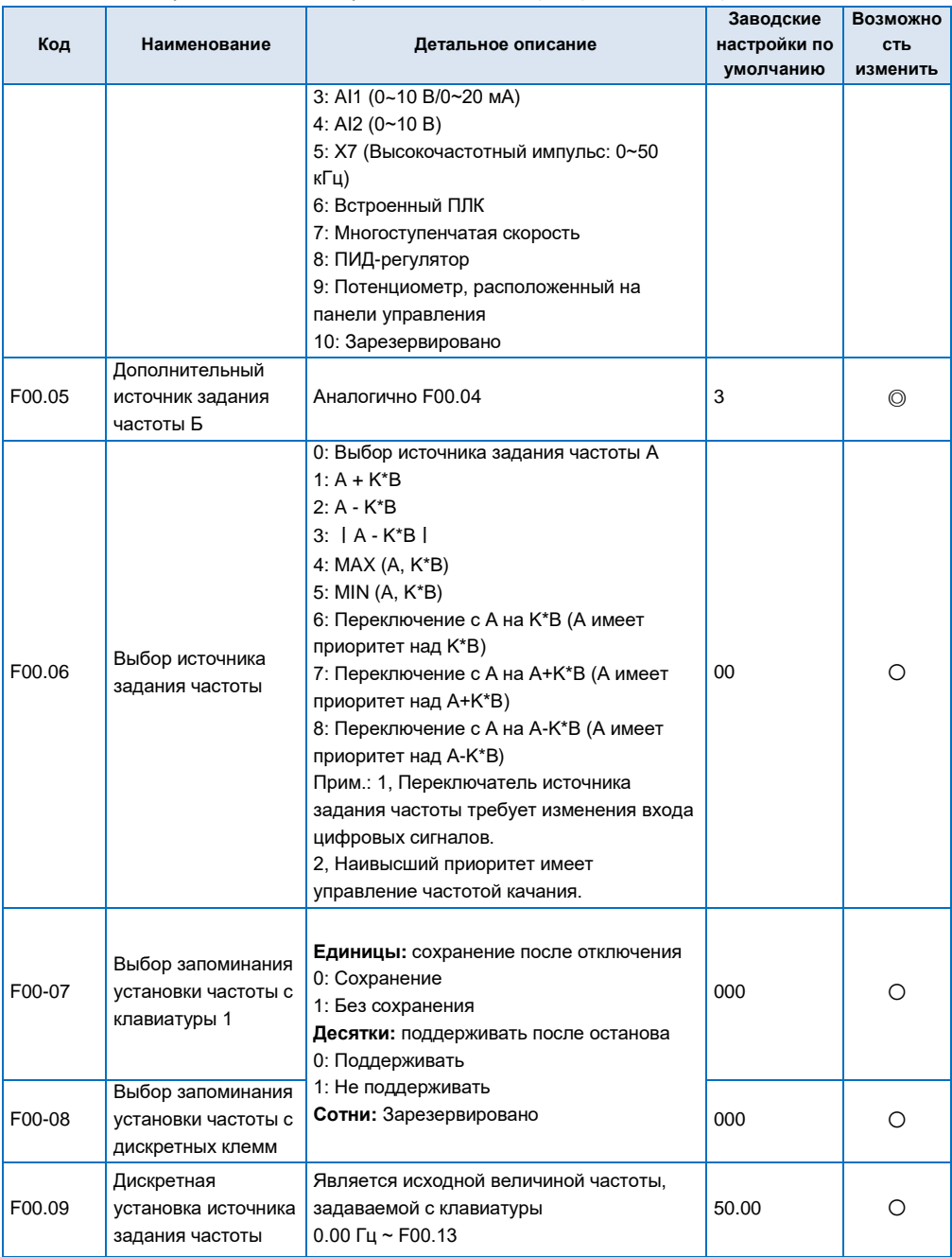

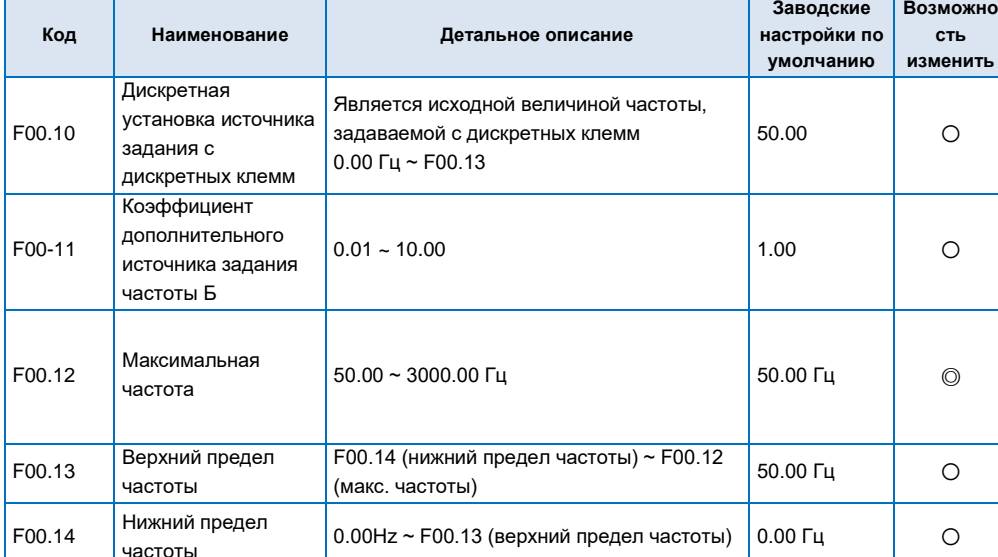

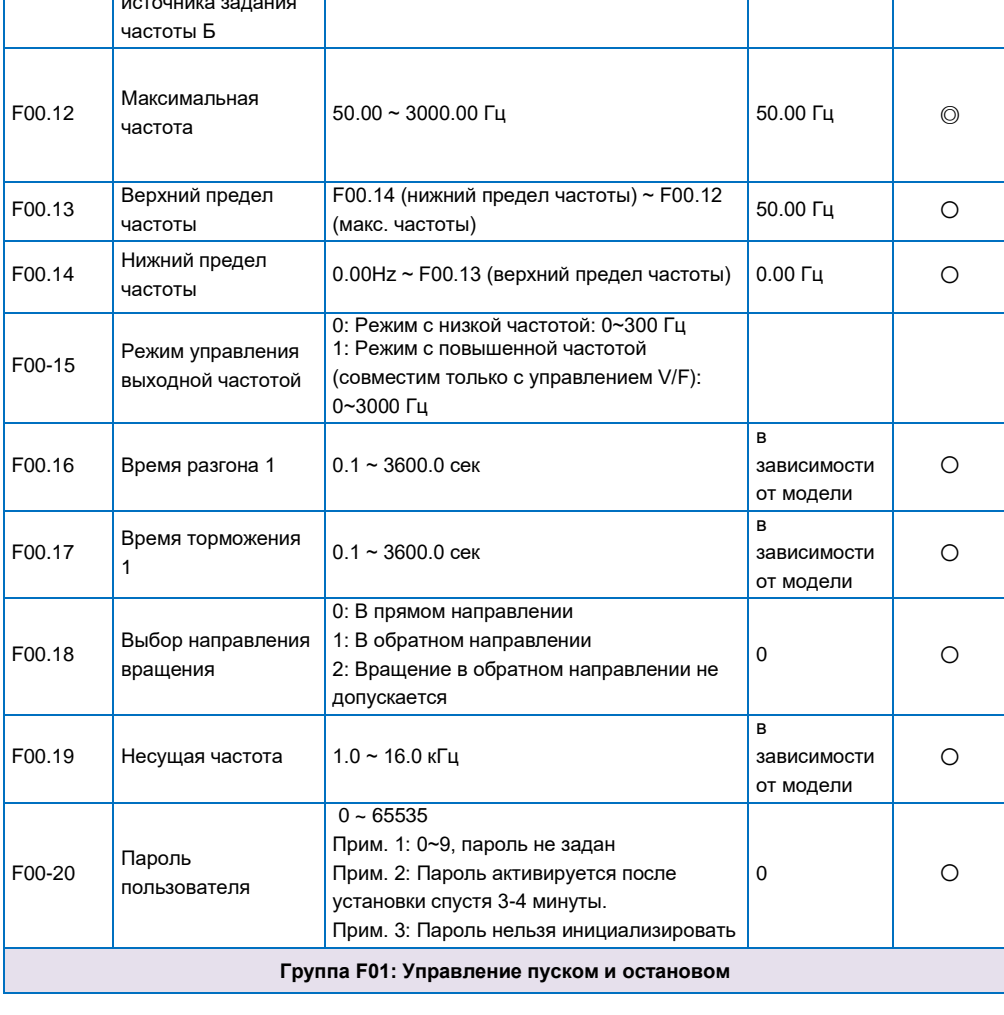
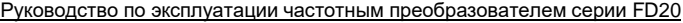

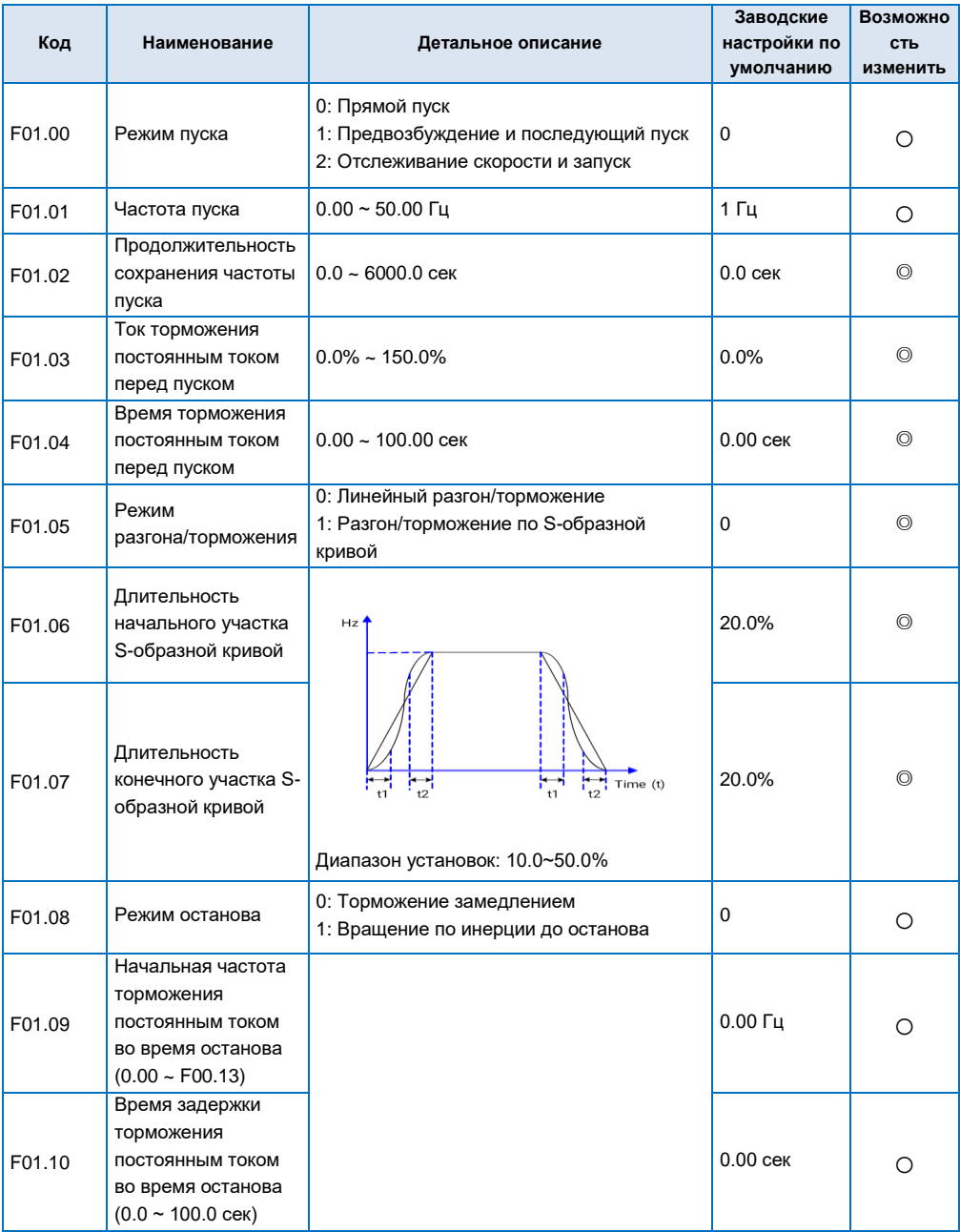

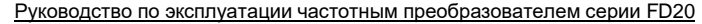

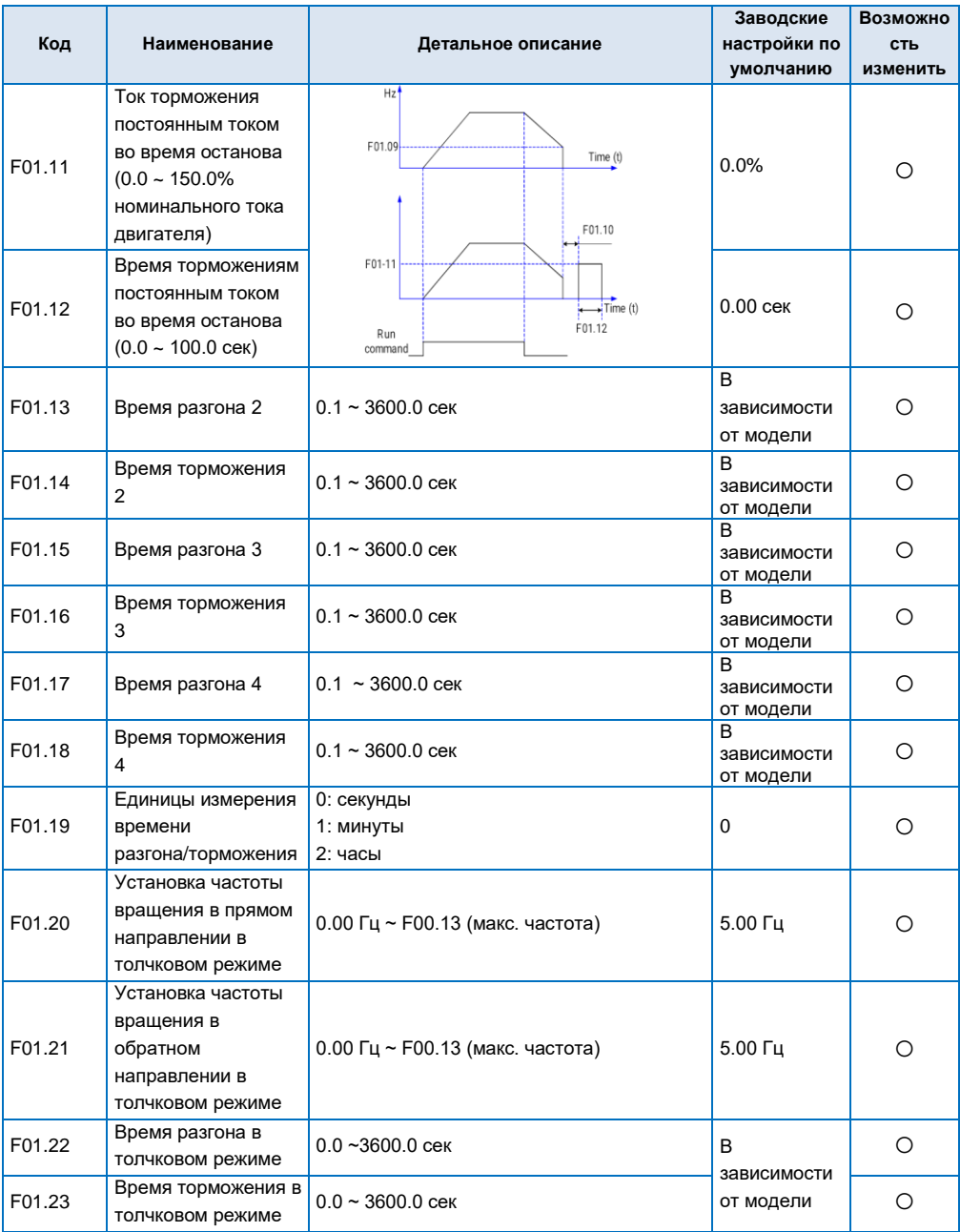

#### **Заводские Возможно Код Наименование Детальное описание настройки по сть умолчанию изменить** Временной интервал между 0.0 ~ 100.0 сек  $\Big| 0.1$  сек  $\Big| 0.1$ F01.24 двумя операциями в толчковом режиме F01.25 Резонансная  $0.00 \, \text{Fu}$   $\qquad \qquad$   $\qquad$   $\qquad$   $\qquad$ частота 1 Амплитуда  $\frac{1}{2}$ F01.26  $0.00 \, \text{u}$  0.00 резонансной частоты  $\overline{20}$ Резонансная частота 2 0.00 Гц ○ F01.27 Амплитуда F01.28 резонансной  $0.00 \, \text{Fu}$   $\qquad \qquad$   $\qquad$   $\qquad$   $\qquad$  $-25$ ÷r частоты  $\begin{array}{|c|c|}\n\hline\n\text{F01.29} & \text{Pesophahchian} \\
\hline\n\text{Hacctota 3}\n\end{array}$ Резонансная  $\begin{array}{|c|c|c|c|}\n\hline\n\text{V} & \text{O.00 Fu} & \text{O.00 Fu} & \$ Амплитуда Диапазон установок: 0.00 ~ F00.13 F01.30 резонансной  $0.00$   $\Gamma_{\text{U}}$   $\Gamma$   $\Omega$ частоты 0: Работа на нижнем пределе частоты Действие при 1: Работа на нулевой скорости после установке частоты выдержки времени срабатывания (без 0 | O F01.31 ниже нижнего задержки пуска) 2: Останов после выдержки времени предела срабатывания (без задержки пуска) Время задержки срабатывания при F01.32 установке частоты  $0.0 \sim 3600.0$  cek  $0.0 \sim 3600$ ниже нижнего предела Процентное соотношение номинального F01.33 Ток торможения при 0.0  $\bigcup$   $\bigcirc$ тока двигателя нулевой скорости  $0.0 - 150.0%$ Время задержки срабатывания F01.34 изменения  $0.0 \sim 100.0$  сек 0.0 сек 0.0 сек 0.0 сек 0.0 сек 0.0 сек 0.0 сек 0.0 сек 0.0 сек 0.0 сек 0.0 сек 0.0 сек 0.0 сек 0.0 сек 0.0 сек 0.0 сек 0.0 сек 0.0 сек 0.0 сек 0.0 сек 0.0 сек 0.0 сек 0.0 сек 0.0 сек 0.0 сек 0.0 сек 0.0 направления вращения Режим изменения 0: Переключение в точке нулевой частоты 0 | O F01.34 направления 1: Переключение в точке стартовой вращения частоты **Группа F02: Параметры двигателя**

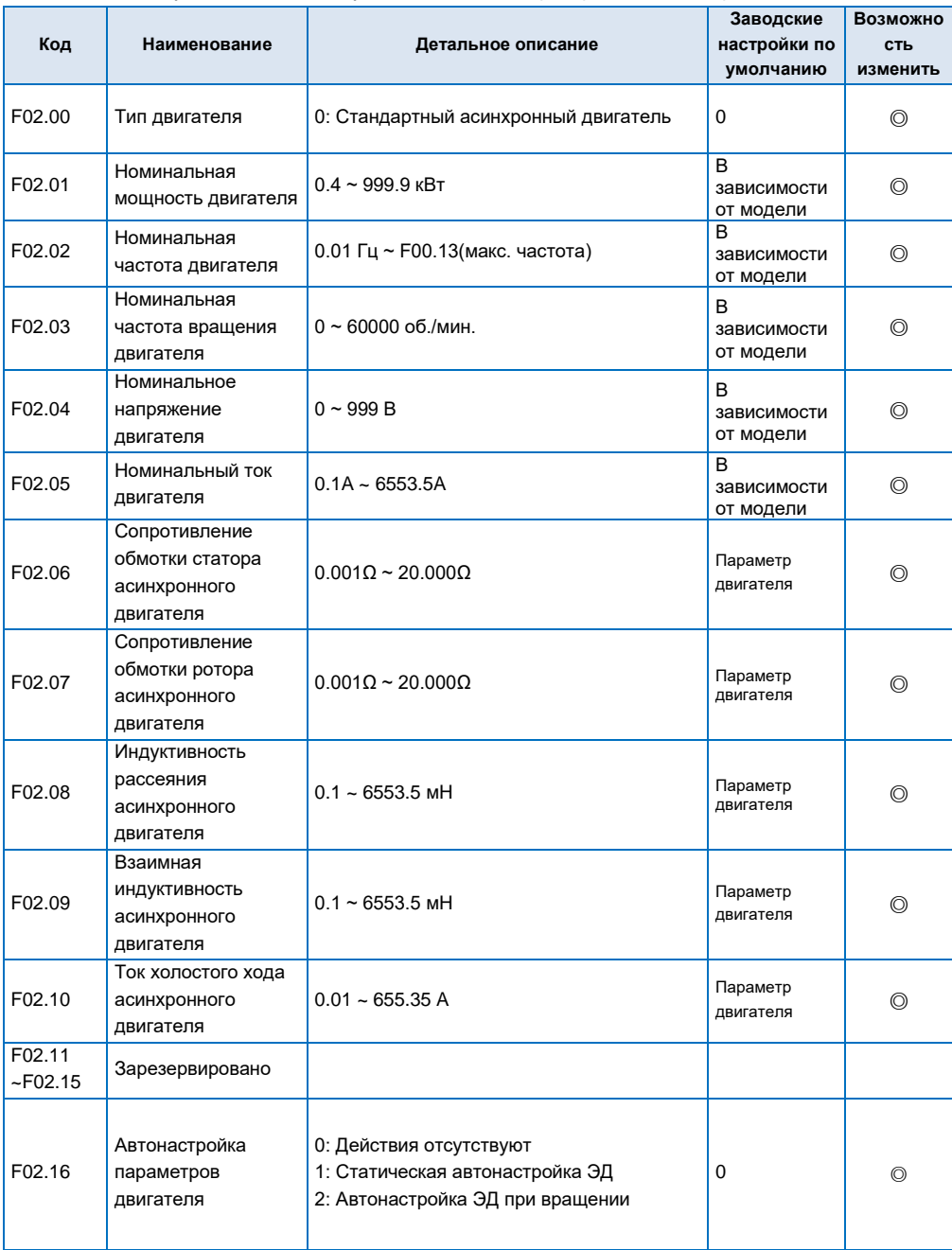

Руководство по эксплуатации частотным преобразователем серии FD20

|                                                                                                    |                                                                                     |                      | Заводские      | Возможно   |
|----------------------------------------------------------------------------------------------------|-------------------------------------------------------------------------------------|----------------------|----------------|------------|
| Код                                                                                                    | Наименование                                                                        | Детальное описание   | настройки по   | <b>СТЬ</b> |
|                                                                                                    |                                                                                     |                      | умолчанию      | изменить   |
| Примечание:<br>1: пожалуйста, правильно задайте параметры F02.01 ~ F02.05, согласно табличке с паспортными<br>данными подключаемого ЭД. Если мощность ПЧ сильно отличаются от фактической мощности ЭД,<br>качество управления преобразователем будет снижено;<br>2: F02.06 ~ F02.10 будут автоматически обновлены после выполнения автонастройки параметров<br>двигателя;<br>3: Для автонастройки параметров двигателя, если двигатель нельзя отключить от нагрузки, выберите<br>F02.16=1 чтобы выполнить статическую автонастройку. В противном случае, выберите F02.16=2 для<br>автонастройки при вращении. Автонастройка при вращении двигателя позволит получить точные<br>параметры двигателя и улучшить производительность векторного управления. |                                                                                     |                      |                |            |
| Группа F03: Зарезервировано                                                                                                    |                                                                                     |                      |                |            |
| Группа F04: Параметры векторного управления двигателем                                                                                                    |                                                                                     |                      |                |            |
|                                                                                                    | Коэффициент                                                                         |                      |                |            |
| F04.00                                                                                                    | пропорционального<br>усиления контура<br>регулирования<br>скорости 1                | $0.000 - 12.500$     | 3.000          | ∩          |
| F04.01                                                                                                    | Время<br>интегрирования<br>контура<br>регулирования<br>скорости 1                   | $0.000 - 25.000$ cek | $0.500$ $c$ ek | ∩          |
| F04.02                                                                                                    | Время фильтрации<br>контура<br>регулирования<br>скорости 1                          | $0.000 - 0.100$ сек  | $0.000$ $c$ ek | О          |
| F04.03                                                                                                    | Низкочастотный<br>коэффициент<br>фильтрации 1                                       | $0.00 - F04.07$      | 5.00 Гц        | Ο          |
| F04.04                                                                                                    | Коэффициент<br>пропорционального<br>усиления контура<br>регулирования<br>скорости 2 | $0.000 - 12.500$     | 2.000          | Ο          |
| F04.05                                                                                                    | Время<br>интегрирования<br>контура<br>регулирования<br>скорости 2                   | $0.000 - 25.000$ сек | 1.000s         | Ο          |
| F04.06                                                                                                    | Время фильтрации<br>контура<br>регулирования<br>скорости 2                          | $0.000 - 0.100$ cek  | $0.000$ $c$ ek | Ο          |

#### Заводские Код Наименование Детальное описание настройки по **CTH** умолчанию ИЗМАНИТЬ Частота F04 07 F04.03 ~ F00.13. (макс. частота) 10.00 Гц  $\bigcap$ переключения 2 Коэффициент компенсации скольжения в  $F<sub>04</sub>$   $08$ режиме векторного  $50\% \approx 200\%$ 100%  $\bigcirc$ управления (режим нормальной работы) Коэффициент компенсации **СКОЛЬЖАНИЯ В** F04.09  $50\% \sim 200\%$ 100%  $\circ$ режиме векторного управления (режим торможения) Выбор режима 0: Управление скоростью управления **F04 10** 1: Управление крутящим моментом  $\Omega$  $\circ$ скоростью/крутящим 2: Переключается дискретным сигналом моментом Время задержки переключения F04 11  $0.01 \approx 1.00$  CeK  $0.05$  CeK  $\circ$ управления скоростью/крутящим моментом Выбор источника 0: Задается с помощью F04.13 установки крутящего  $1.$  Al1 F4 12  $\overline{0}$ момента в режиме  $\circledcirc$  $2: AI2$ управления 3: Связь (Modbus) крутящим моментом Крутящий момент. Процентное соотношение номинального F04.13  $\circledcirc$ задаваемый с тока двигателя:  $0.0%$ Диапазон установок: -200/.0% ~ 200.0% клавиатуры Выбор канала предела частоты врашения в режиме 0: Задается с помощью F04.16 **F04 14** управления  $1.411$  $\Omega$  $\circledcirc$ крутящим моментом  $2.12$ (в прямом направлении) Выбор канала 0: Задается с помощью F04.17 ෧  $1.$  Al1  $\Omega$ F04.15 предела частоты

#### Руководство по эксплуатации частотным преобразователем серии FD20

**ROZMOWHO** 

вращения в режиме

 $2.412$ 

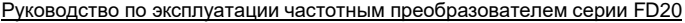

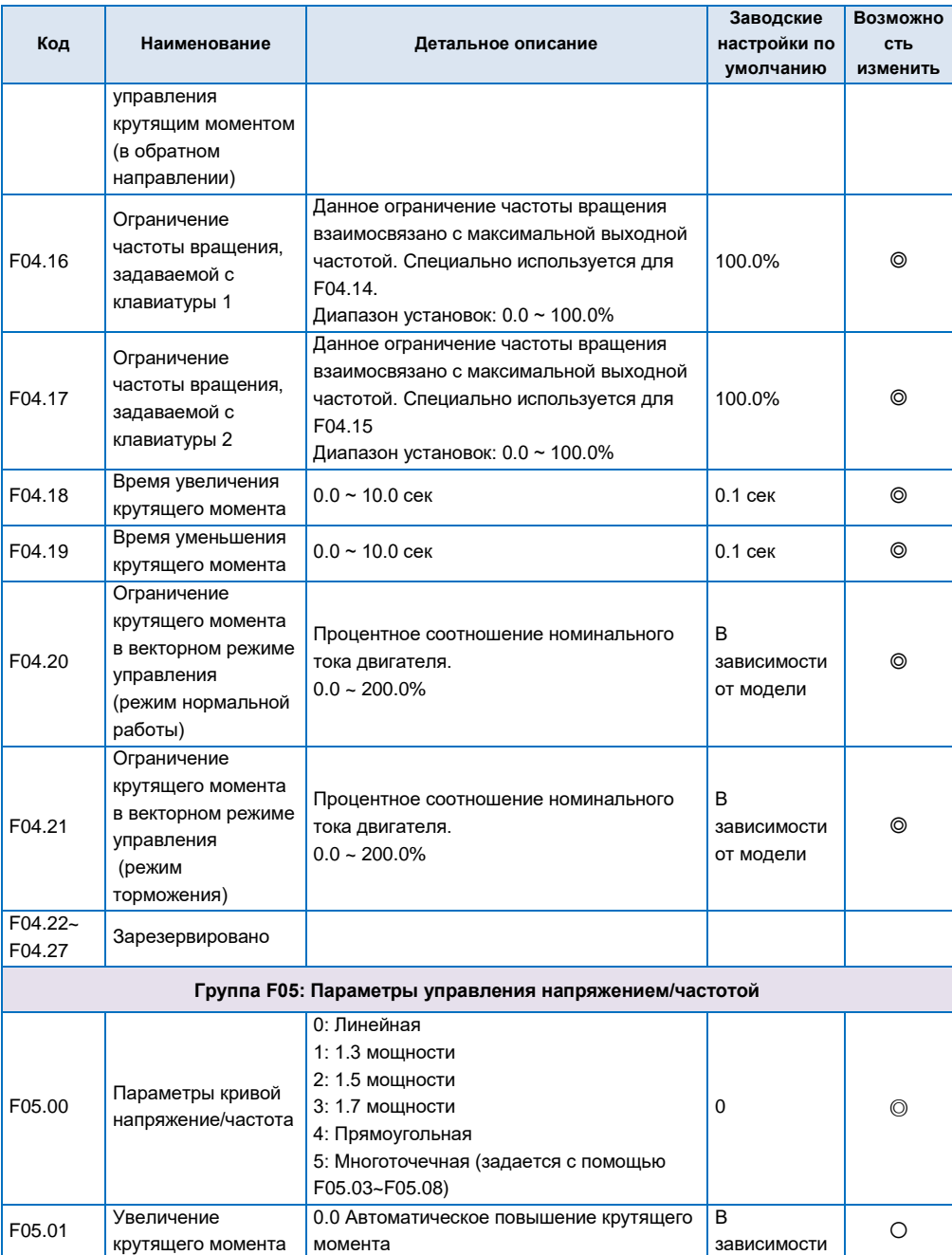

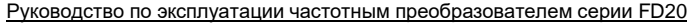

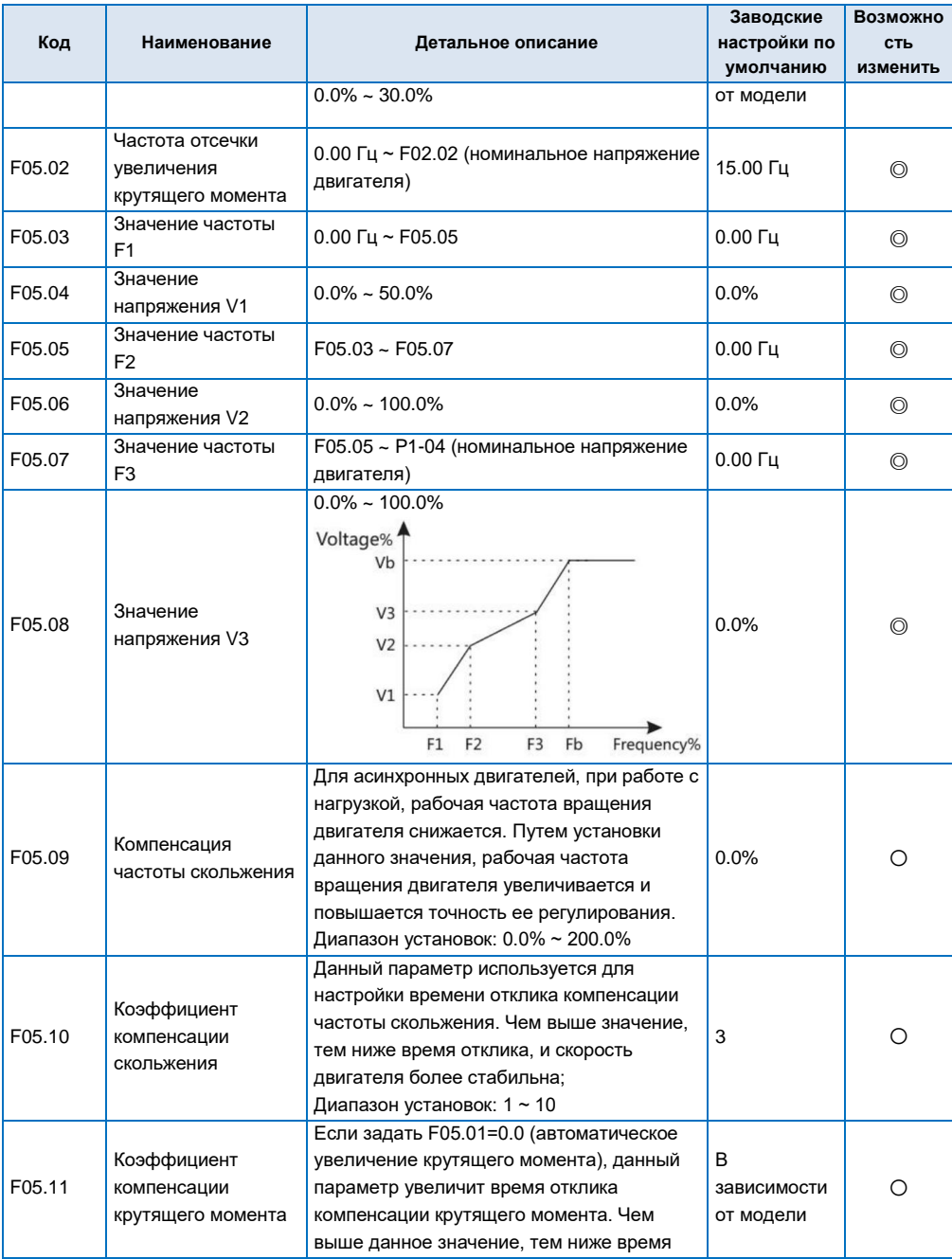

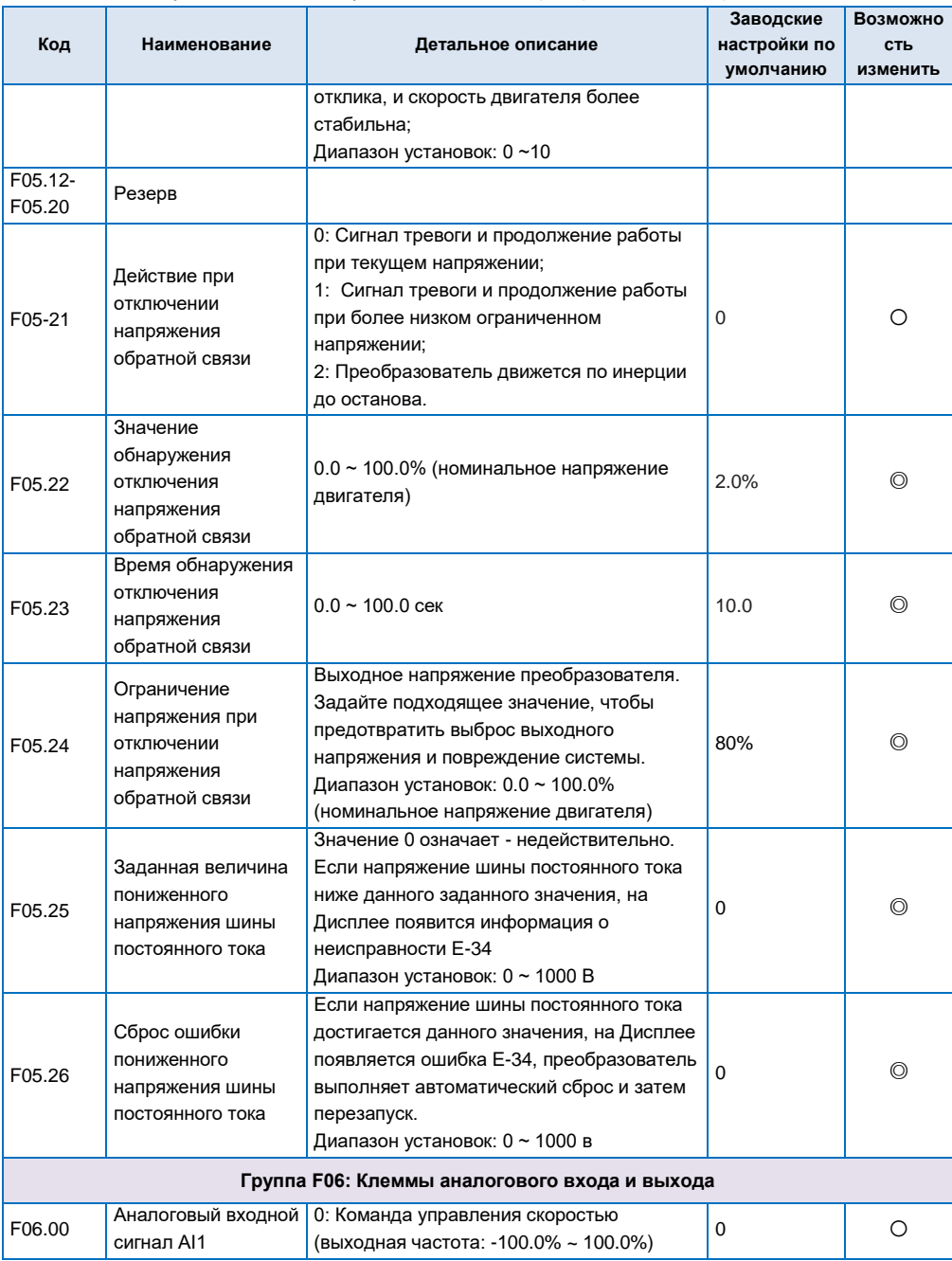

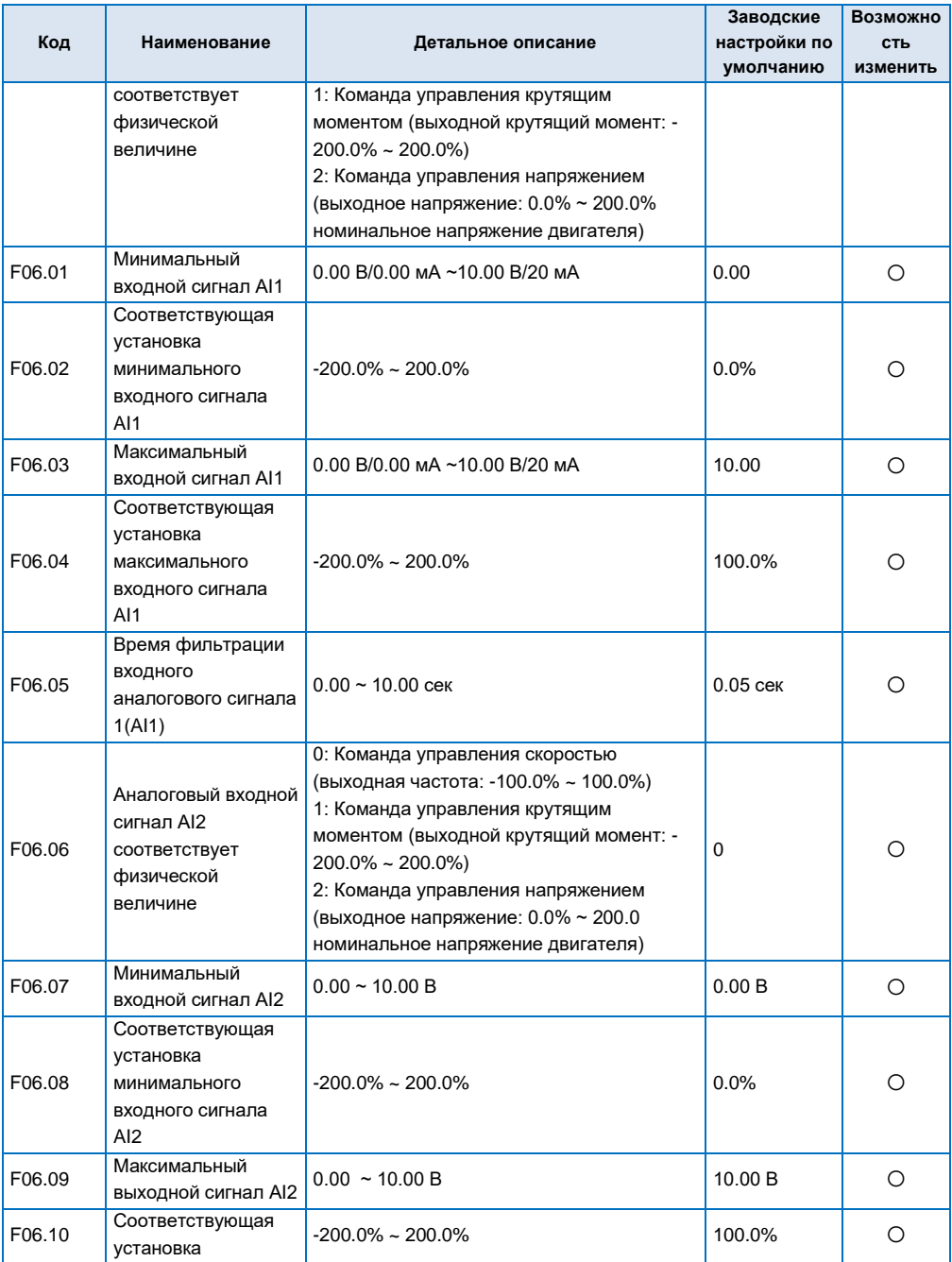

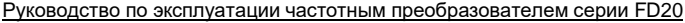

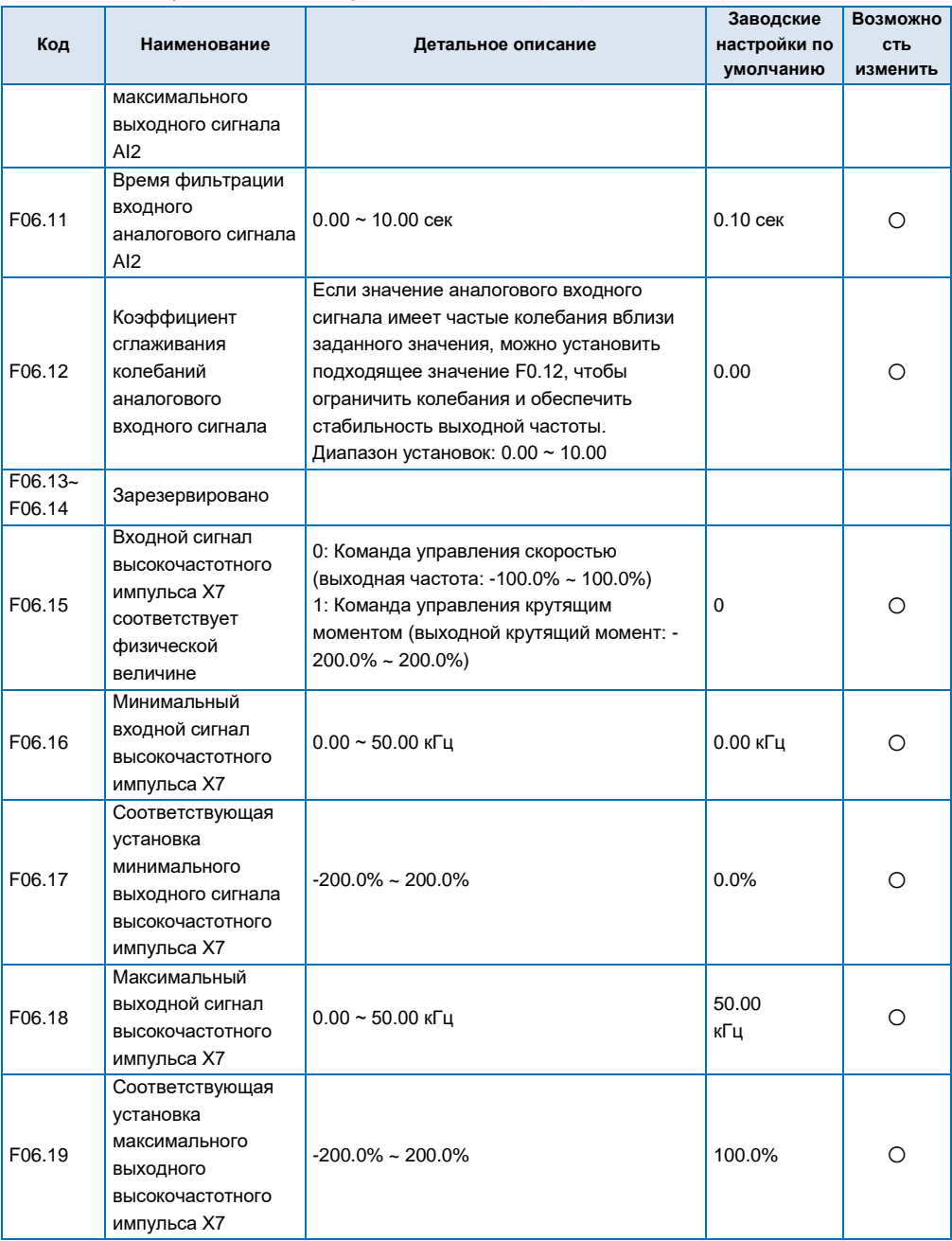

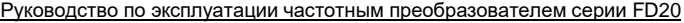

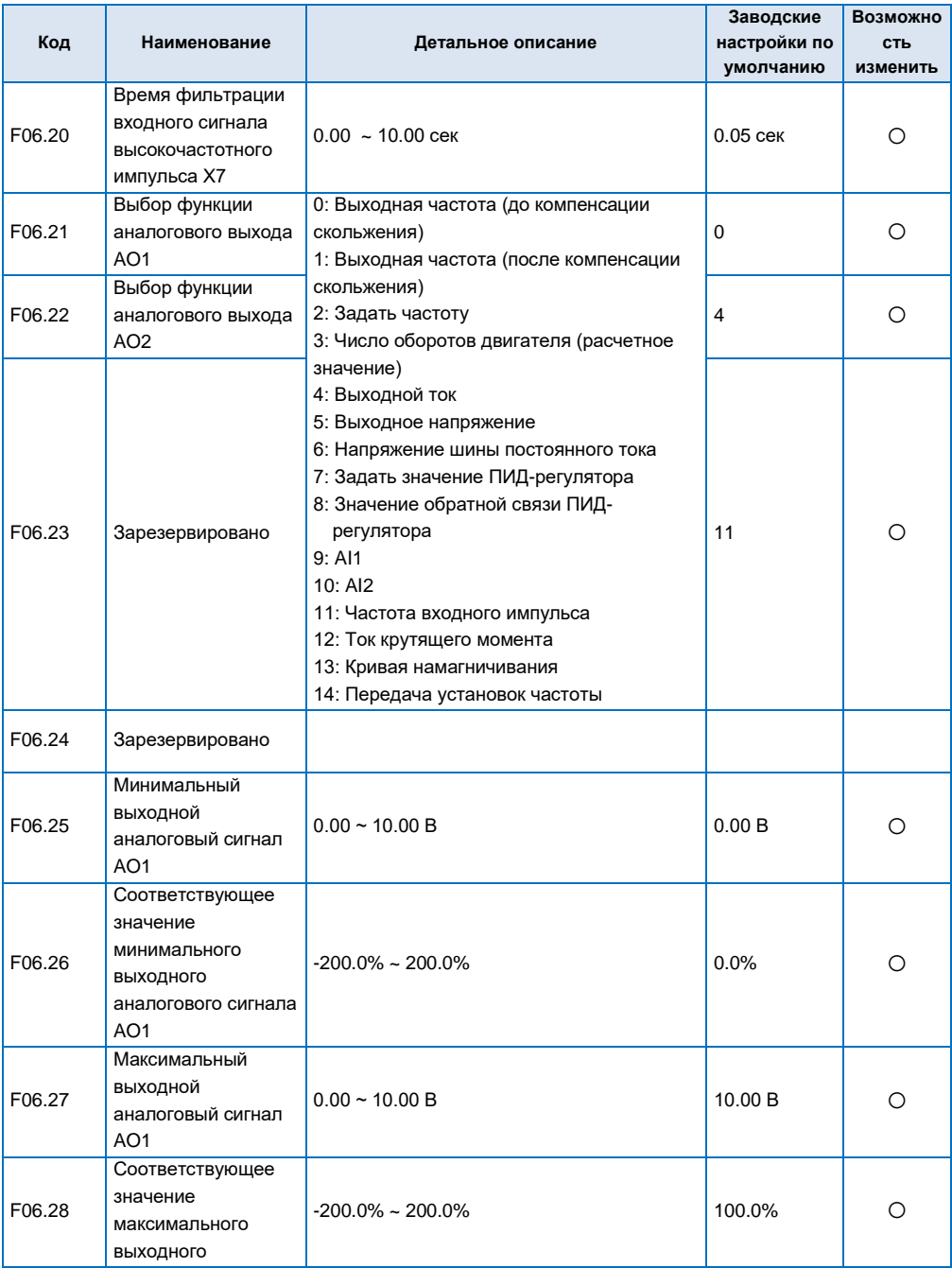

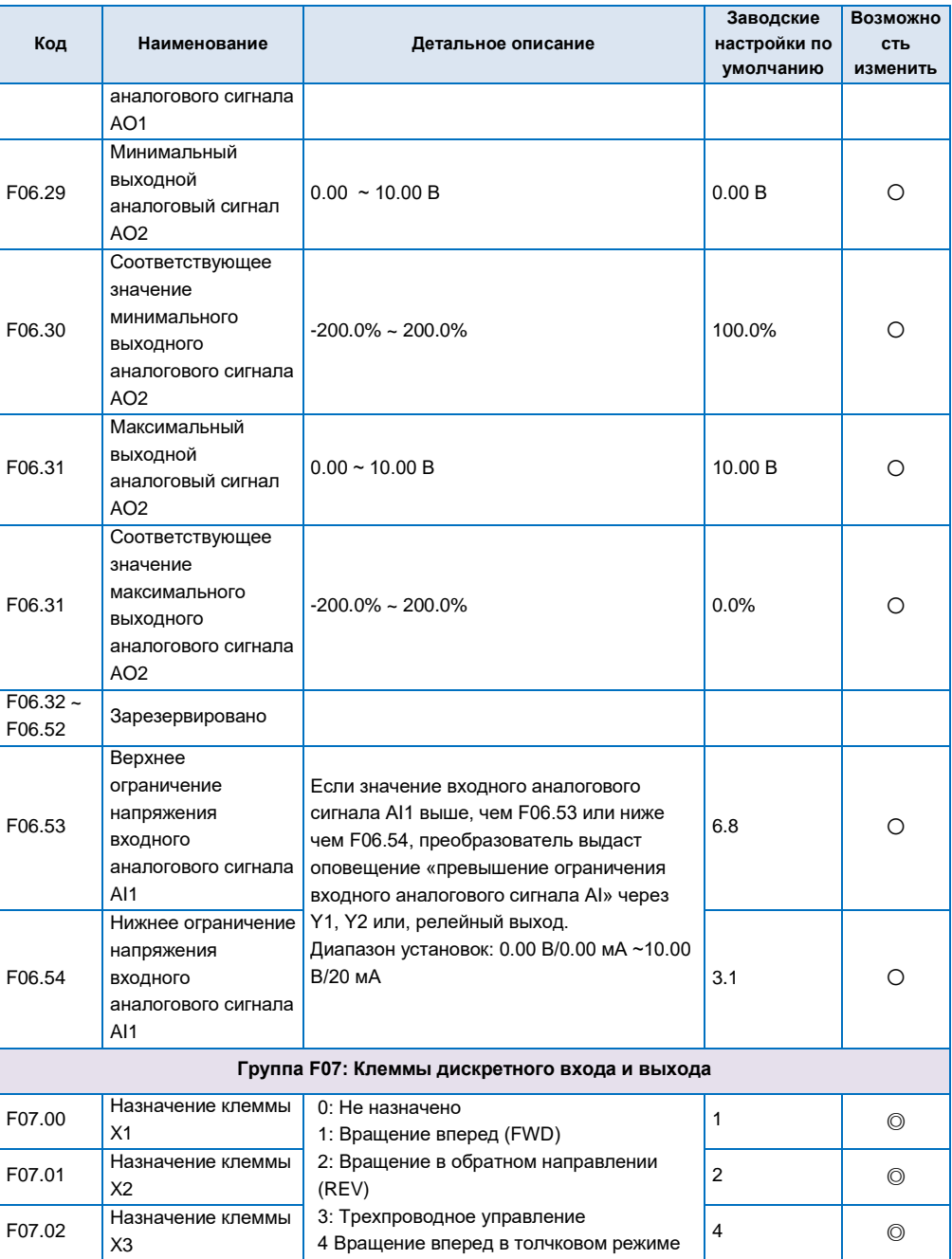

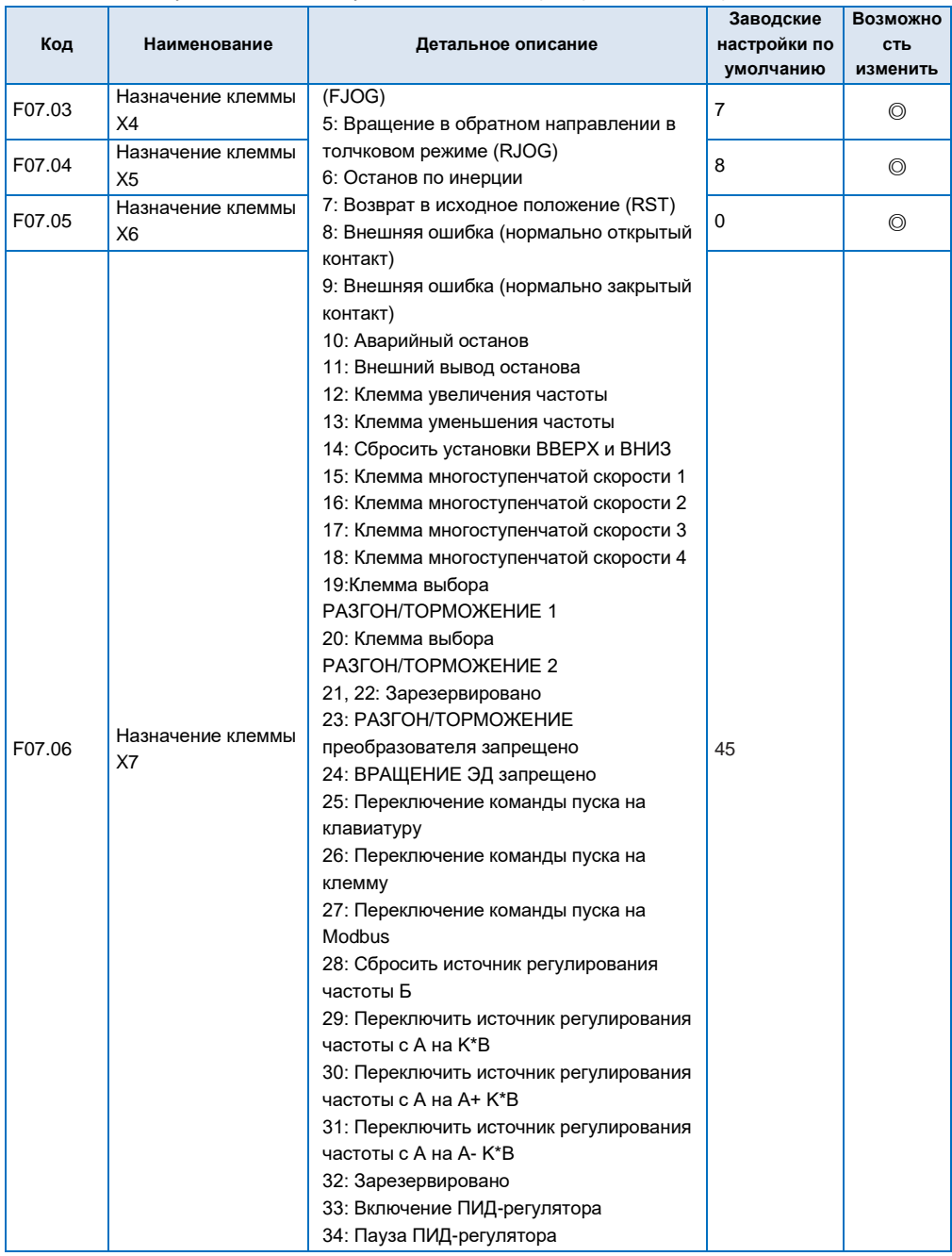

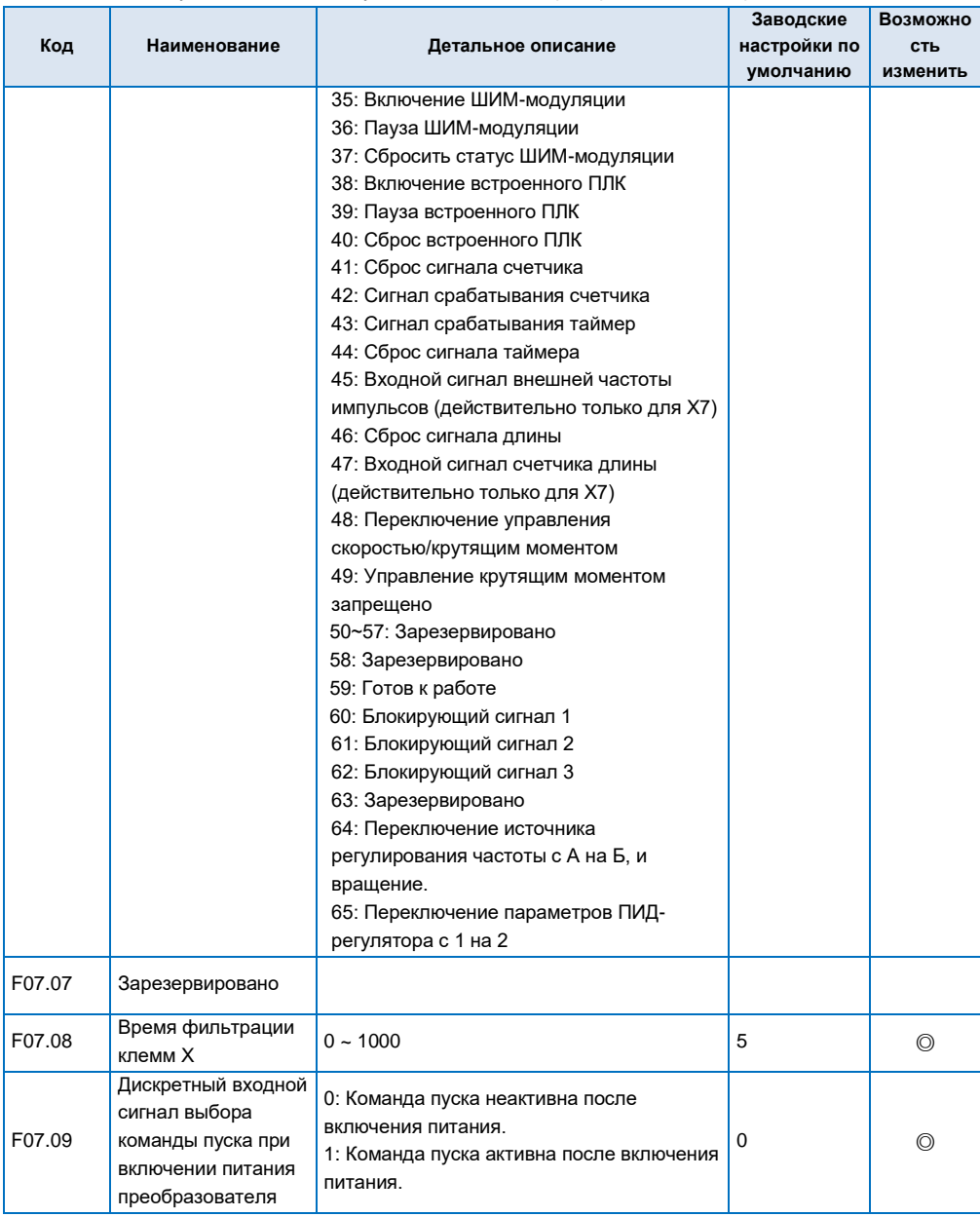

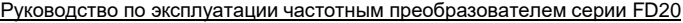

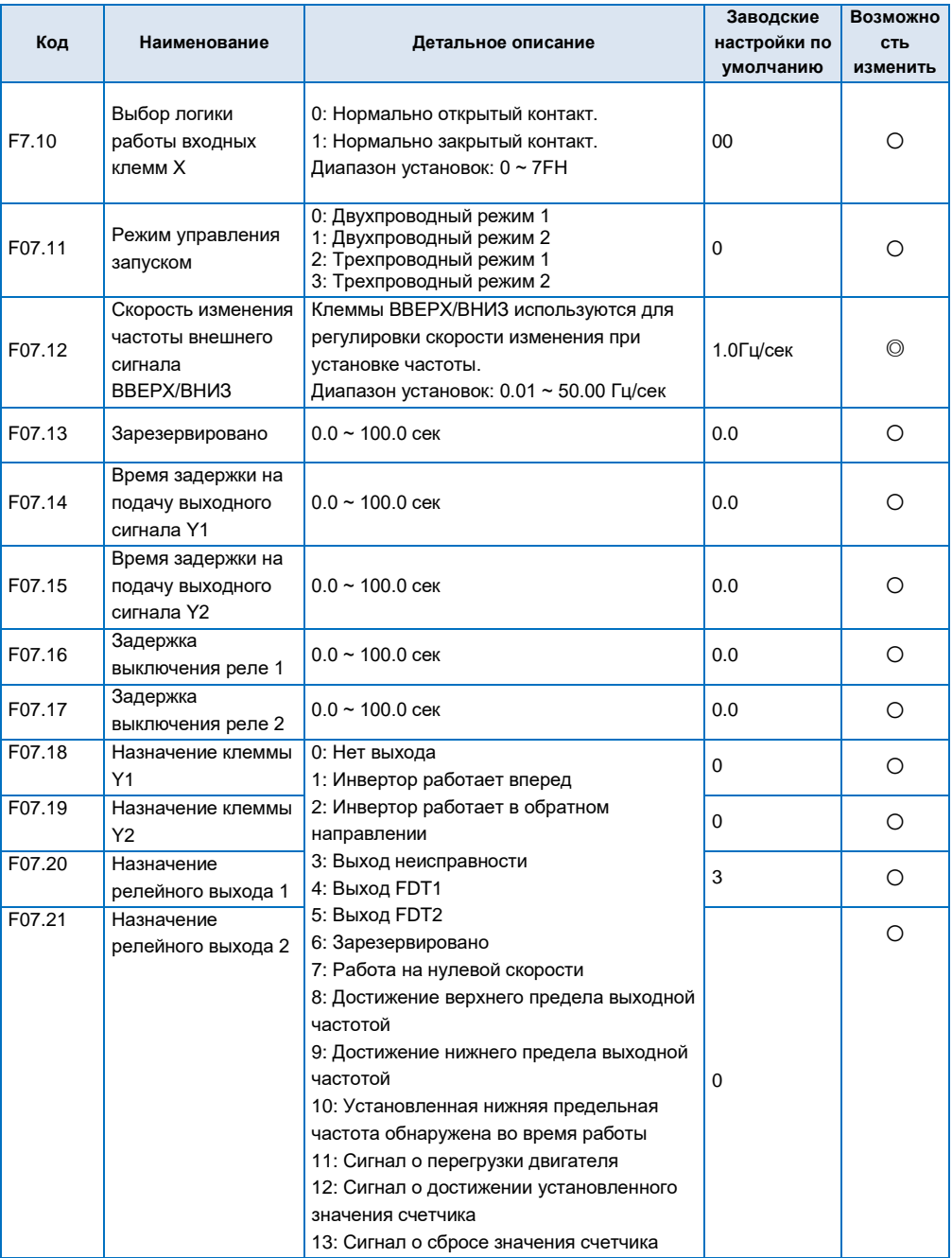

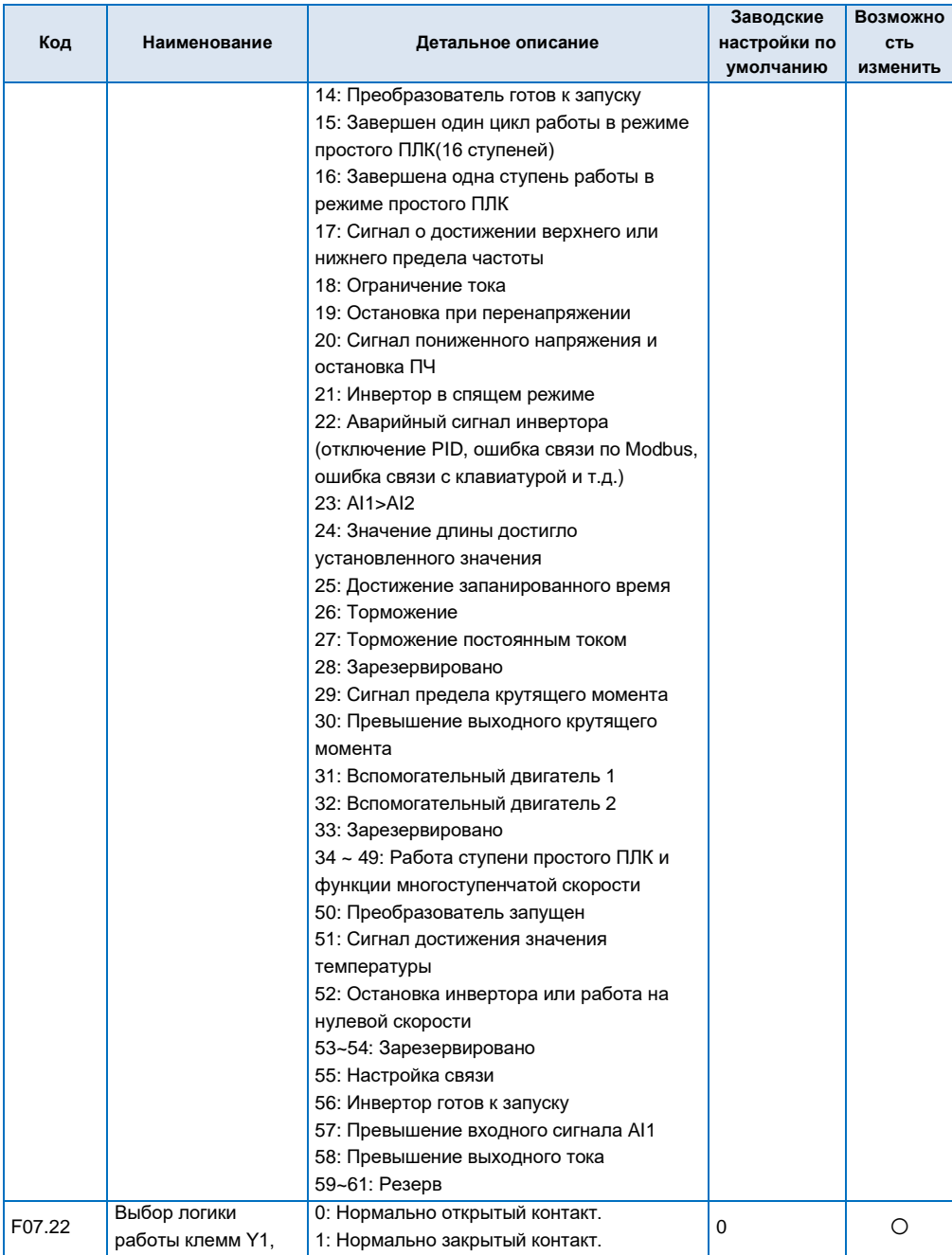

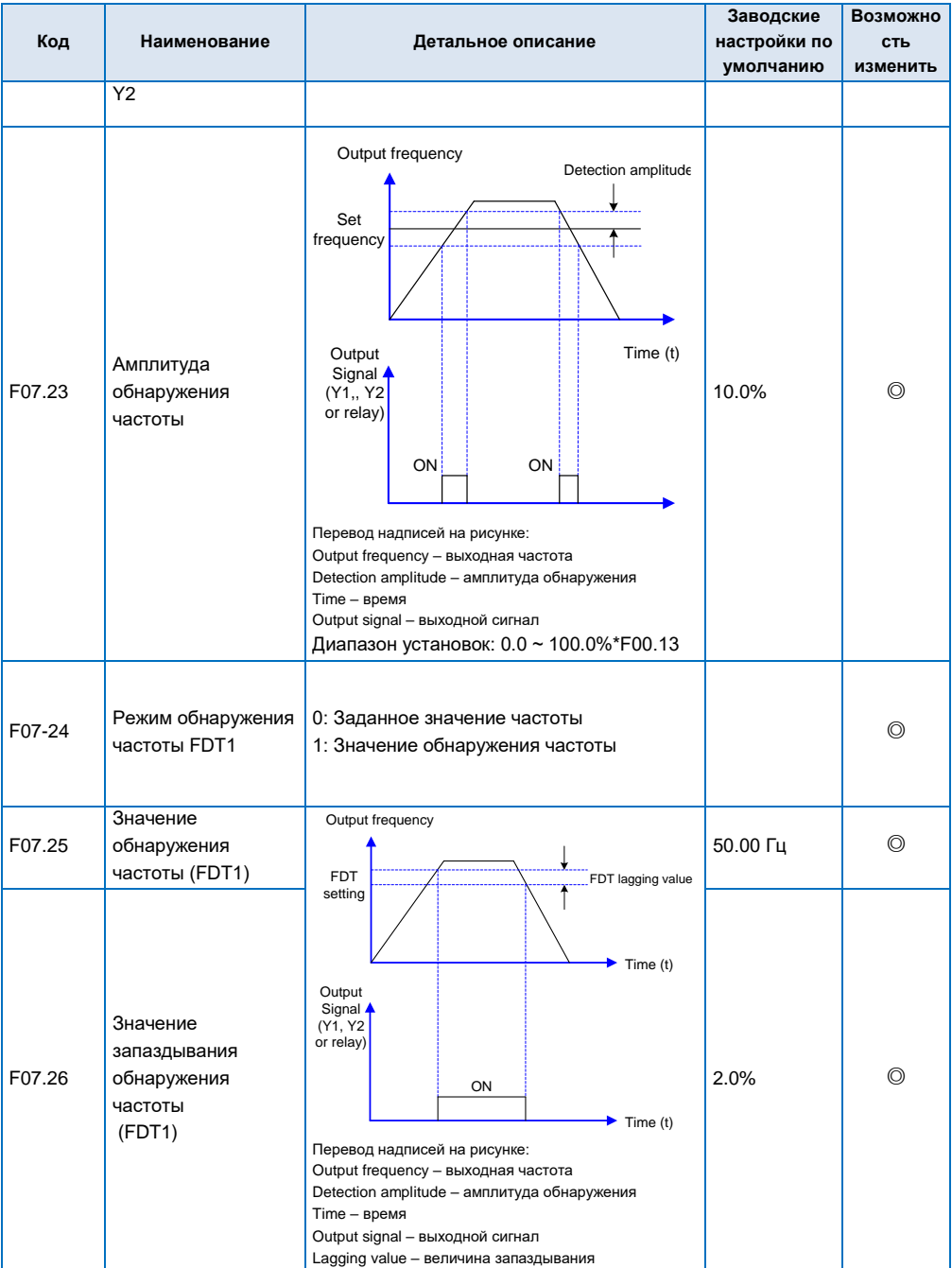

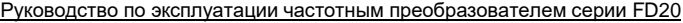

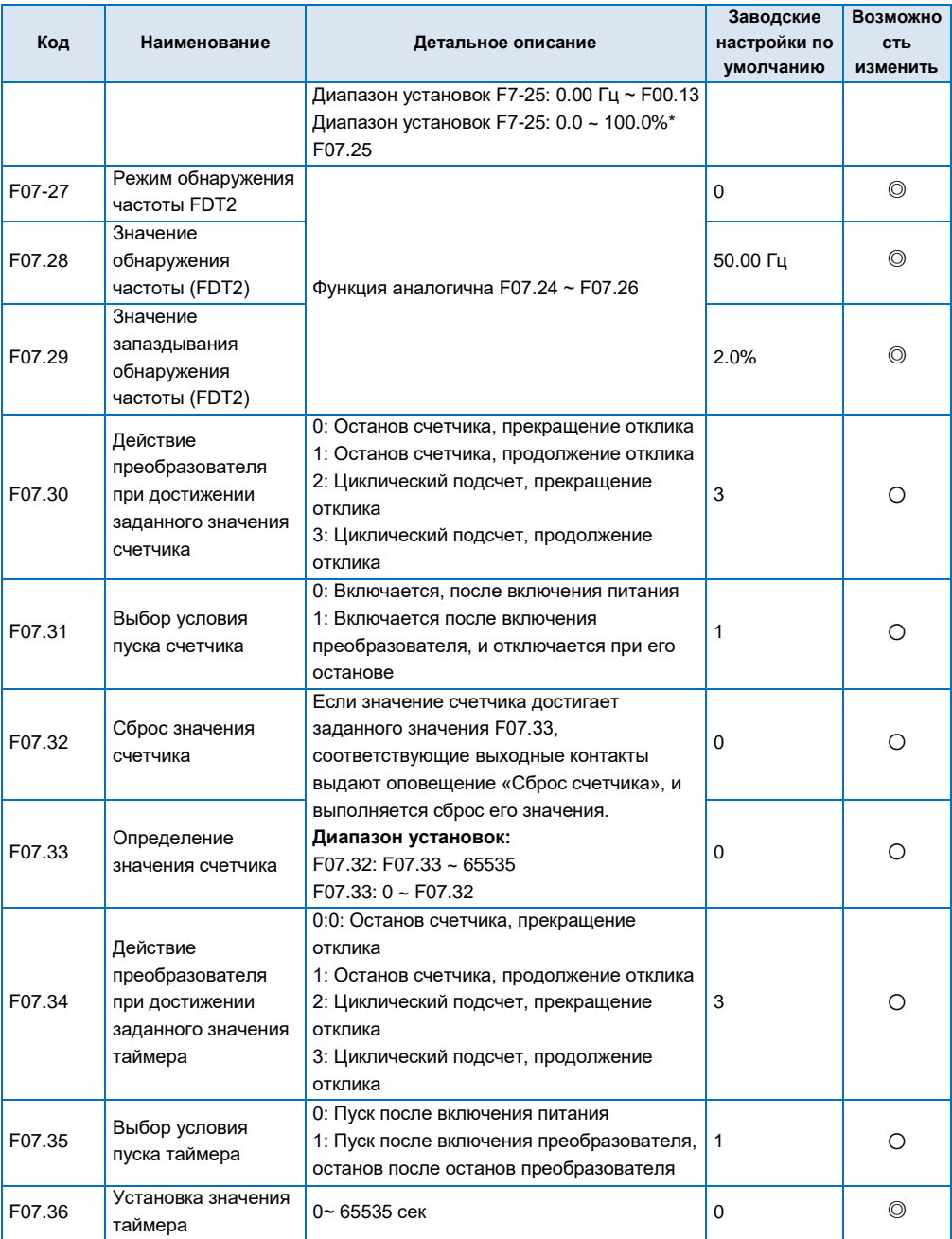

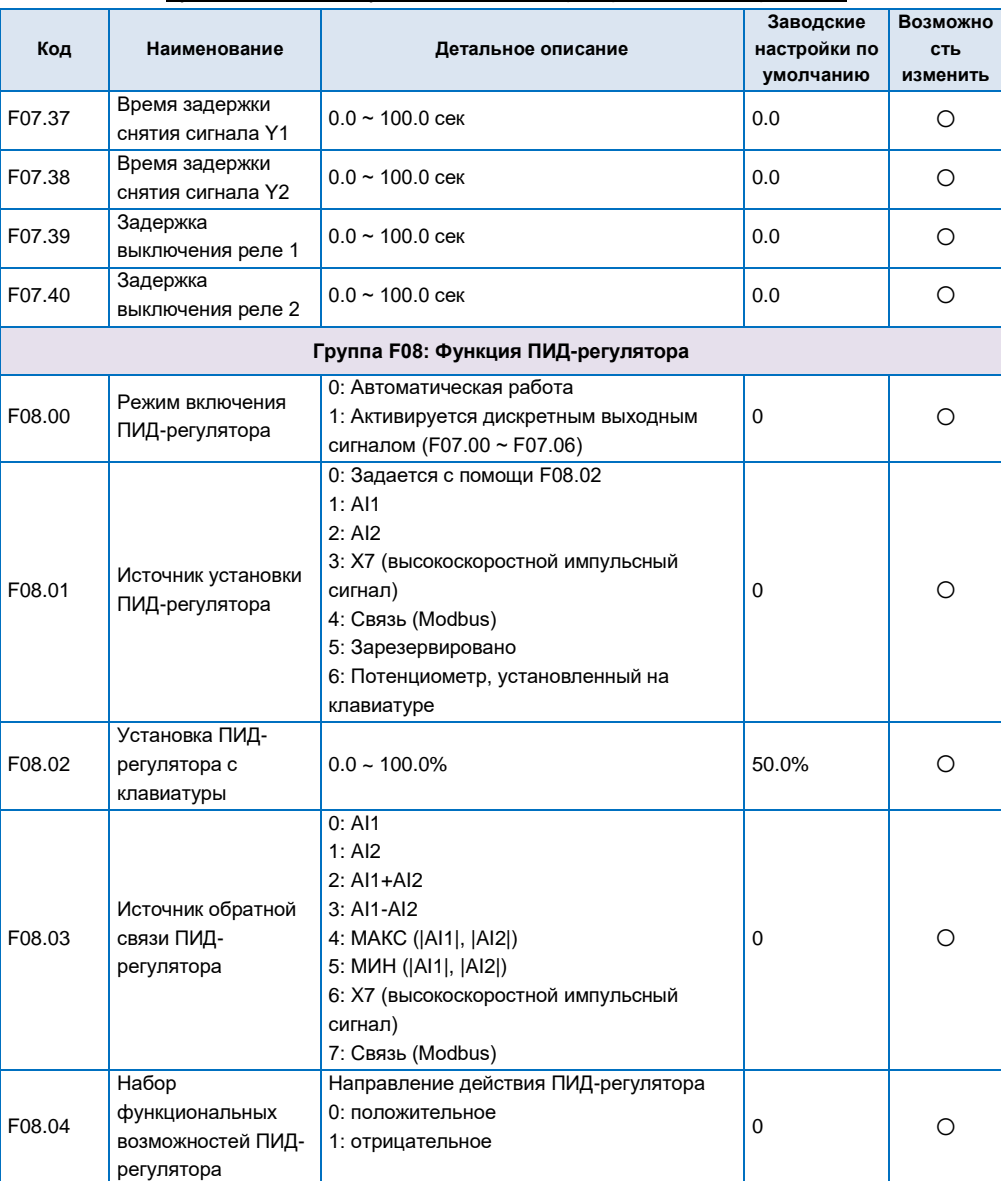

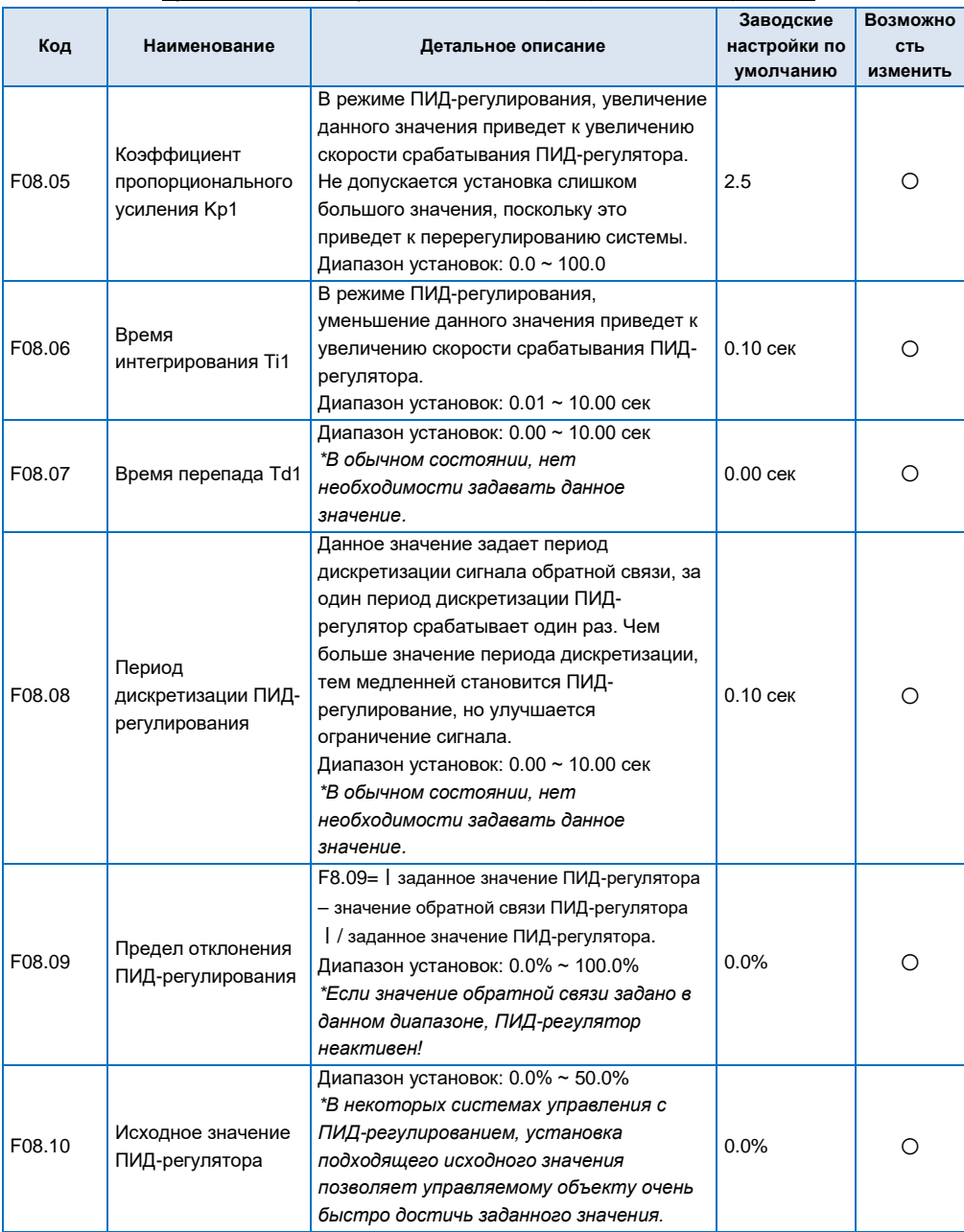

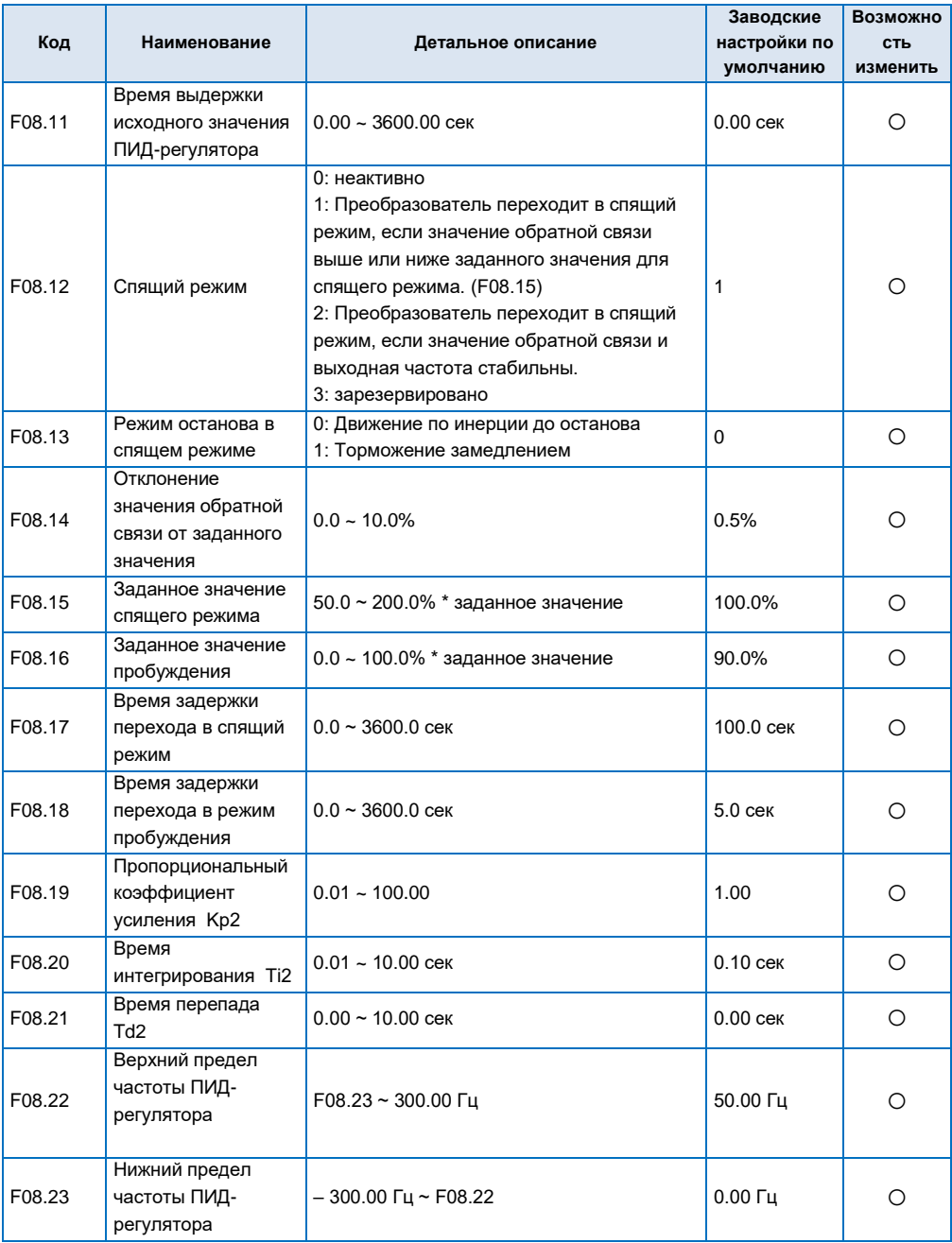

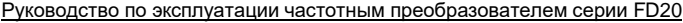

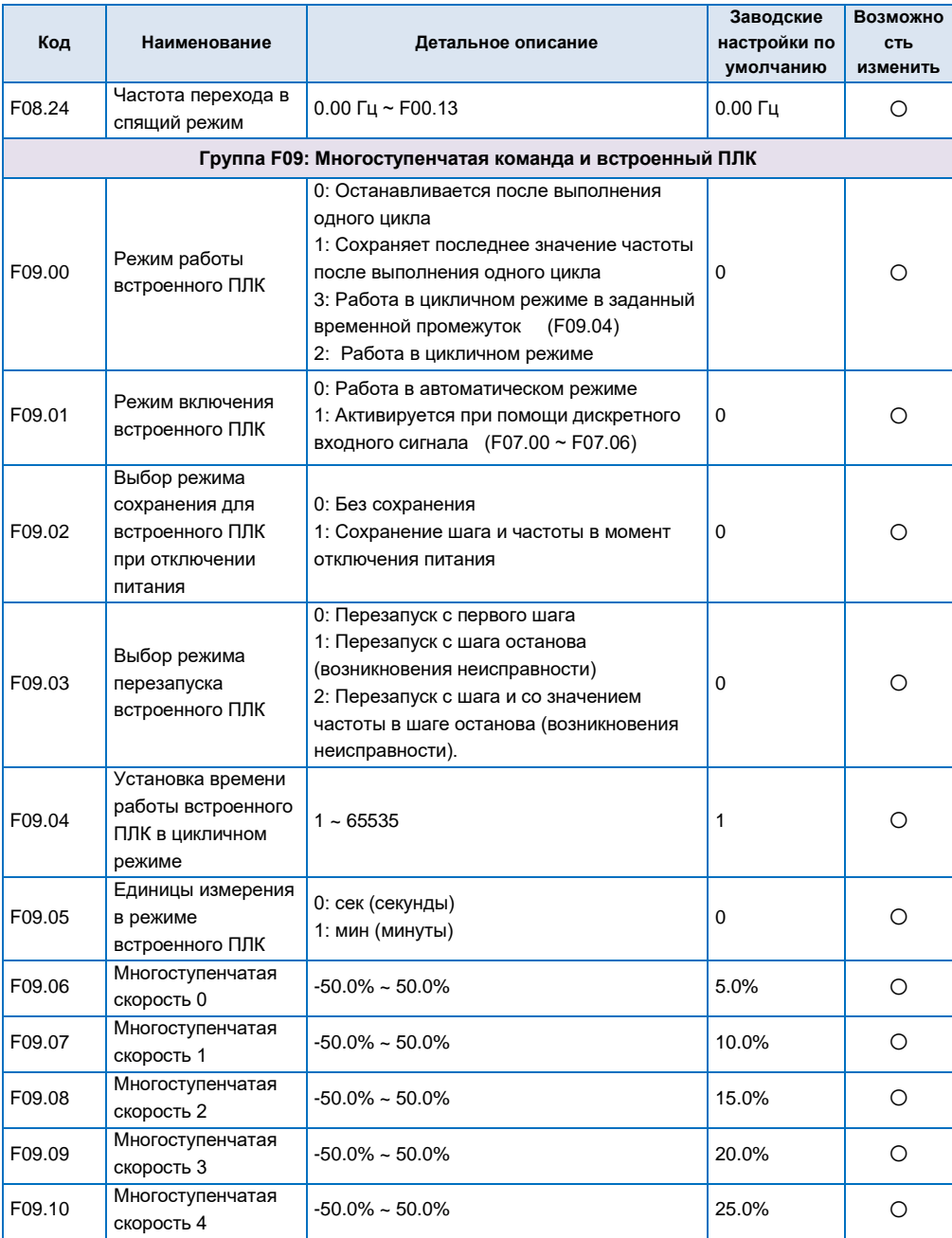

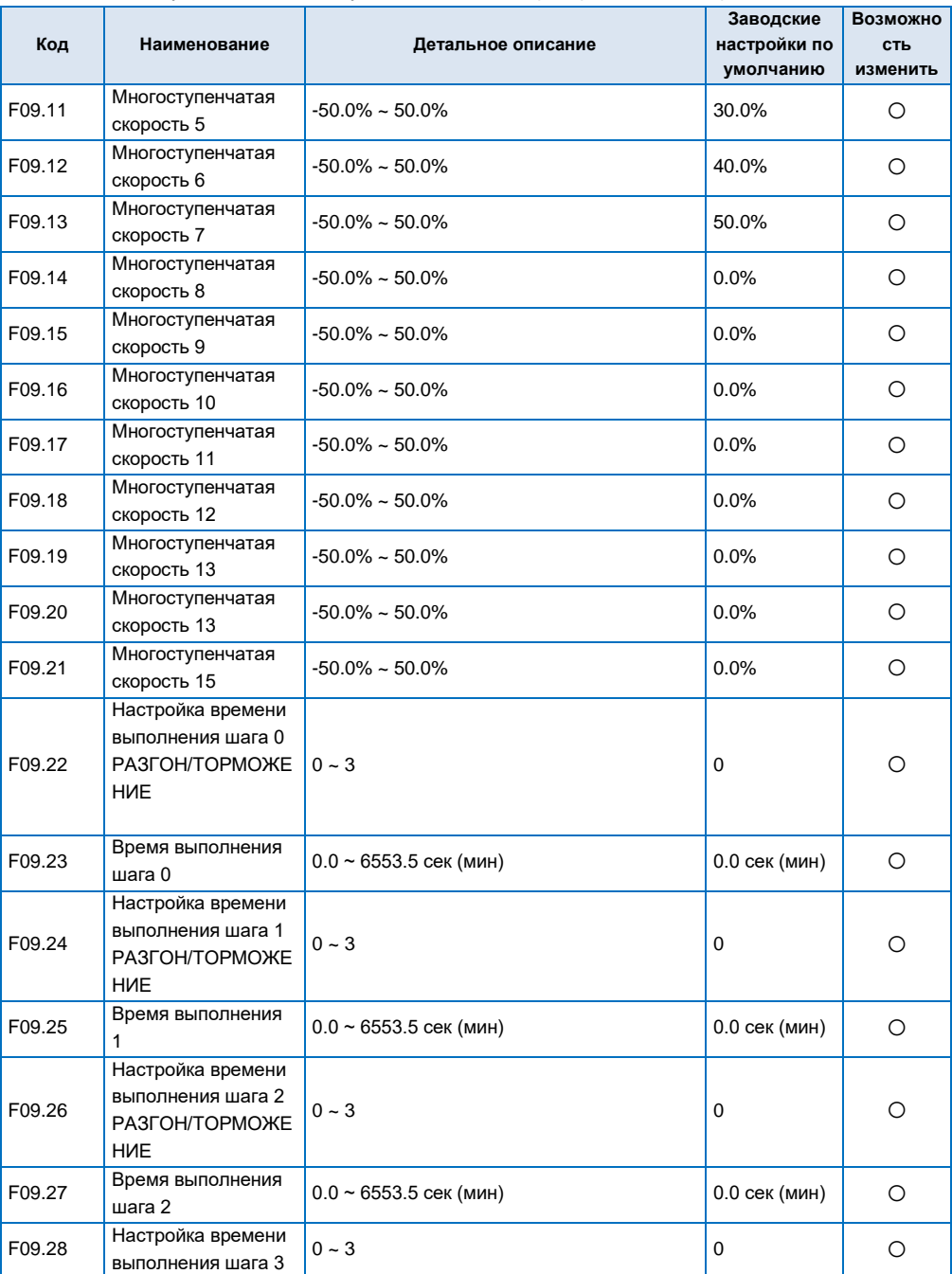

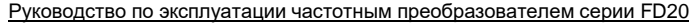

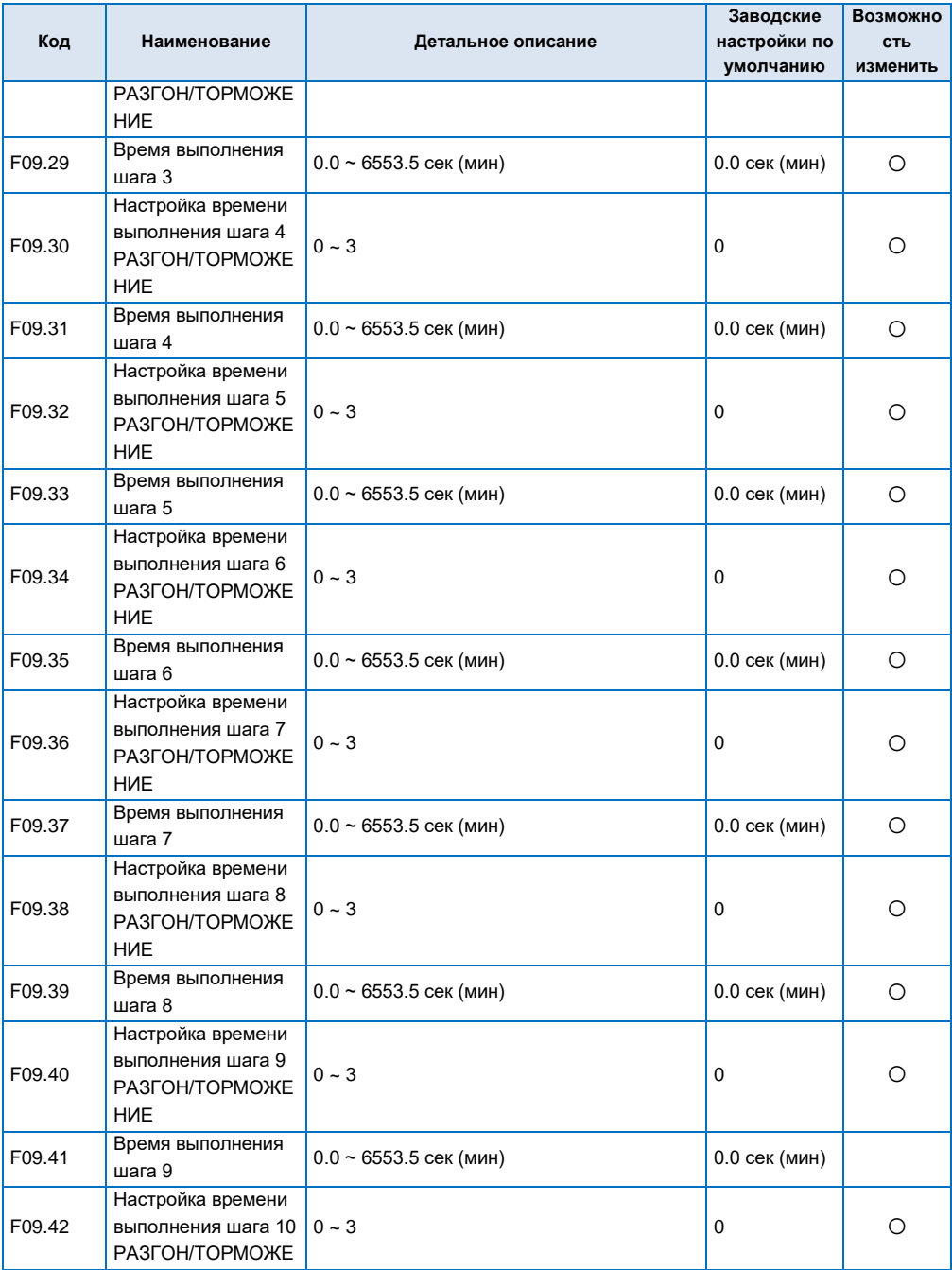

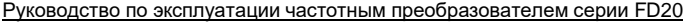

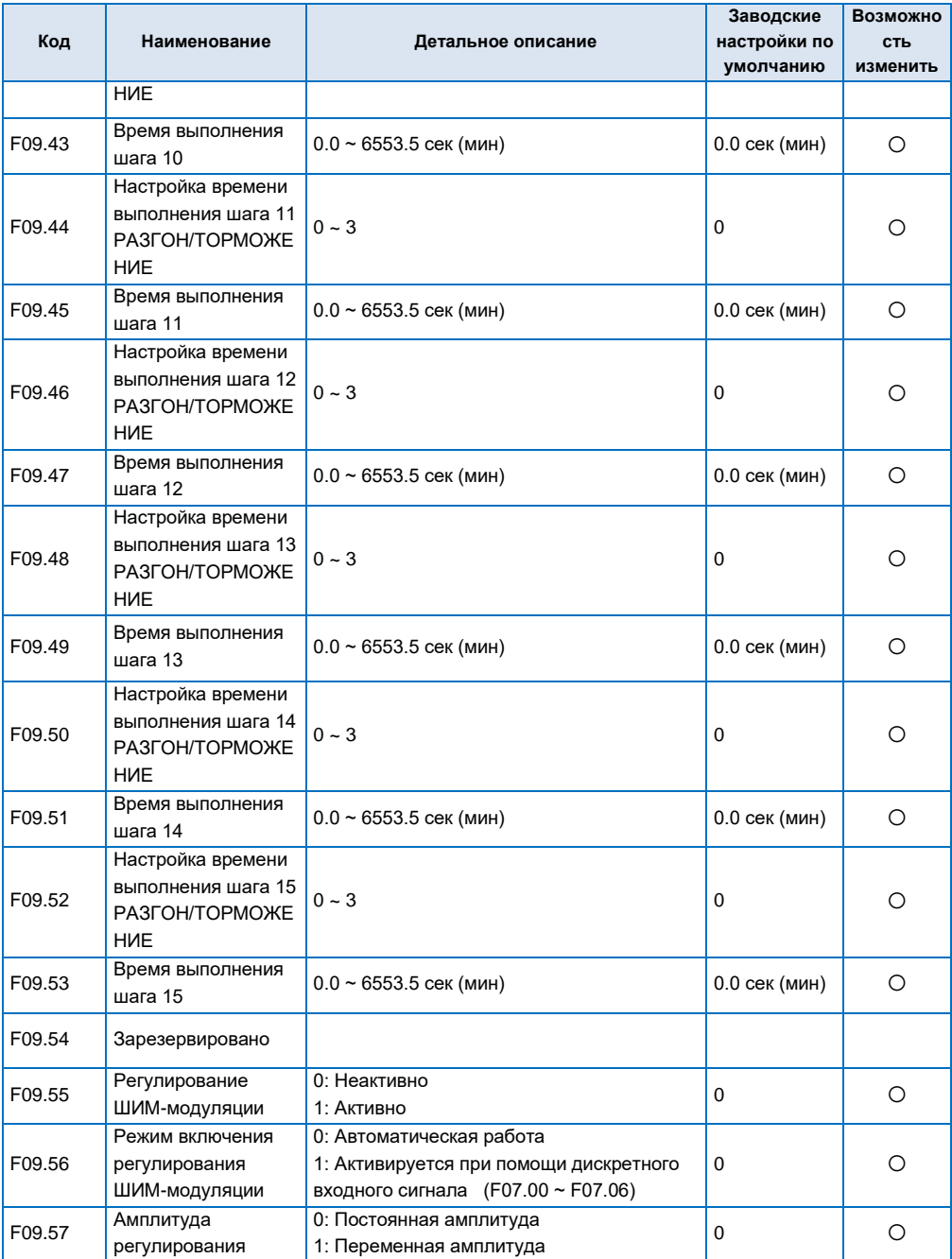

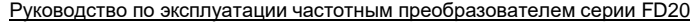

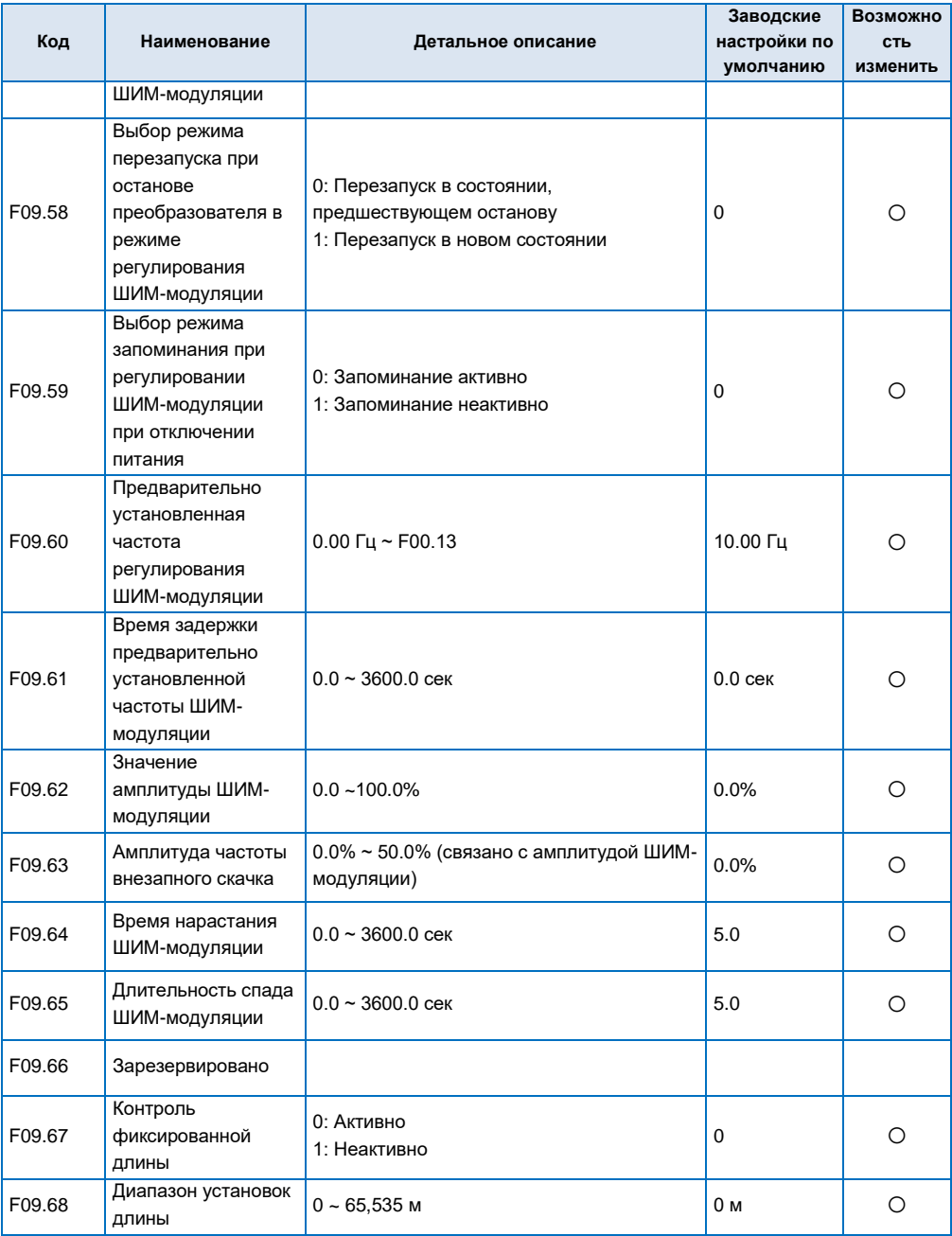

#### **ROZMOWHO** Заводские Код Наименование Детальное описание настройки по **CTH** умолчанию ИЗМАНИТЬ F09.69 Фактическая длина  $0 \sim 65,535$  M  $0<sub>M</sub>$  $\bigcap$ F09.70  $0.100 - 30.000$ 1.000 Увеличение длины  $\bigcirc$ Поправочный F09 71  $0.001 - 1.000$  $1,000$  $\bigcap$ коэффициент длины F09 72 Диаметр вала  $0.10 \approx 100.00 \text{ cm}$ 10.00 см  $\bigcirc$ Количество ИМПУЛЬСОВ ПРИ **F09 73** прохождении валом  $1 - 65535$  $1024$ Ο одного цикла Группа F10: Неисправность и параметры защиты Единичный бит: Защита двигателя от перегрузки 0: Неактивно  $1.$  AKTHRHO 2: Зарезервировано 3: Зарезервировано Выбор защиты Десятичный бит: Защита F10.00 преобразователя от перегрузки  $011$  $\circ$ двигателя от 0: Запрешено перегрузки  $1.$  ANTIARHO 2: Зарезервировано Бит сотых: Предварительное оповещение о перегрузке 0: Неактивно 1 • Активно Коэффициент усиления защиты  $20.0\% \sim 120.0\%$ 100.0%  $\bigcirc$ F<sub>10</sub> 01 двигателя от перегрузки Защита от 0<sup>.</sup> Неактивно  $\overline{0}$  $\bigcirc$ F<sub>10.02</sub> пониженного  $1.$  AKTHRHO напряжения  $\overline{\mathbf{R}}$ Заланное значение 220 В преобразователь: 180 ~ 280 В пониженного зависимости  $\bigcap$ F<sub>10.03</sub> 380 В преобразователь: 330 ~ 480V напряжения от модели Значение R 220 В преобразователь: 350 ~ 390 В ограничения  $\circ$ F<sub>1004</sub> зависимости перенапряжения при 380 В преобразователь: 600 ~ 780 В от молепи резком останове

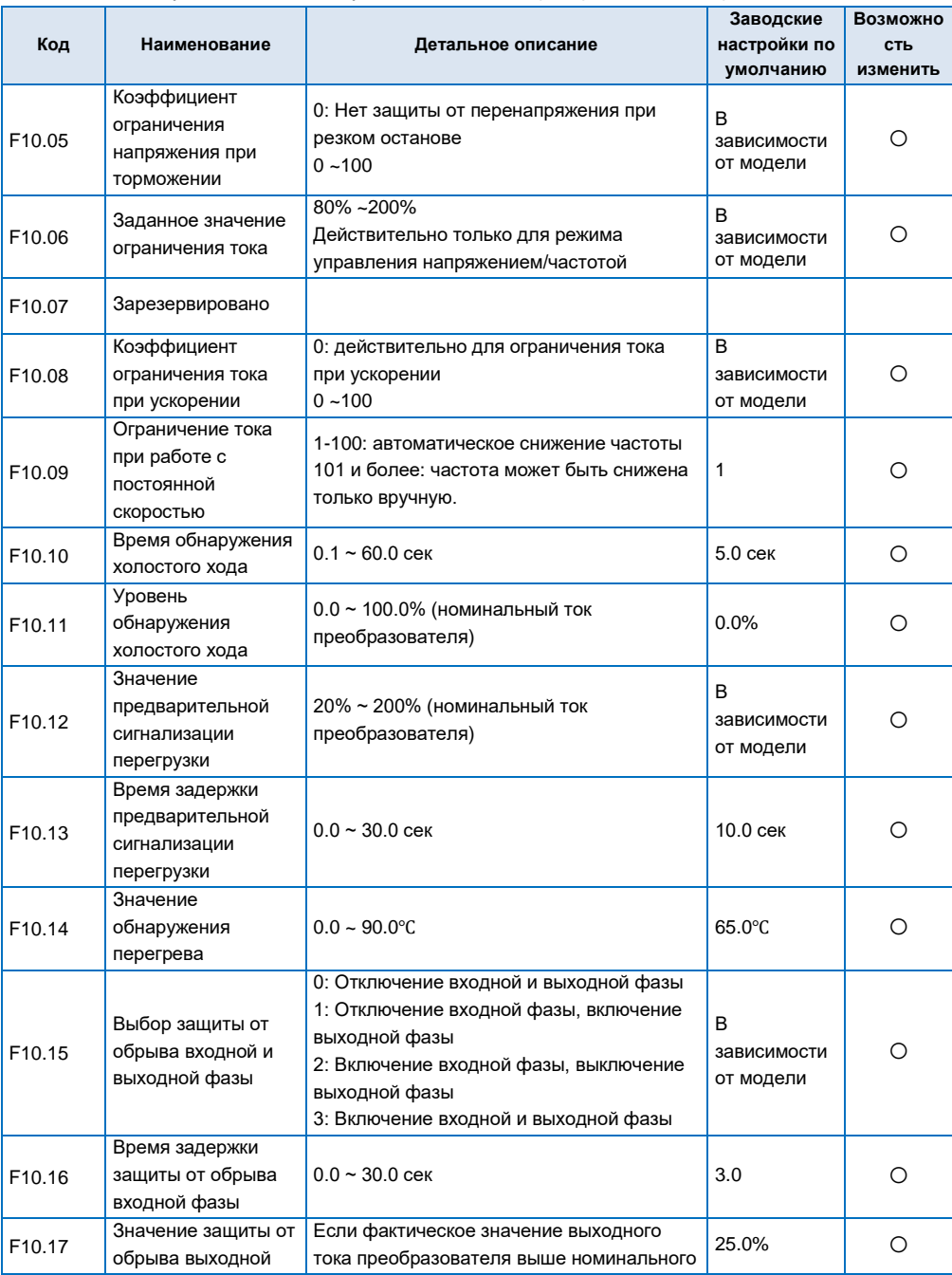

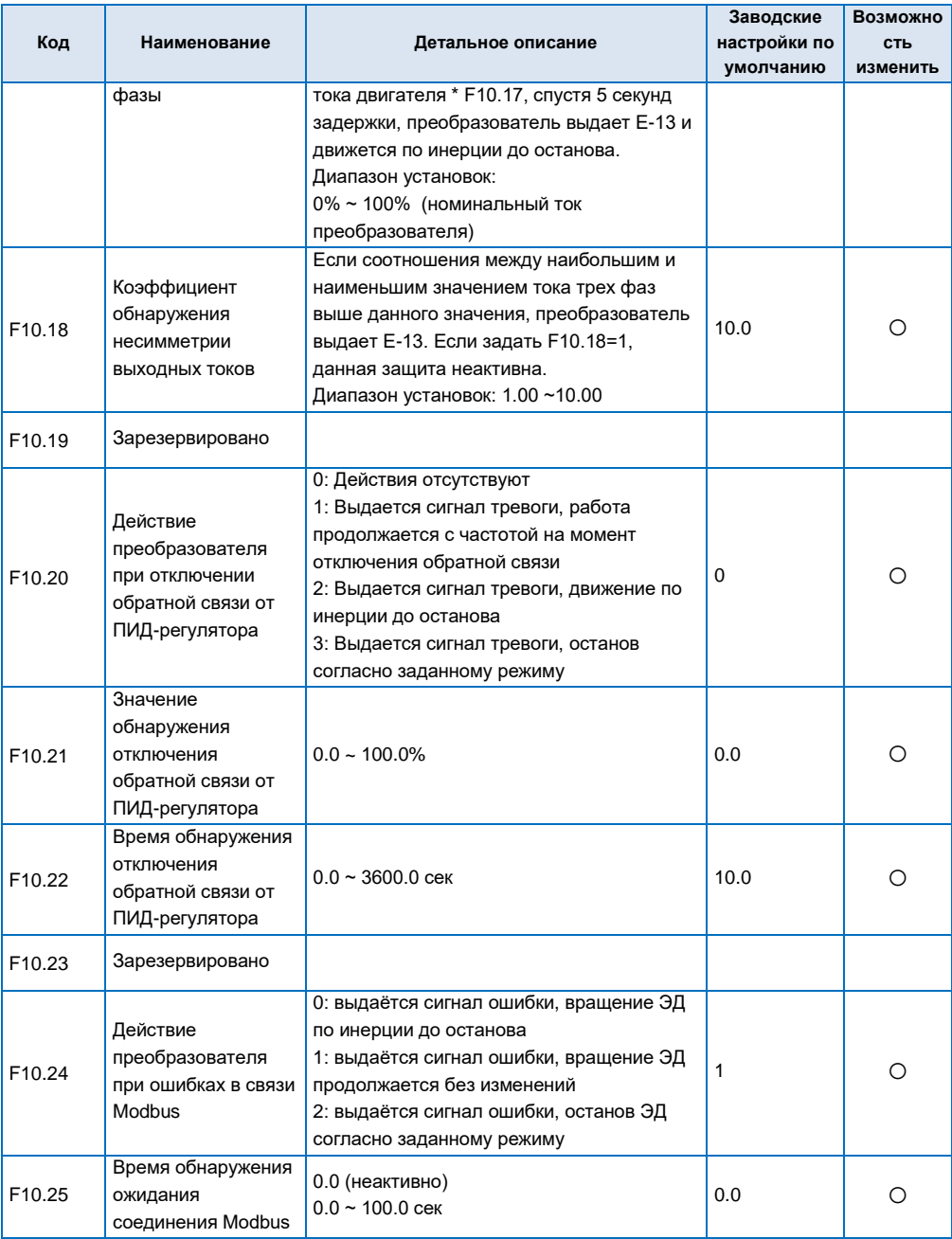

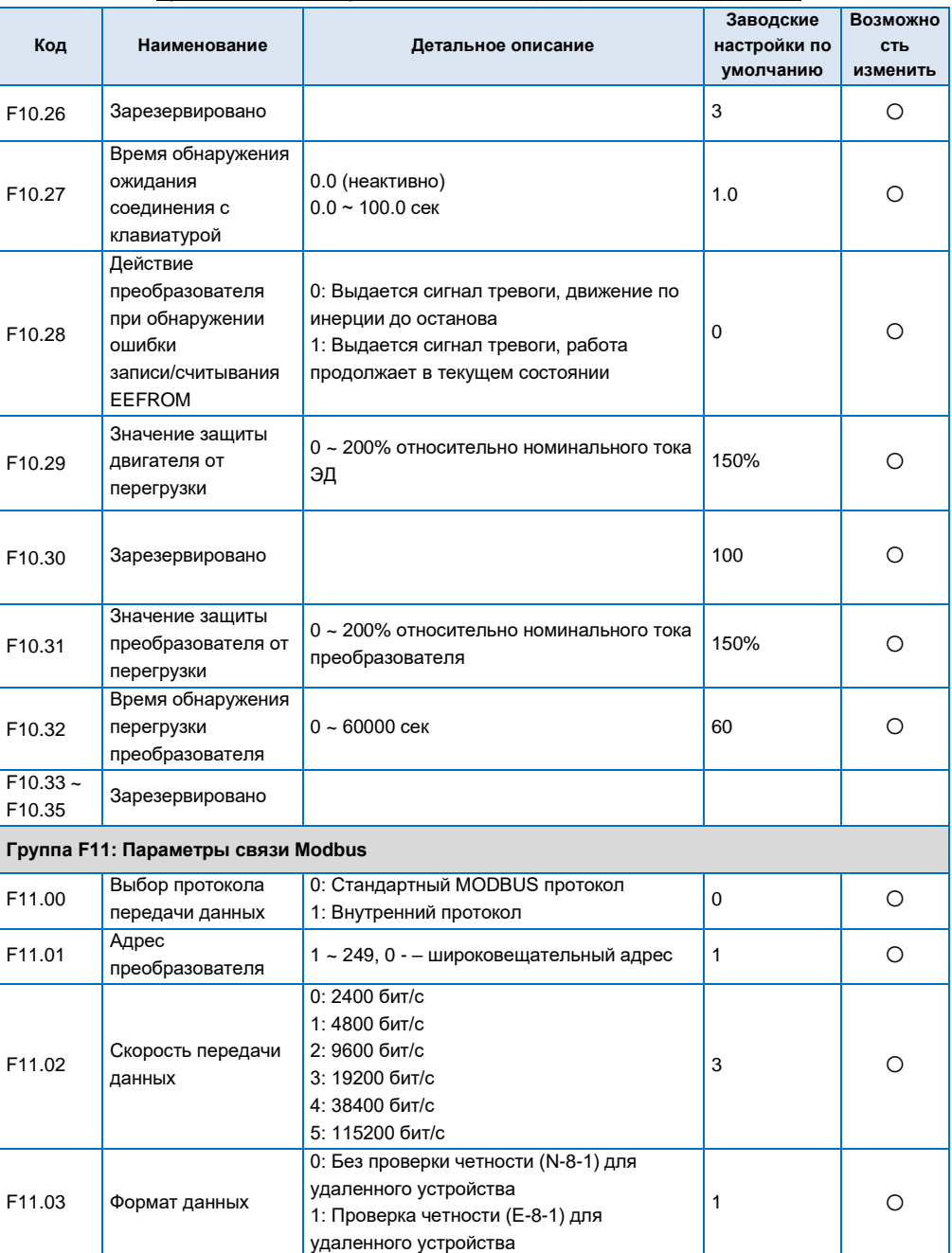

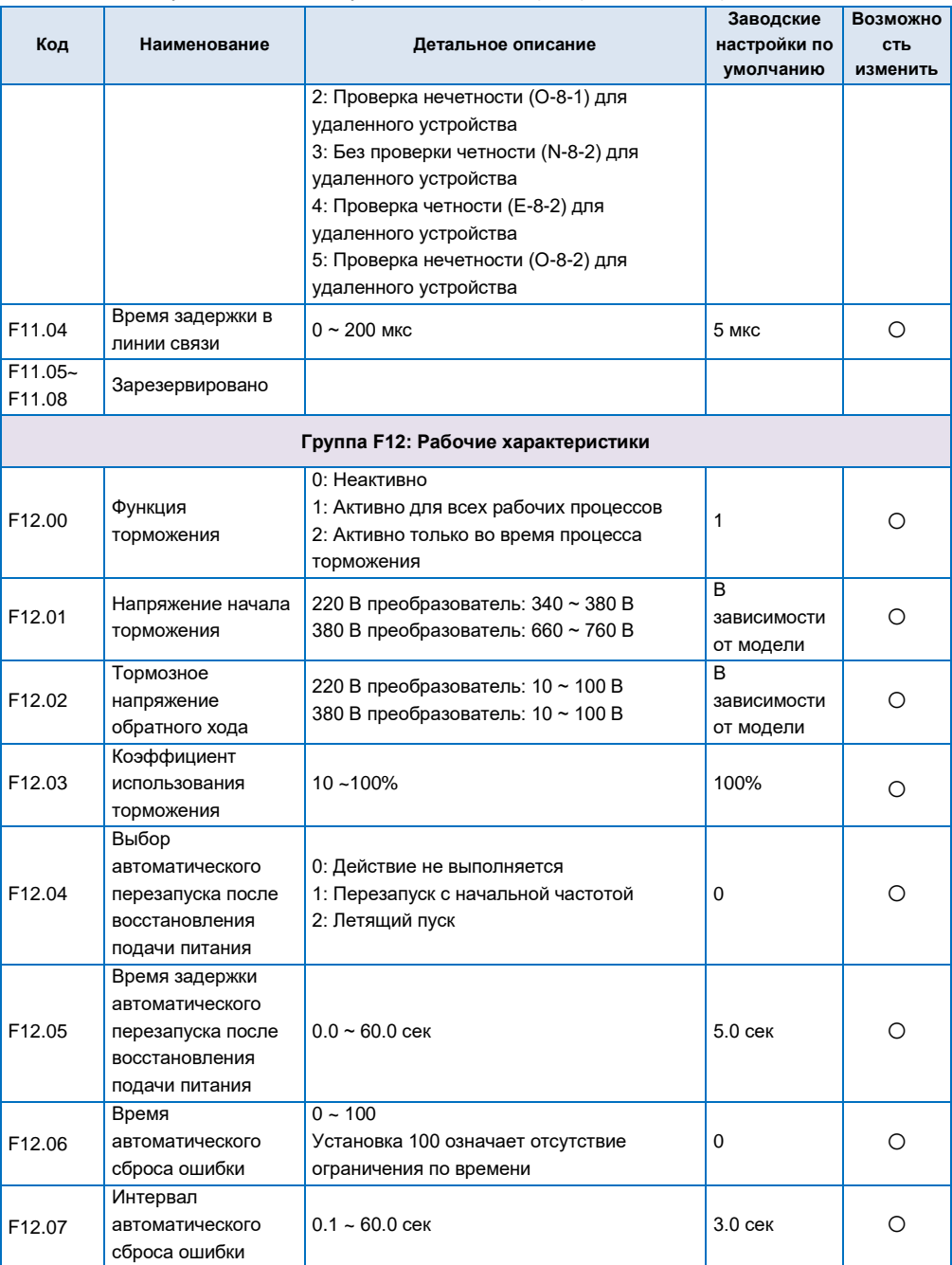

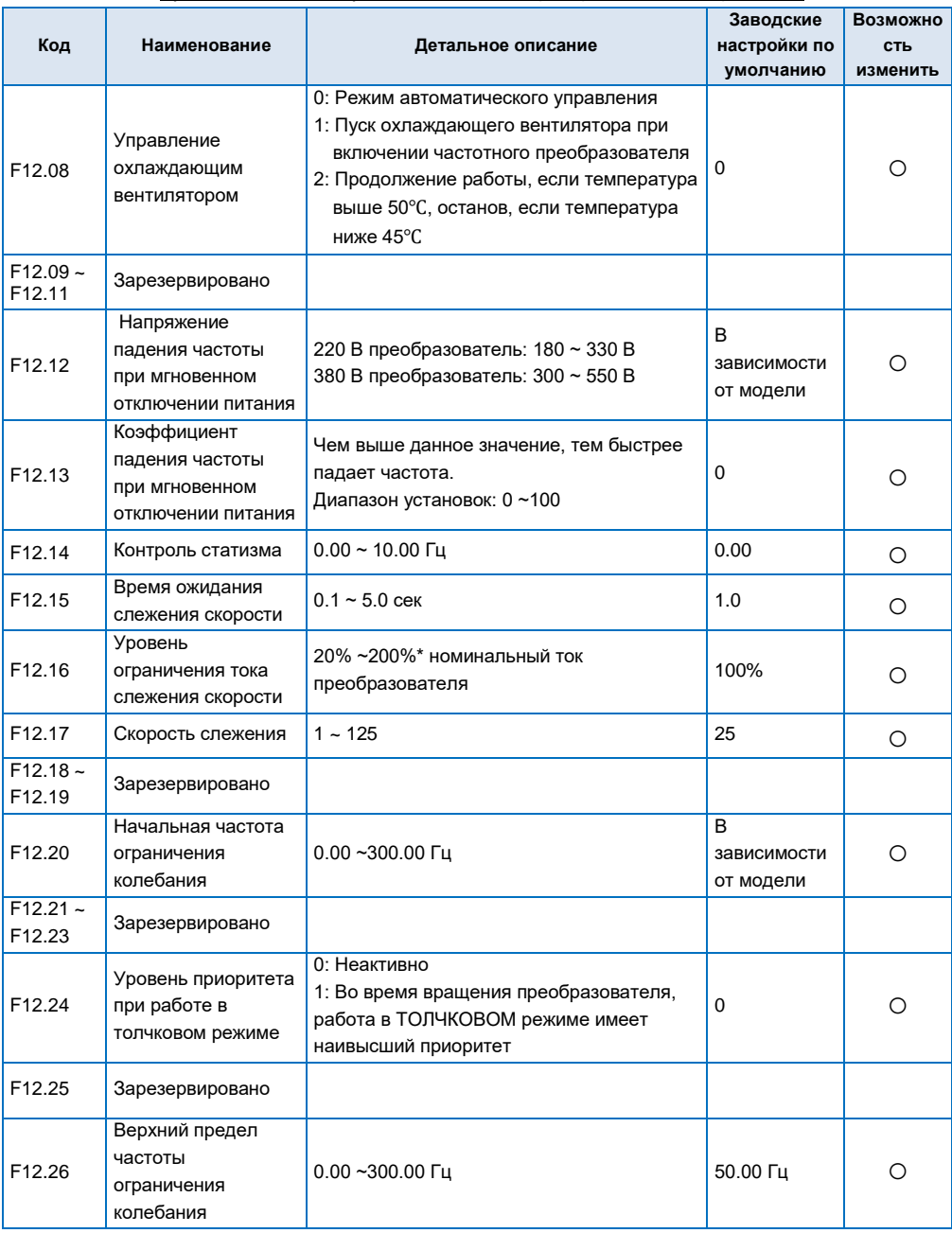

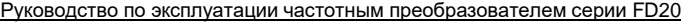

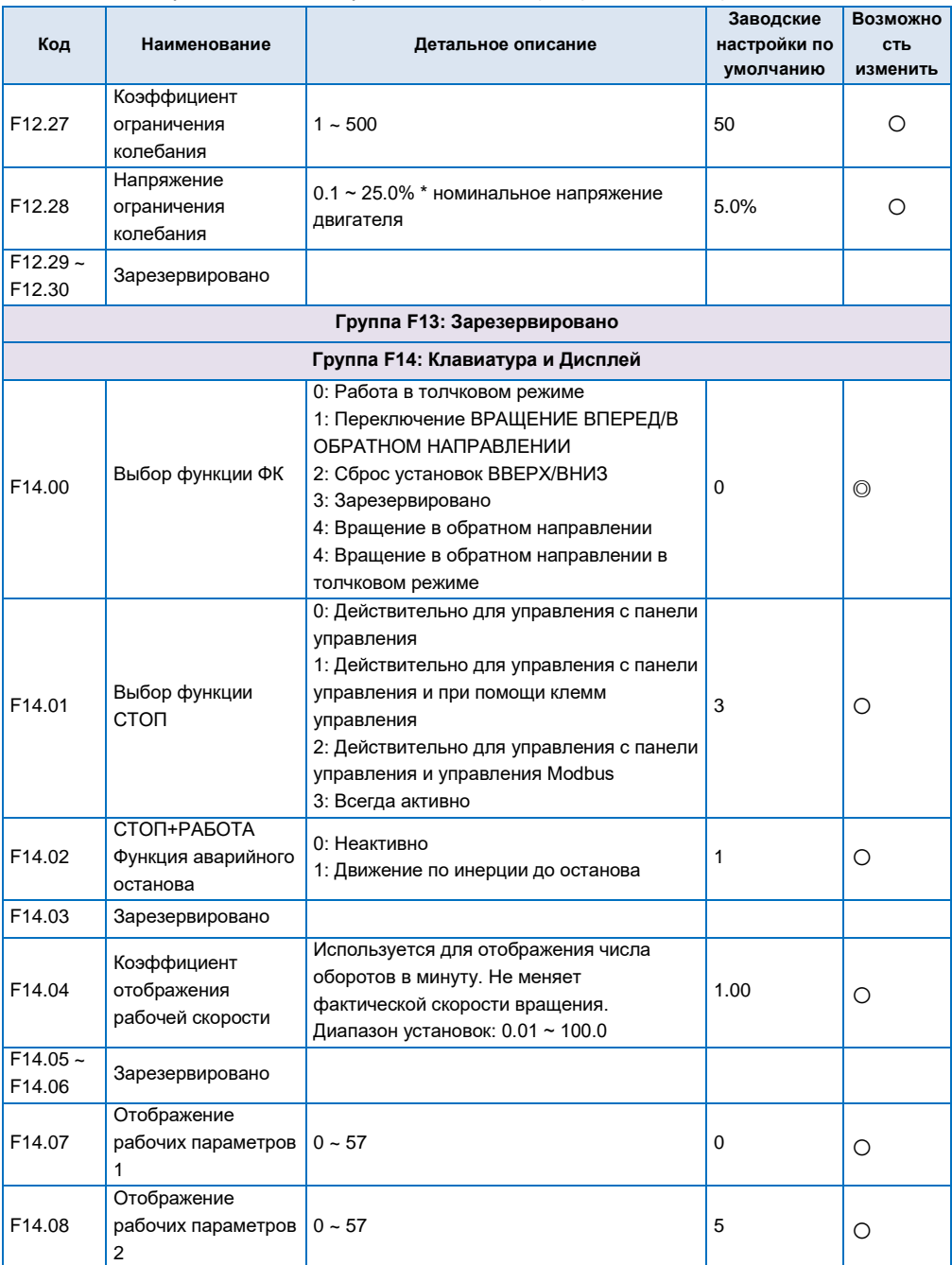

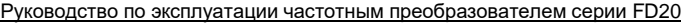

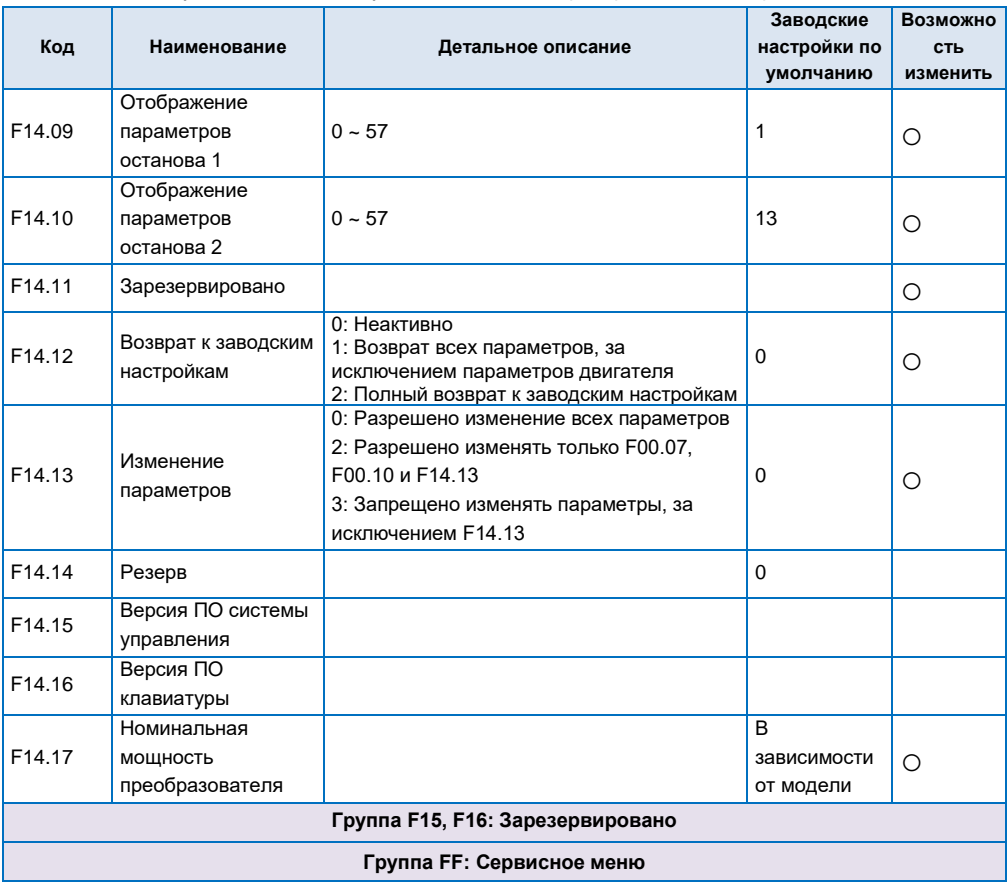

# **5.2 Список параметров текущего контроля и регистрации неисправностей**

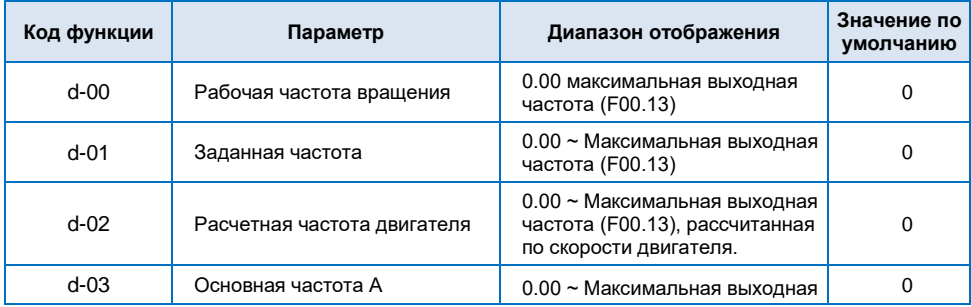

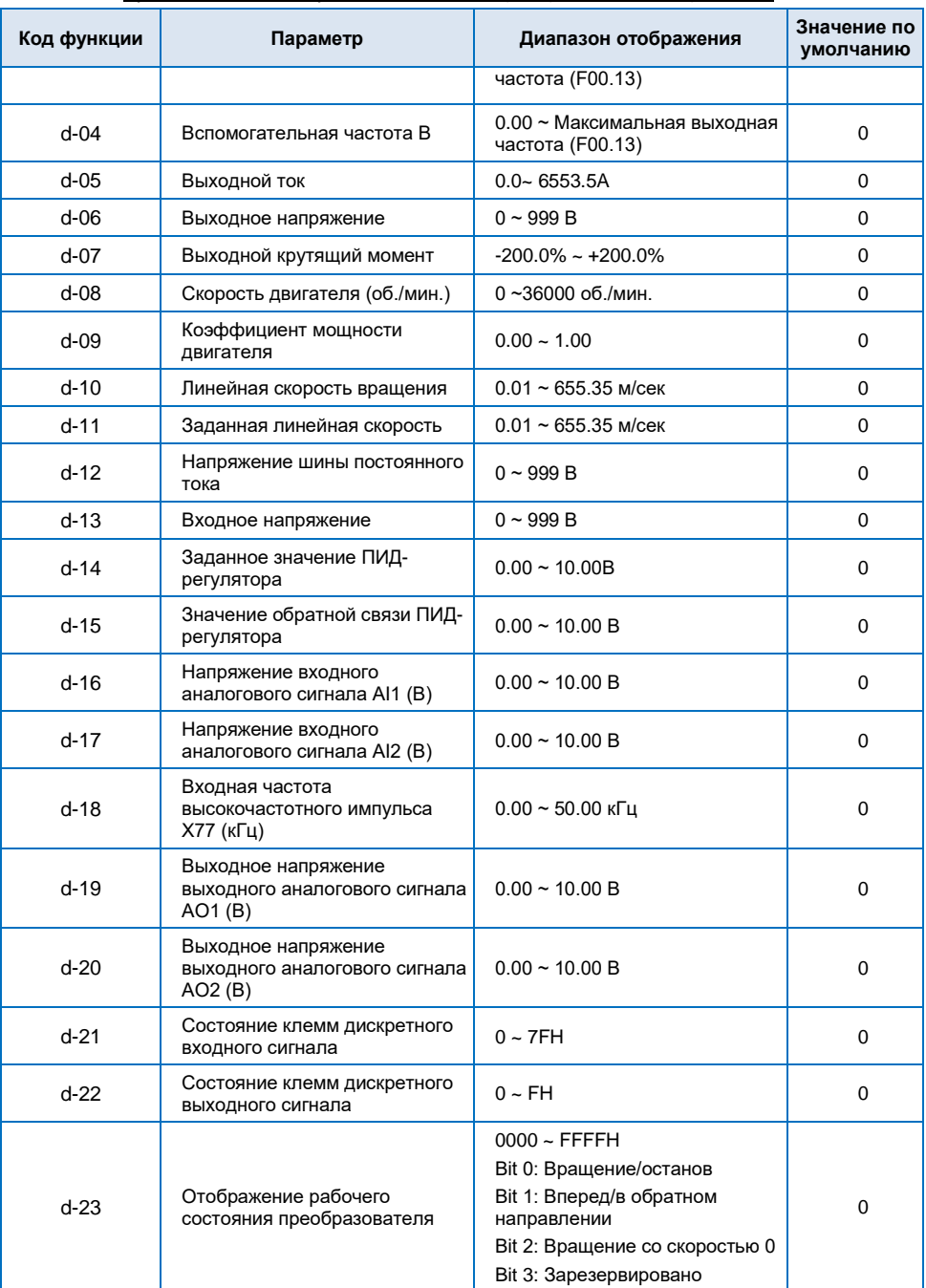
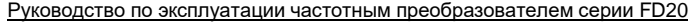

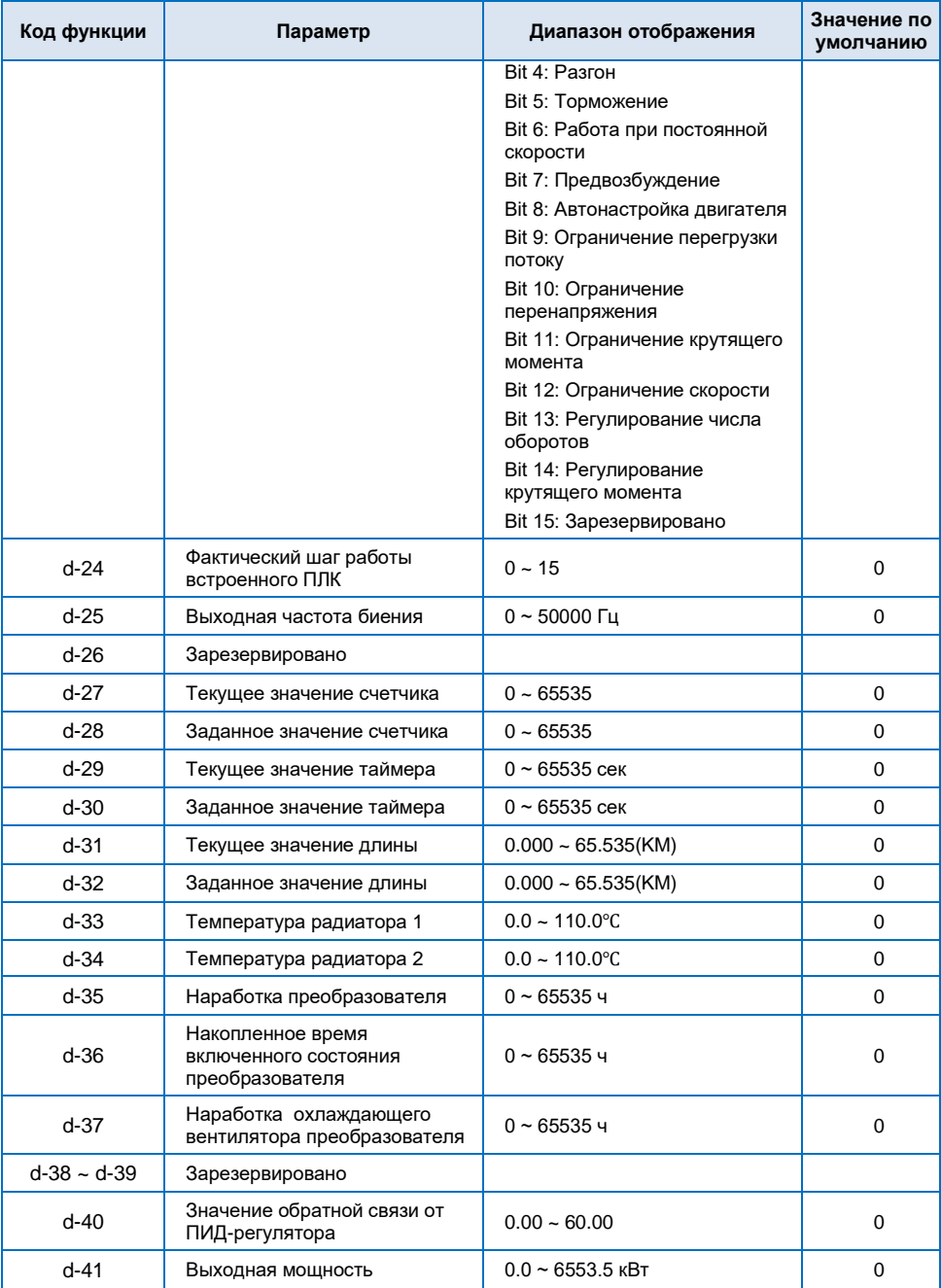

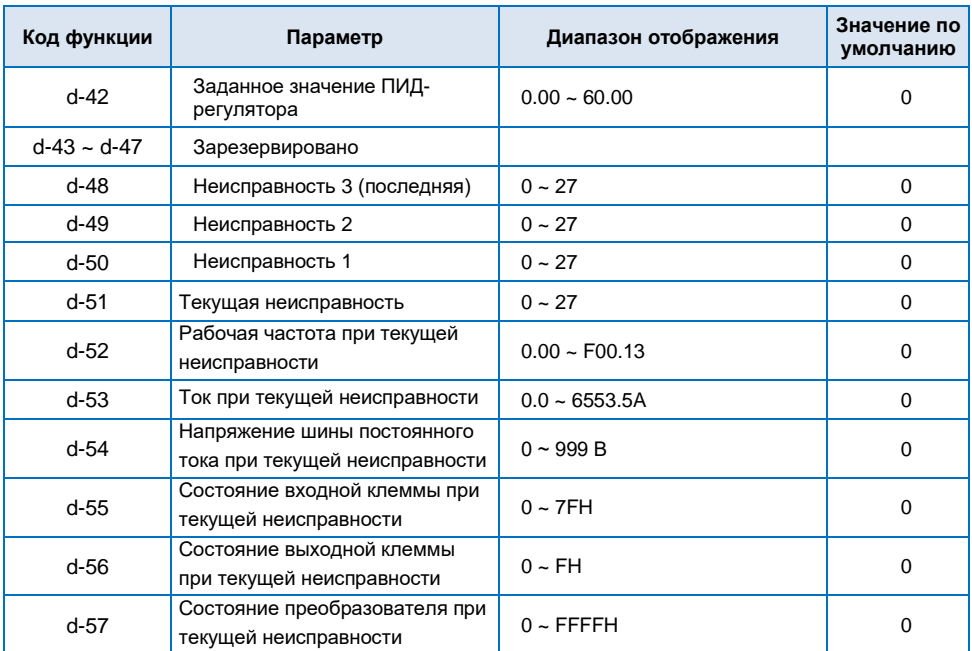

# 5.3 Описание работы с коммуникационным протоколом MODBUS RTU

# 1. Режим и формат RTU

Когда инвертор обменивается данными по Modbus в режиме RTU, каждый 8-битный байт информации делится на 2 4-битных шестнадцатеричных символа.

Основным преимуществом этого режима является плотность символов, которые он передает с той же скоростью передачи в бодах по сравнению с режимом ASCII, и каждое сообщение должно передаваться непрерывно.

(1) Формат каждого байта в режиме RTU

Система кодирования: 8-битная двоичная, шестнадцатеричная 0-9, А-Г

Биты данных: 1 начальный бит. 8 бит данных (сначала младшие биты). 1 стоповый бит, можно выбрать бит четности. (См. RTU, фрейм данных представляет собой диаграмму последовательности)

Область проверки ошибок: Циклическая проверка избыточности (CRC).

(2) Диаграмма последовательности битов кадра данных RTU

С четностью

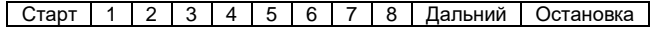

#### Без четности

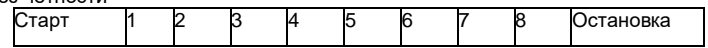

# 2. Адрес регистров и функциональные коды ПЧ

(1) Используемые функциональные коды

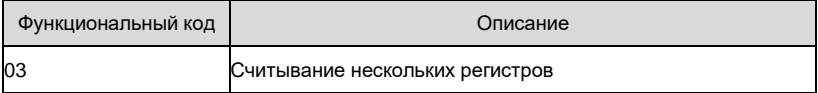

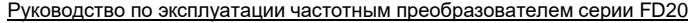

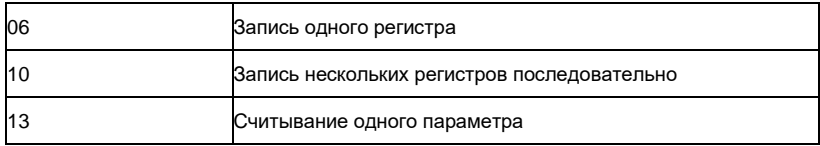

## *( 2 ) Адреса регистров*

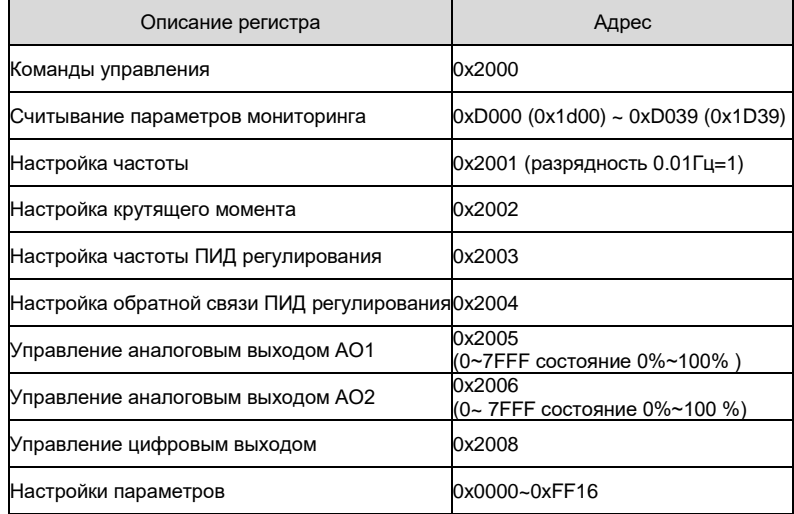

*(3) 03H Чтение нескольких параметров (до 8 последовательных считываний)* 

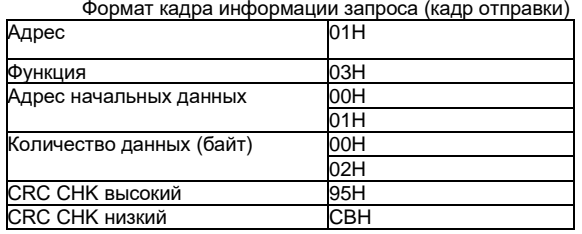

Анализ данных:

01H — адрес инвертора.

03H считывается код функции

0001H — начальный адрес, аналогичный пункту F00.01 панели управления.

0002H - количество пунктов в меню чтения, и два пункта F00.01 и F00.02

95CBH — это 16-битный контрольный код CRC.

Формат информации кадра ответа (кадр возврата)

| Адрес          | 01H |
|----------------|-----|
| Функция        | 03H |
| Номер данных*2 | 04H |

Руководство по эксплуатации частотным преобразователем серии FD20

| Данные 1(2 байта)      | 00H |  |
|------------------------|-----|--|
|                        | 00H |  |
| Данные 2(2 байта)      | 00H |  |
|                        | 01H |  |
| <b>CRC CHK высокий</b> | 3BH |  |
| CRC CHK низкий         | ≡зн |  |

Анализ данных:

01H - адрес инвертора

03Н считывается код функции

04Н - результат чтения элемента\*2

0000Н - это данные считанного элемента F00 01.

0001Н - это данные элемента чтения F00.02.

ЗВFЗН - 16-битный контрольный код CRC.

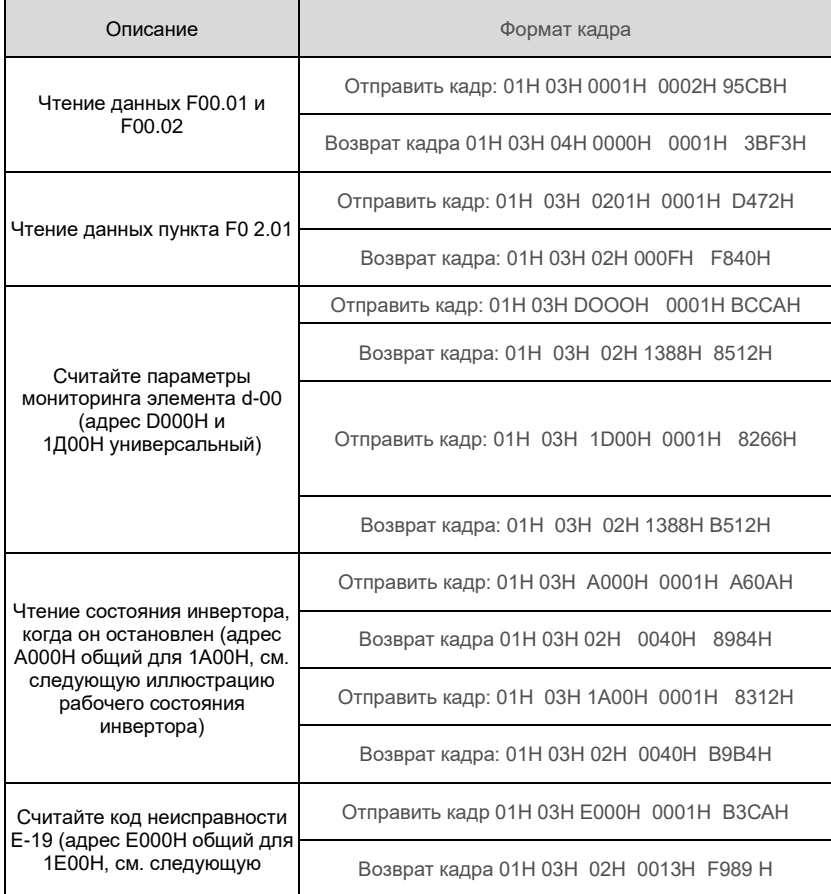

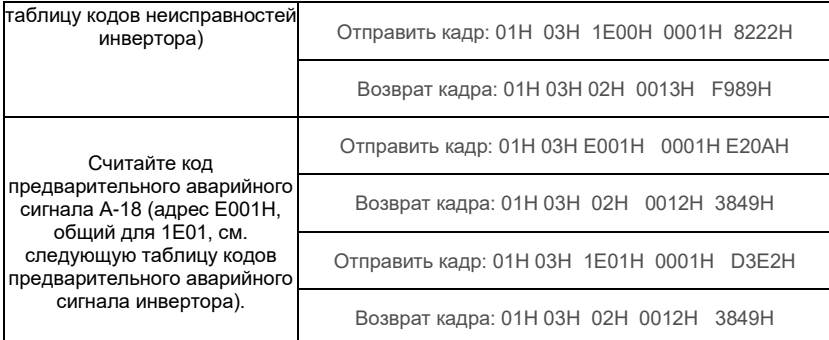

#### *( 4 ) 06H Запись одного параметра*

Формат кадра информации запроса (кадр отправки):

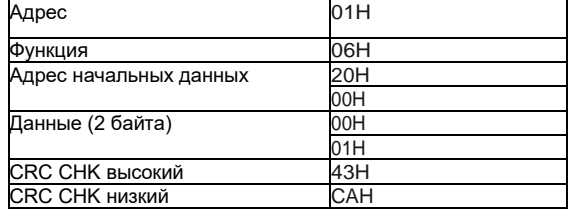

Анализ данных:

01H — адрес инвертора.

- 06H код функции записи
- 2000H адрес управляющей команды.
- 0001H команда прямого вращения

43CAH — это 16-битный контрольный код CRC.

## Формат информационного кадра ответа (кадр возврата):

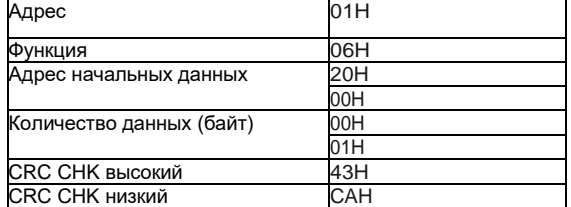

#### Анализ данных:

Если установлено правильно, то возвращаются те же входные данные Например:

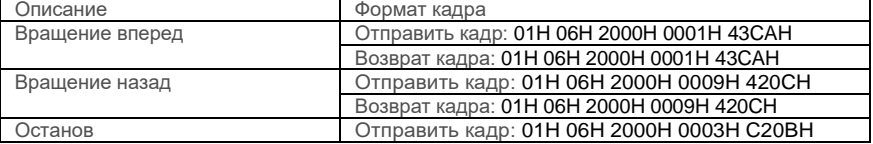

Руководство по эксплуатации частотным преобразователем серии FD20

|                                                                              | Возврат кадра: 01Н 06Н 2000Н 0003Н С20ВН   |
|------------------------------------------------------------------------------|--------------------------------------------|
| Останов на выбеге                                                            | Отправить кадр: 01Н 06Н 2000Н 0004Н 83С9Н  |
|                                                                              | Возврат кадра: 01Н 06Н 2000Н 0004Н 83С9Н   |
| Сброс настроек                                                               | Отправить кадр: 01Н 06Н 2000Н 0010Н 43САН  |
|                                                                              | Возврат кадра: 01Н 06Н 2000Н 0010Н 43САН   |
| Толчковый пуск вперед                                                        | Отправить кадр: 01Н 06Н 2000Н 0002Н 03СВН  |
|                                                                              | Возврат кадра: 01Н 06Н 2000Н 0002Н 03СВН   |
| Толчковый пуск назад                                                         | Отправить кадр: 01Н 06Н 2000Н 000АН 020DН  |
|                                                                              | Возврат кадра: 01Н 06Н 2000Н 000АН 020DН   |
| Установить параметр F08.00                                                   | Отправить кадр: 01Н 06Н 0800Н 0001Н 4А6АН  |
| равным 1                                                                     | Возврат кадра: 01Н 06Н 0800Н 0001Н 4А6АН   |
| Установить выходную частоту                                                  | Отправить кадр: 01Н 06Н 2001Н 0FA0Н D642Н  |
| равную 40Гц                                                                  | Возврат кадра: 01Н 06Н 2001Н 0ГА0Н D642Н   |
| Устанавливает значение ПИД                                                   | Отправить кадр: 01Н 06Н 2003Н 01Г4Н 721DН  |
| равным 5В                                                                    | Возврат кадра: 01Н 06Н 2003Н 01 Г4Н 721 DH |
| Устанавливает значение обр.                                                  | Отправить кадр: 01Н 06Н 2004Н 0190Н С237Н  |
| связи ПИД равным 4В                                                          | Возврат кадра: 01Н 06Н 2004Н 0190Н С237Н   |
| Устанавливает зн. крутящего                                                  | Отправить кадр: 01Н 06Н 2002Н 0320Н 22Е2Н  |
| момента равным 80%                                                           | Возврат кадра: 01Н 06Н 2002Н 0320Н 22Е2Н   |
| Подтвердить пароль                                                           | Отправить кадр: 01Н 06Н АD00Н 0001Н 68А6Н  |
| пользователя (общий адрес                                                    | Возврат кадра 01Н 06Н АD00Н 0001Н 68А6Н    |
| AD00H и 1C00H)                                                               | Отправить кадр: 01Н 06Н I С00Н 0001Н 4Г9АН |
|                                                                              | Возврат кадра: 01Н 06Н IC00Н 0001Н 4F9AH   |
| Подтвердите пароль функции<br>ограничения операций<br>(адрес AD01H общий для | Отправить кадр 01Н 06Н AD01Н 0002Н 7967Н   |
|                                                                              | Возврат кадра 01Н 06Н АD1Н 0002Н 7967Н     |
|                                                                              | Отправить кадр: 01Н 06Н 1С01Н 0002Н 5Е5ВН  |
| 1C01H)                                                                       | Возврат кадра: 01Н 06Н 1С01Н 0002Н 5Е5ВН   |
| Установить выходной сигнал на                                                | Отправить кадр: 01Н 06Н 2005Н ЗЕГЕН СЗВВ Н |
| <b>АО1 равным 5В</b>                                                         | Возврат кадра: 01Н 06Н 2005Н ЗГГГН СЗВВН   |
| Установить выходной сигнал на                                                | Отправить кадр: 01Н 06Н 2006Н 7FFFН 0278Н  |
| <b>АО2 равным 10В</b>                                                        | Возврат кадра: 01Н 06Н 2006Н 7FFFH 0278Н   |
| Установить выходной сигнал на                                                | Отправить кадр: 01Н 06Н 2007Н ЗГГГН 627ВН  |
| АО2 равным 25кГц                                                             | Возврат кадра: 01Н 06Н 2007Н ЗГГГН 627ВН   |
| Клемма цифрового выхода YI в                                                 | Отправить кадр: 01Н 06Н 2008Н 0001Н С208Н  |
| работе                                                                       | Возврат кадра: 01Н 06Н 2008Н 0001Н С208 Н  |

# *5) 10H Последовательная запись нескольких параметров*

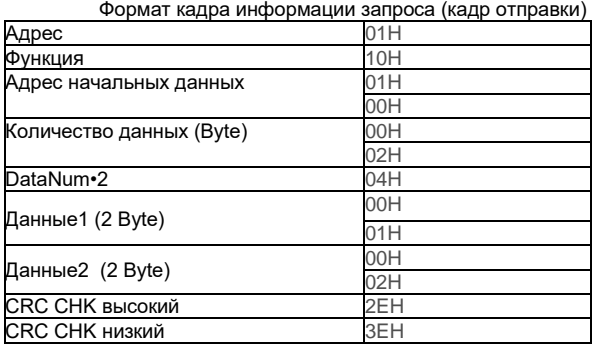

Анализ данных:

01H — адрес преобразователя.

10H — код функции записи.

0100H это F01. 00 пункт начального адреса аналогичен плате управления

0002H - количество регистров

04H — общее количество байтов (2\*количество регистров)

0001H — данные элемента F01.00.

0002H — данные элемента F01.01.

2E3EH — это 16-битный код проверки CRC.

Формат информационного кадра ответа (кадр возврата)

| Адрес                    | 01H |
|--------------------------|-----|
| Функция                  | 10H |
| Адрес начальных данных   | 01H |
|                          | 00H |
| Количество данных (Byte) | 00H |
|                          | 02H |
| CRC CHK высокий          | 40H |
| CRC CHK низкий           | 34H |

Анализ данных:

01H — адрес преобразователя.

10H — код функции записи.

0100H для записи данных F01.00.

0002H - это количество пунктов меню для записи и два пункта F01 00 и F01.01

4034H — это 16-битный контрольный код CRC.

#### Например:

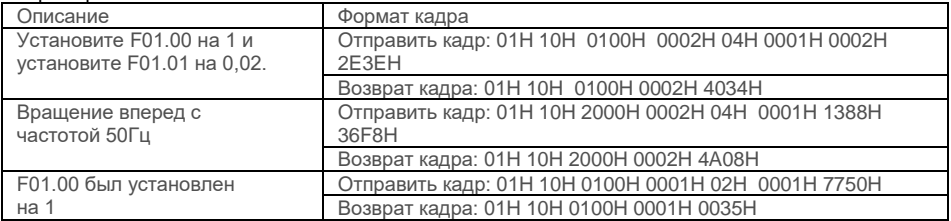

*( 6) 13H Чтение одного параметра (включая характеристики, минимальное значение,* 

*максимальное значение)*

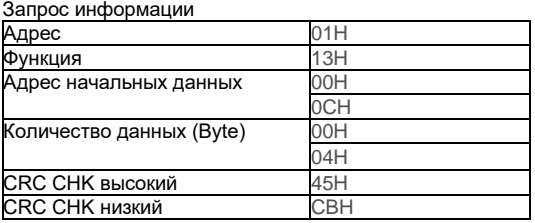

Анализ данных

01H — адрес преобразователя.

13H считывание кода функции

000CH — начальный адрес, аналогичный пункту F00.12

0004H - количество регистров

45CBH — это 16-битный контрольный код CRC.

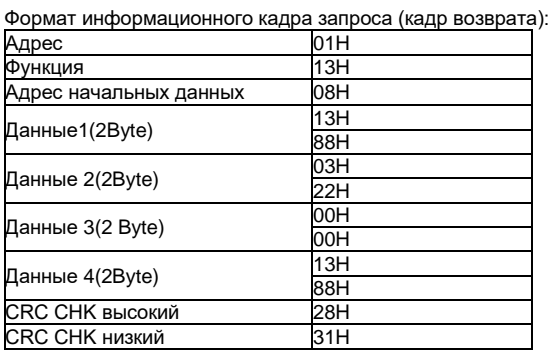

Анализ данных:

01H — адрес преобразователя.

13H - код функции записи.

08H — общее количество байтов (2 \* количество регистров)

1388H - значение параметра

0322H — значение характеристики, 0000H — минимальное значение ,1388H — максимальное первичное значение

2831H — это 16-битный контрольный код CRC.

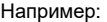

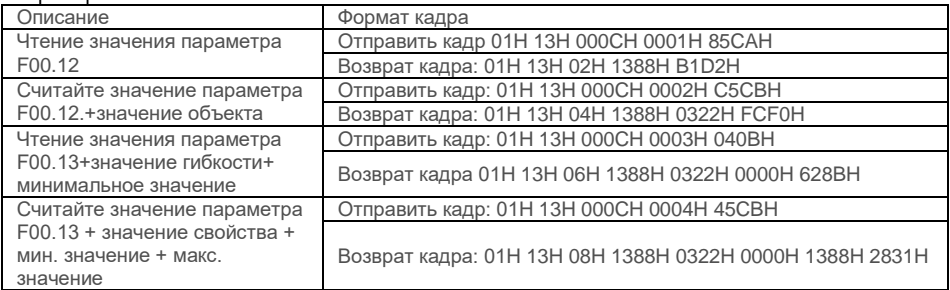

#### **3. Описание функции адреса других регистров:**

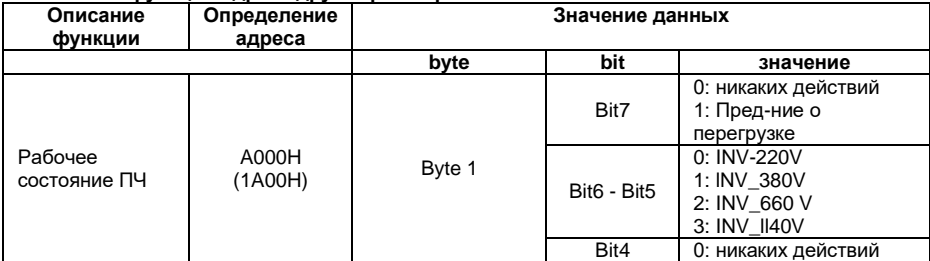

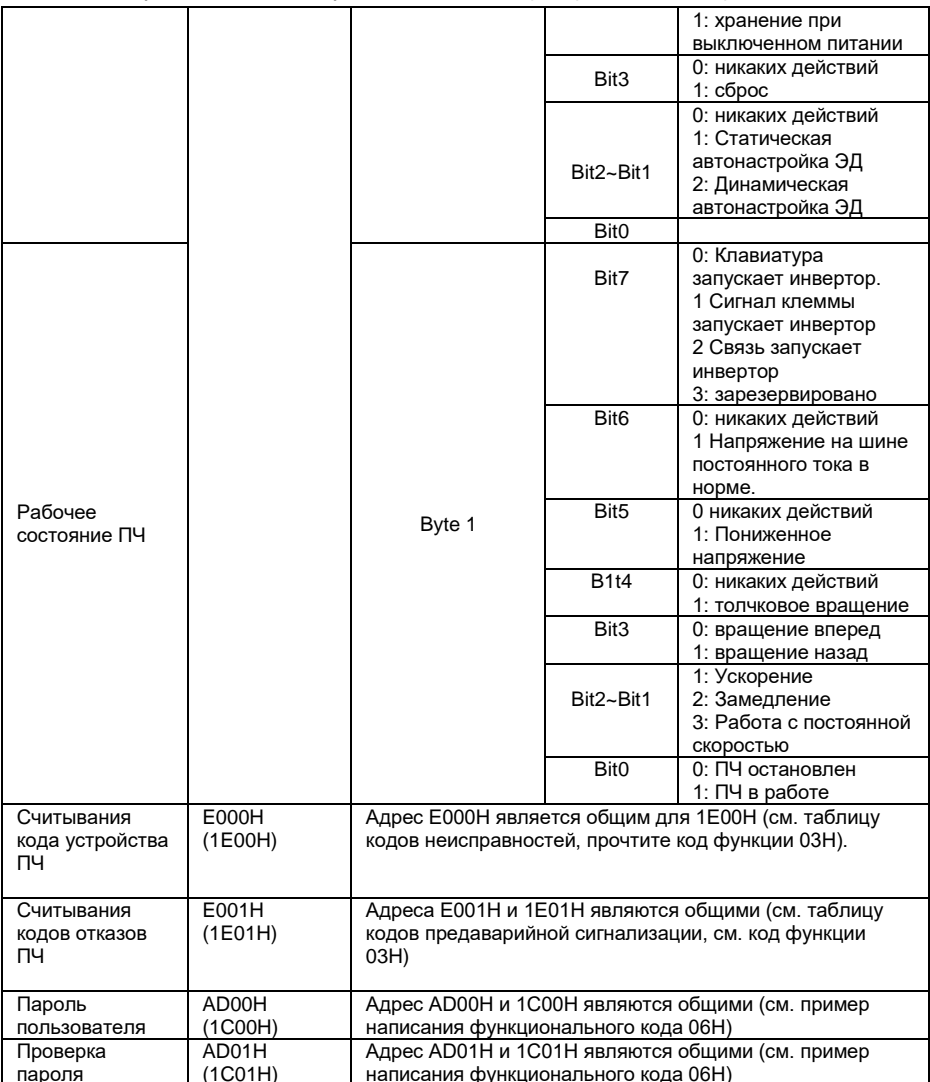

# 4. Таблица кодов неисправностей инвертора:

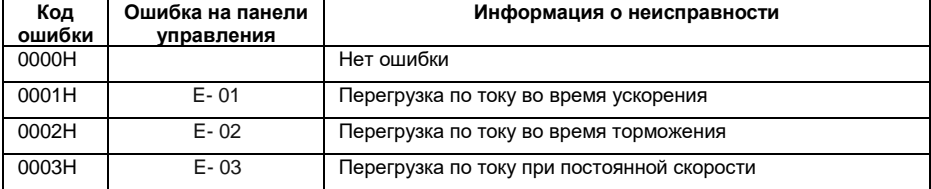

| 0004H             | $E - 04$ | Перенапряжение при разгоне                 |
|-------------------|----------|--------------------------------------------|
| 0005H             | $E - 05$ | Перенапряжение во время торможения         |
| H <sub>3000</sub> | $E - 06$ | Перенапряжение при постоянной скорости     |
| 0007H             | $E - 07$ | Перенапряжение звена постоянного тока      |
| 0008H             | $E - 08$ | Перегрузка двигателя                       |
| 0009H             | $E - 09$ | Перегрузка преобразователя                 |
| 000AH             | $E - 10$ | Отсутствие нагрузки на преобразователе     |
| 000BH             | $E - 11$ | Неисправность силового модуля              |
| 000CH             | $E - 12$ | Потеря фазы на входе                       |
| 000DH             | $E-13$   | Обрыв фазы или асимметрия фаз на выходе ПЧ |
| 000EH             | $E-14$   | Короткое замыкание на выходе ПЧ на землю   |
| 000FH             | $E - 15$ | Перегрев ПЧ                                |
| 0010H             | $E - 16$ | Перегрев ПЧ                                |
| 0011H             | $E - 17$ | Сбой связи RS485                           |
| 0012H             | $E - 18$ | Ошибка связи с панелью управления          |
| 0013H             | $E - 19$ | Ошибка с клемм управления                  |
| 0014H             | $E - 20$ | Ошибка обнаружения тока                    |
| 0015H             | $E - 21$ | Ошибка автонастройки ЭД                    |
| 0016H             | $E - 22$ | Ошибка чтения и записи EEPROM              |
| 0017H             | $E - 23$ | Резерв                                     |
| 0018H             | $E - 24$ | Обрыв обратной связи ПИД-регулятора        |
| 0019H             | $E - 25$ | Резерв                                     |
| 001AH             | $E - 26$ | Достижение заданного времени наработки     |
| 001BH             | $E - 27$ | Резерв                                     |
| 001CH             | $E - 28$ | Резерв                                     |
| 001DH             | $E - 29$ | Резерв                                     |
| 001EH             | $E - 30$ | Резерв                                     |

Руководство по эксплуатации частотным преобразователем серии FD20

#### **5. Таблица кодов предаварийной сигнализации инвертора:**

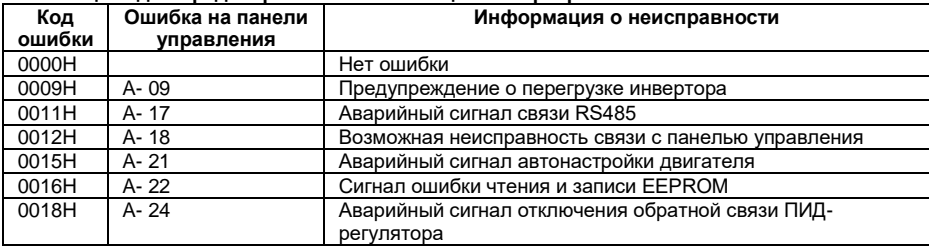

# 6. Формат командного слова управления (см. пример написания функционального кода  $06H$ ):

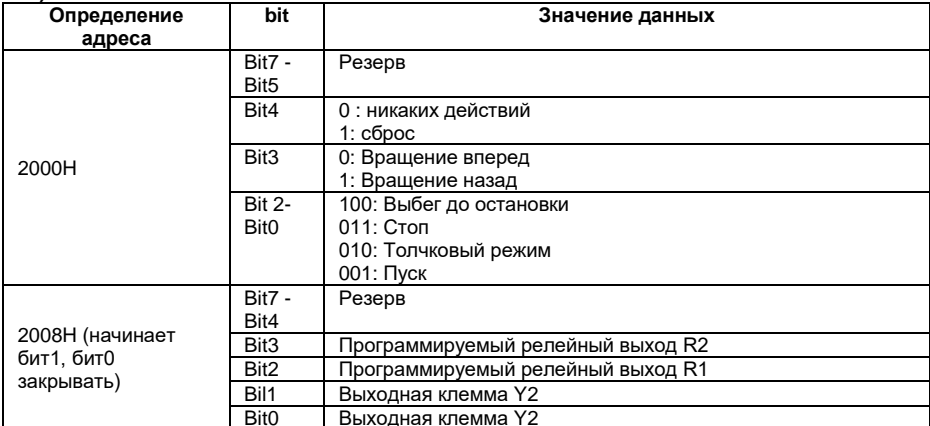

# 7. Таблица характеристик параметров:

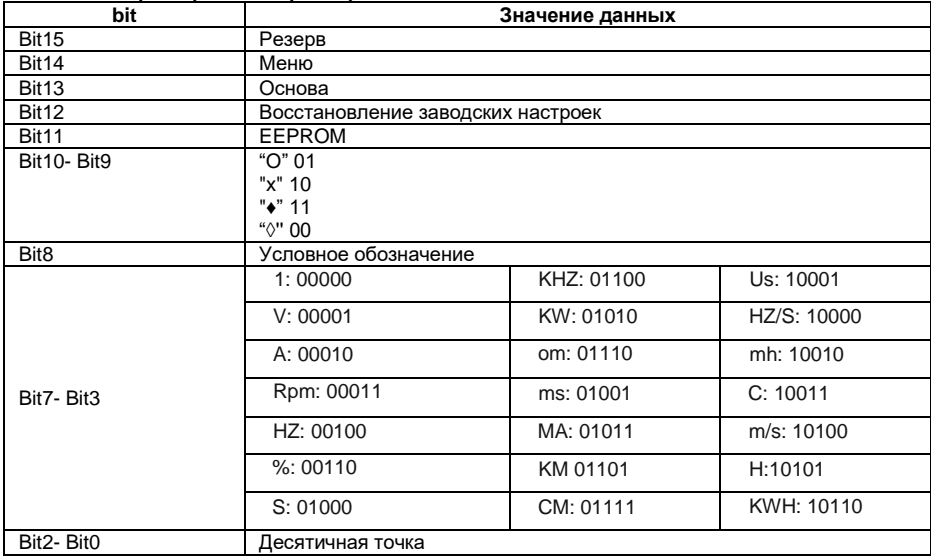

## 8. Значение кода ошибки, что ведомое устройство реагирует на неправильную информацию:

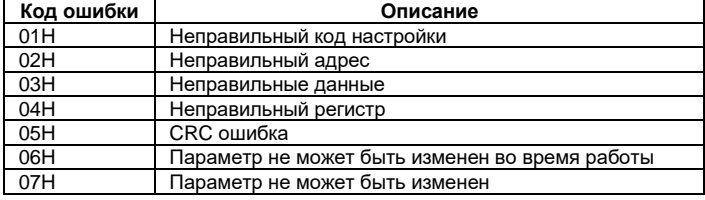

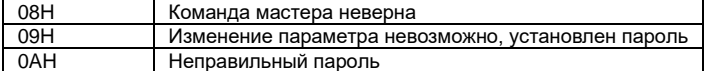

#### 9. Список коммуникационных адресов, соответствующий всем параметрам меню ПЧ:

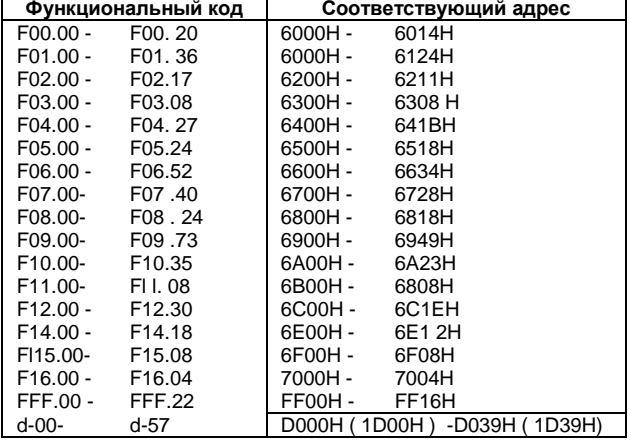

Дополнительные пояснения:

1)В приведенных выше примерах адрес инвертора выбран как 01, что для удобства пояснения: когда инвертор является ведомым, адрес устанавливается в диапазоне 1 ~ 247. Если какие-либо данные в кадре формат изменен, проверьте Инструмент для расчета контрольного кода CRC16 можно загрузить из Интернета.

2) Начальный адрес элемента мониторинга — 0000, и каждый элемент смещается соответствующим шестналцатеричным значением на основе этого алреса, а затем добавляется к начальному адресу. Например: начальный элемент мониторинга - d-00, и соответствующий начальный адрес - D000H (1D00H), теперь читаем элемент мониторинга d-18, 18 - 00 = 18, 18 преобразуется в 16-значный.

Если система 12Н, то адрес чтения d-18 будет D000H+1211 = D01211 (1D00H+12H = 1D12H), а адреса D000H и 1D00H свободны.

3) Формат кадра, когда ответная информация ведомой машины неверна; адрес инвертора + (80H + код функции) + код ошибки + 16-битный контрольный код CRC а Если ответный кадр от машины 01H + 83H + 04H + 40F3H; 01H - адрес ведомого, 83H - 80H+03H, это означает ошибку чтения, 04H — недопустимая длина данных. 40F3H — 16-битный контрольный код CRC.

# Глава 6 Поиск и устранение неисправностей

6.1 Ошибки преобразователя частоты и предлагаемые способы устранения неисправностей.

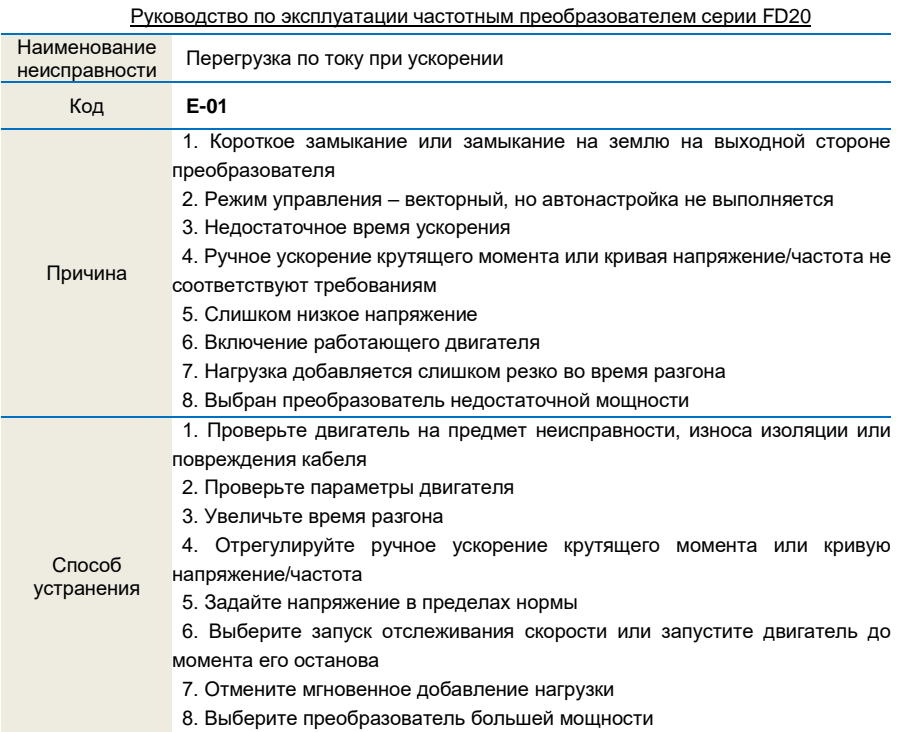

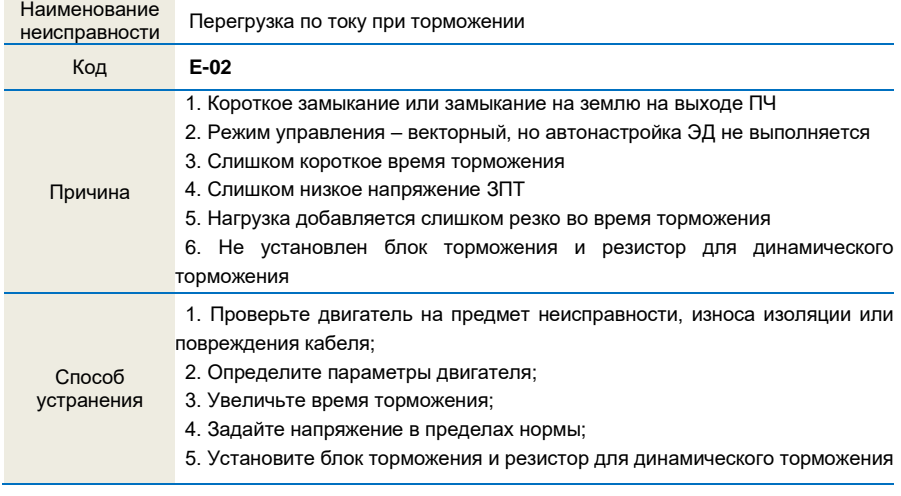

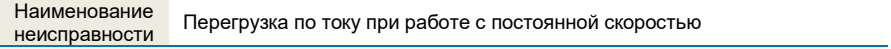

Руководство по эксплуатации частотным преобразователем серии FD20

| Код                  | $E-03$                                                                                                    |  |
|----------------------|----------------------------------------------------------------------------------------------------|--|
| Причина              | 1. Короткое замыкание или замыкание на землю на выходной стороне<br>преобразователя;<br>2. Режим управления – векторный, но автонастройка ЭД не выполняется;<br>3. Слишком низкое напряжение;<br>4. Во время работы нагрузка на валу ЭД растет слишком резко;<br>5. Выбран преобразователь недостаточной мощности |  |
| Способ<br>устранения | 1. Проверьте двигатель на предмет неисправности, износа изоляции или<br>повреждения кабеля;<br>2. Определите параметры двигателя;<br>3. Задайте напряжение в пределах нормы;<br>4. Выберите преобразователь большей мощности                                                                                      |  |

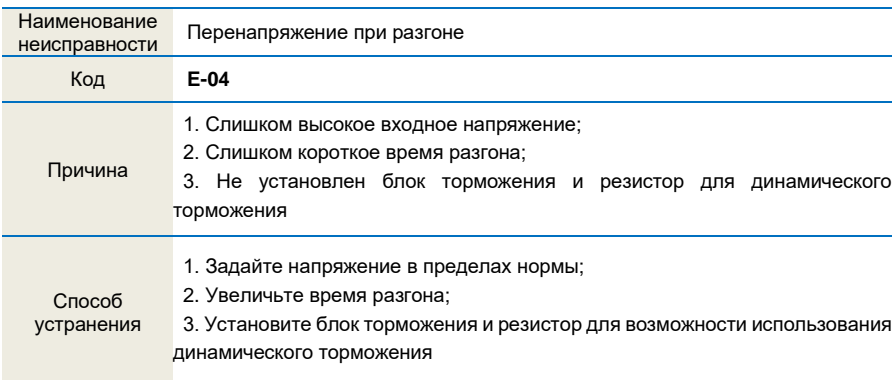

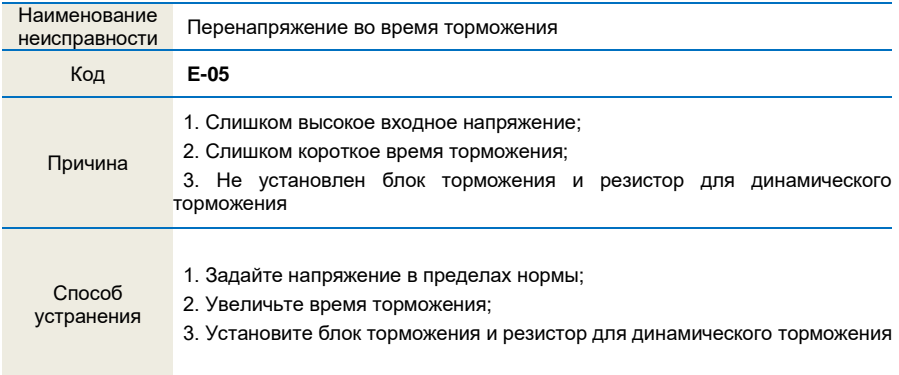

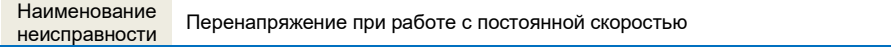

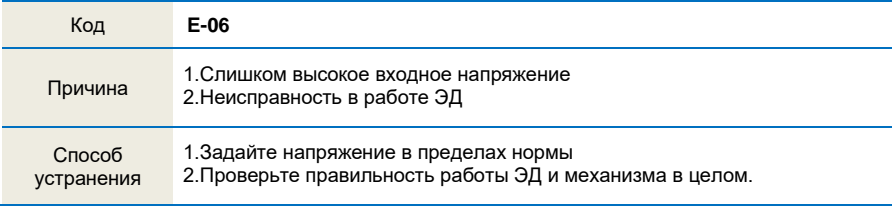

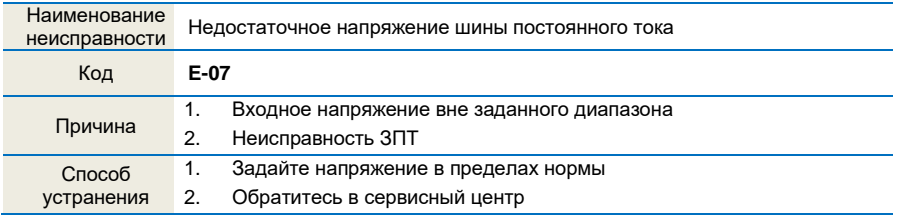

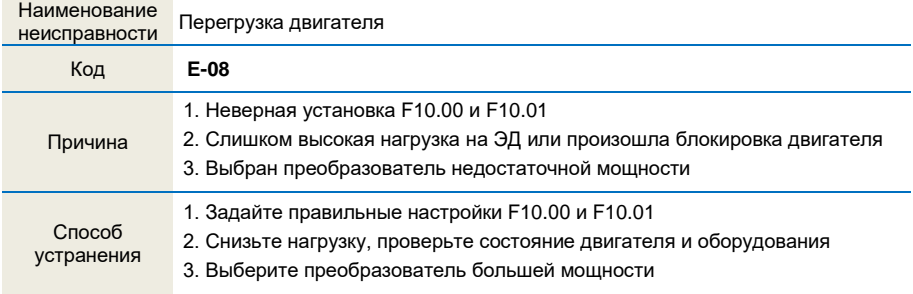

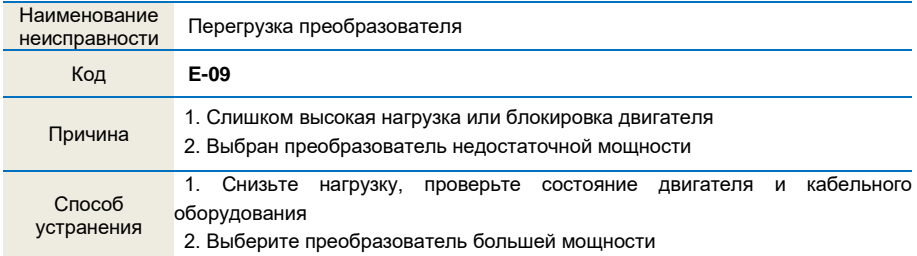

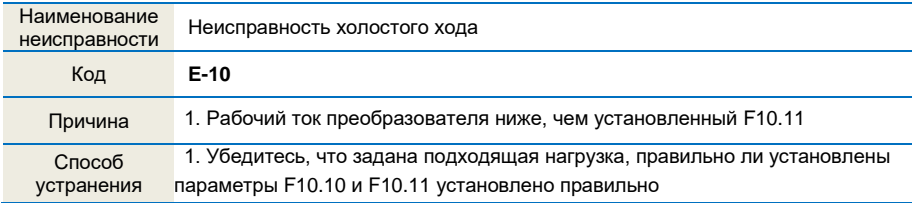

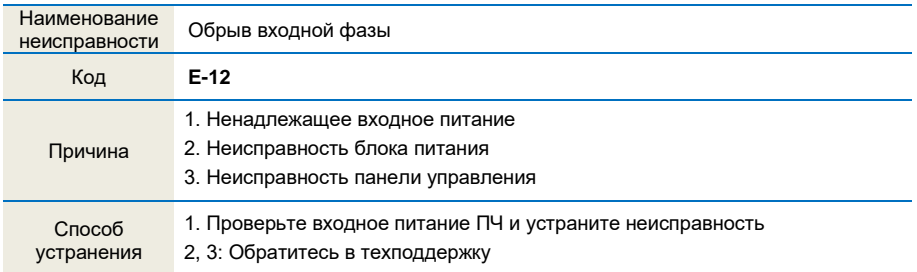

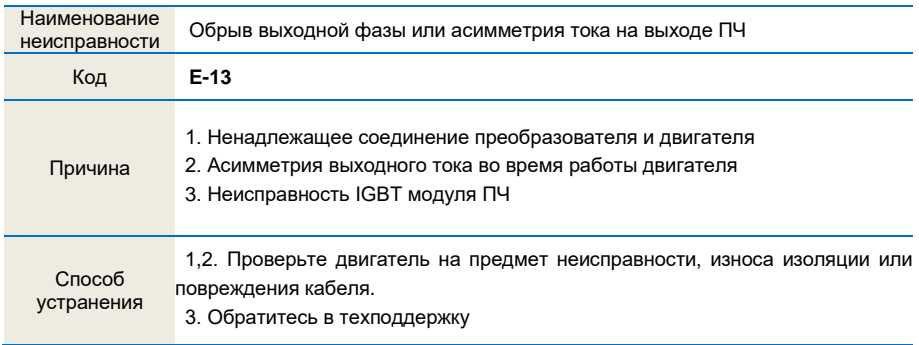

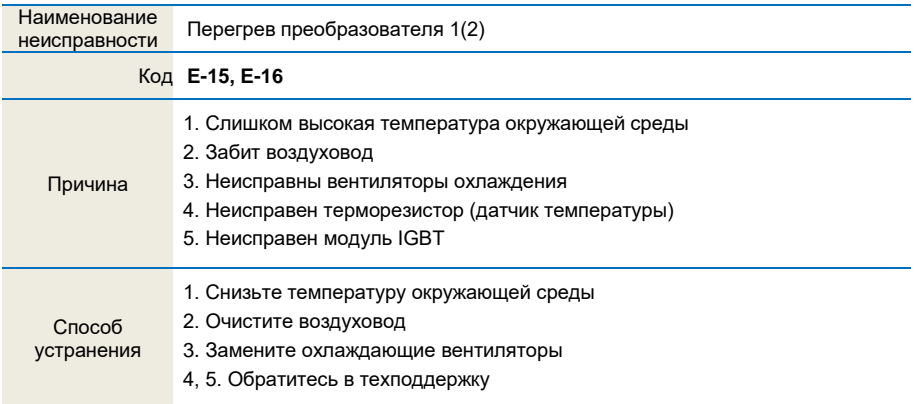

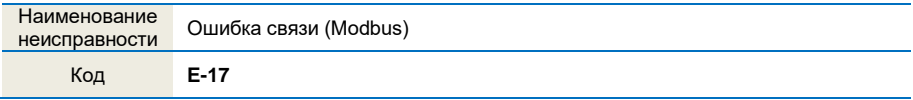

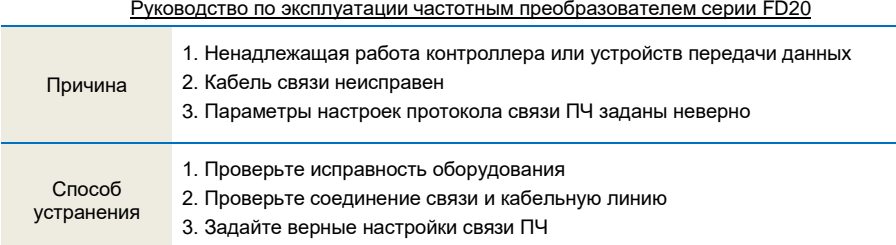

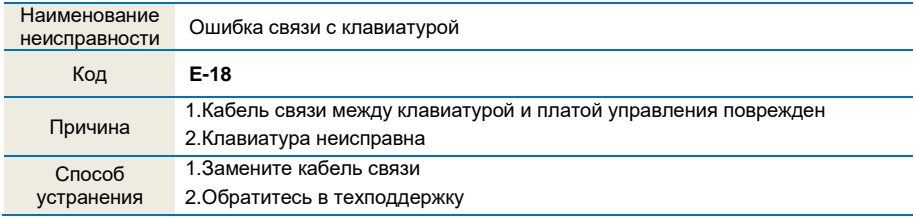

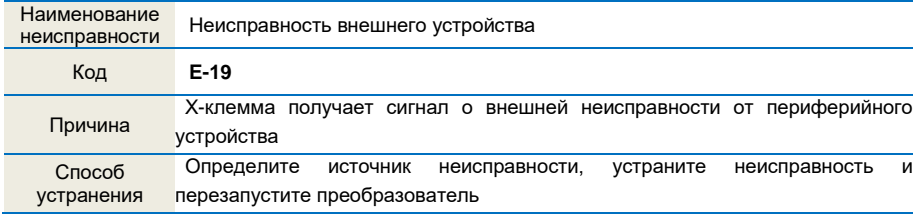

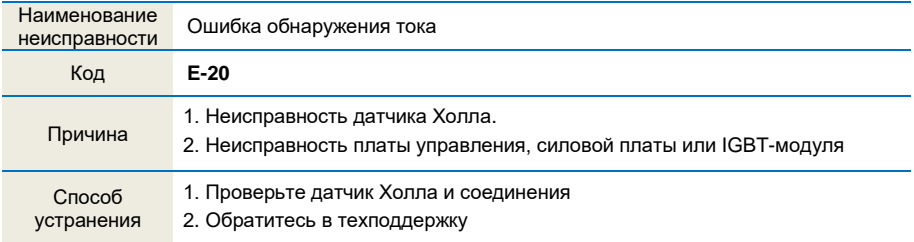

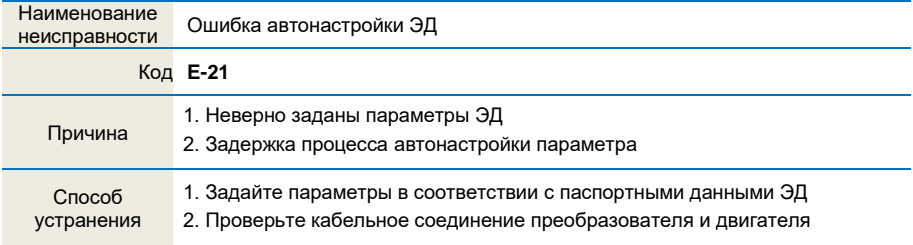

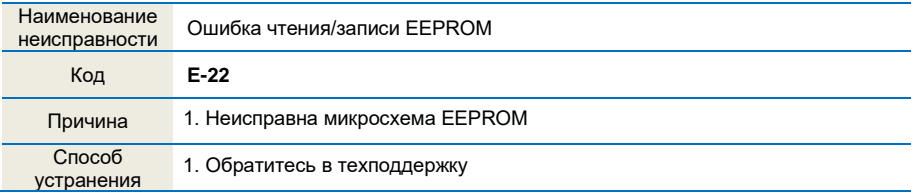

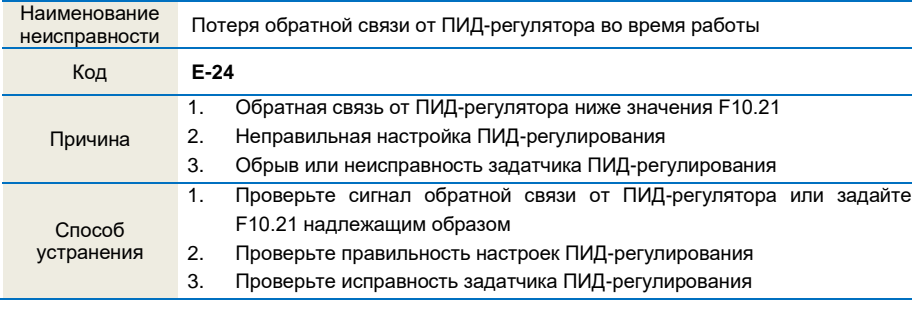

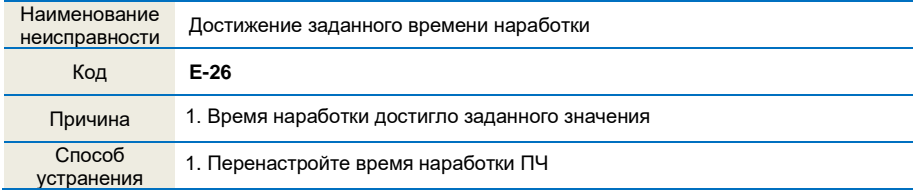

# **6.2 Общие неисправности и способы их устранения**

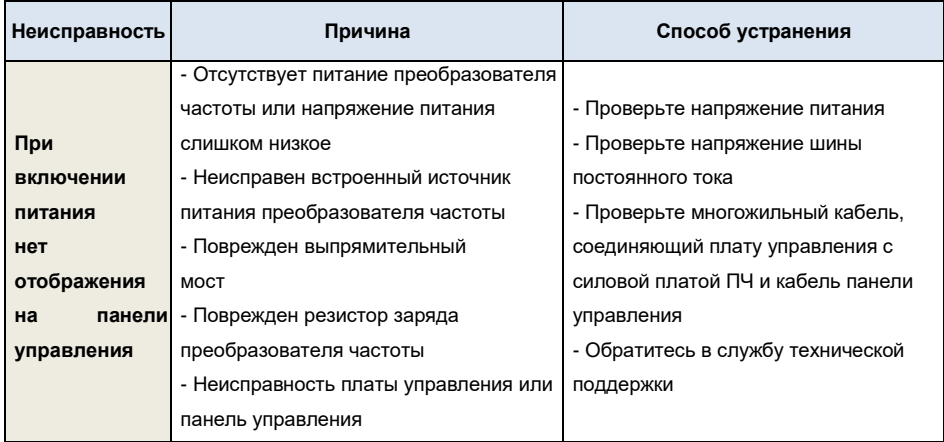

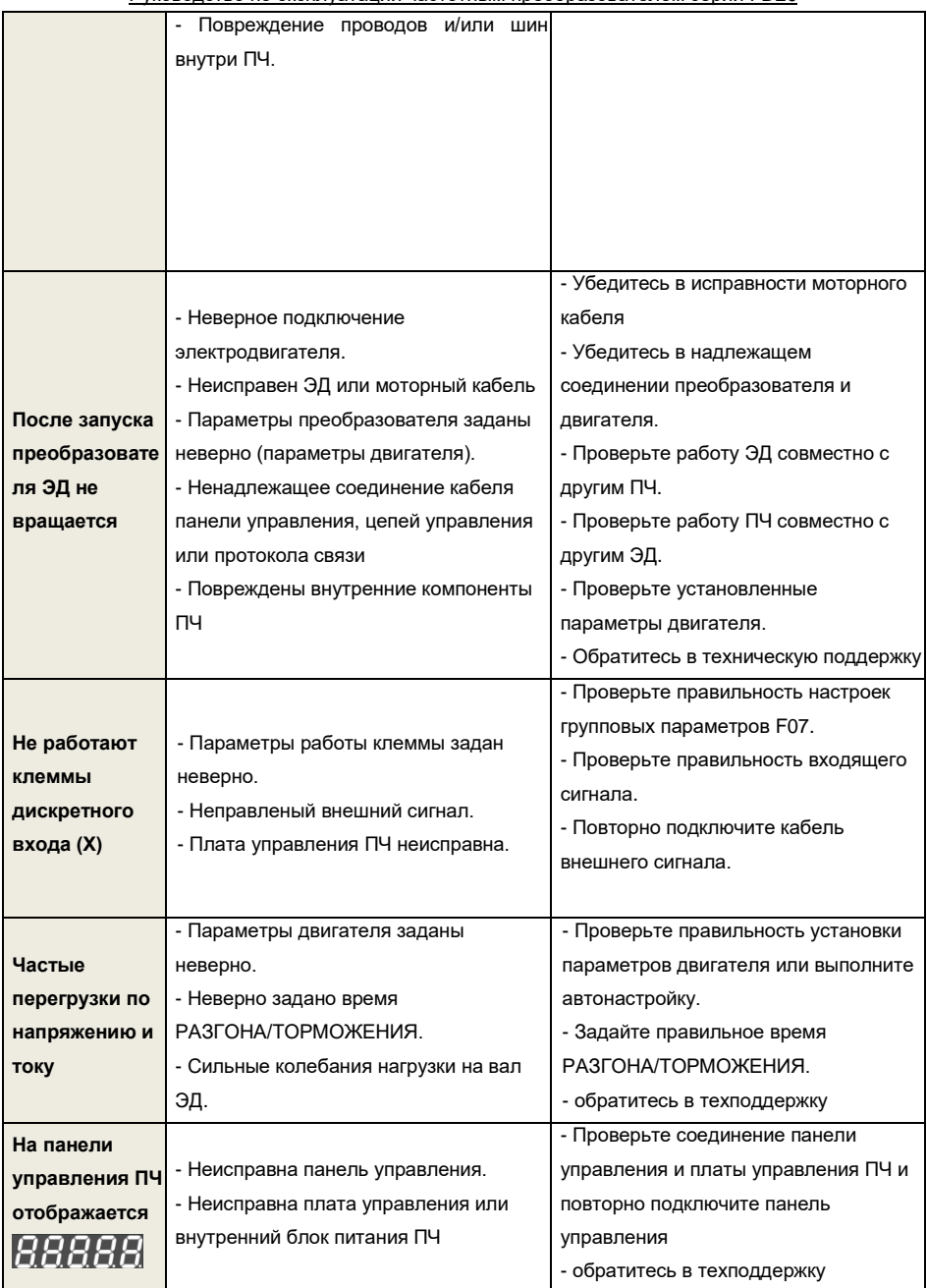

# ПАСПОРТ **на преобразователь частоты «***FORWARD***»**

# **1.Гарантийные обязательства**

- 1.1 Изготовитель гарантирует соответствие изделия требованиям безопасности при условии соблюдения покупателем правил транспортировки, хранения, монтажа и эксплуатации.
- 1.2 Гарантия распространяется на все дефекты, возникшие по вине изготовителя.

1.3 Гарантиянераспространяется надефекты, возникшие в случаях: -нарушения паспортных режимов хранения, монтажа, ввода в эксплуатацию (при

хранении изделия более 6 месяцев), эксплуатации и обслуживания изделия;

-ненадлежащей транспортировки и погрузочно-разгрузочных работ;

-наличия следов воздействия веществ, агрессивных к материалам изделия;

-наличия повреждений, вызванных пожаром, стихией, форс-мажорными обстоятельствами;

-повреждений, вызванных неправильными действиями покупателя;

-наличия следов постороннего вмешательства в конструкцию изделия.

# **2.Условия гарантийного обслуживания**

- 2.1 Претензии к качеству изделия могут быть предъявлены в течение гарантийного срока.
- 2.2 Гарантийное изделие ремонтируется или обменивается на новое бесплатно. Решение о замене или ремонте изделия принимает сервисный центр. Замененное изделие или его части, полученные в результатеремонта, переходят в собственность сервисного центра.
- 2.3 Затраты, связанные с демонтажем/монтажом неисправного изделия, упущенная выгода покупателю не возмещаются.
- 2.4 В случае необоснованности претензии затраты на диагностику и экспертизу изделия оплачиваются покупателем.
- 2.5 Изделие принимается в гарантийный ремонт (а также при возврате) полностью укомплектованным.

ООО "Научно-производственное предприятие "ИЗМЕРИТЕЛЬНЫЕ ТЕХНОЛОГИИ СПб"

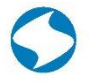

www.it-spb.ru E-mail: office@it-spb.ru Наименование изделия

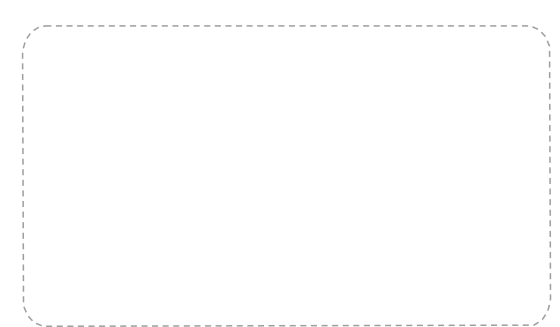

Комплектность поставки: **Преобразователь частоты «***FORWARD***» — 1 шт.**

# **Руководство по эксплуатации, паспорт — 1 шт.**

Гарантийный срок эксплуатации составляет 24 месяца с даты производства, но не менее 12 месяцев с даты отгрузки.

По вопросам рекламаций, претензий к качеству изделия, гарантийного ремонта обращаться в сервисный центр по адресу:

Россия, 194223, г. Санкт-Петербург, проспект Тореза, д. 44, корп. 2, лит. А, пом. 36 Н, тел. 8 (812) 425-63-80.

При предъявлении претензий к качеству изделия покупатель предоставляет следующие документы:

1. акт рекламации в произвольной форме, в котором покупателем указываются:

- наименование организации или ФИО покупателя, фактический адрес и контактный телефон;
- наименование и адрес организации, производившей монтаж;
- электрическая схема и фотографии оборудования с установленным изделием;
- основные настройки изделия;
- краткое описание дефекта;
- 2. документ, подтверждающий покупку изделия;
- 3. акт пусконаладки либо акт ввода оборудования с установленным изделием в эксплуатацию;
- 4. настоящий паспорт.

Дата производства:

М.П.

94

95